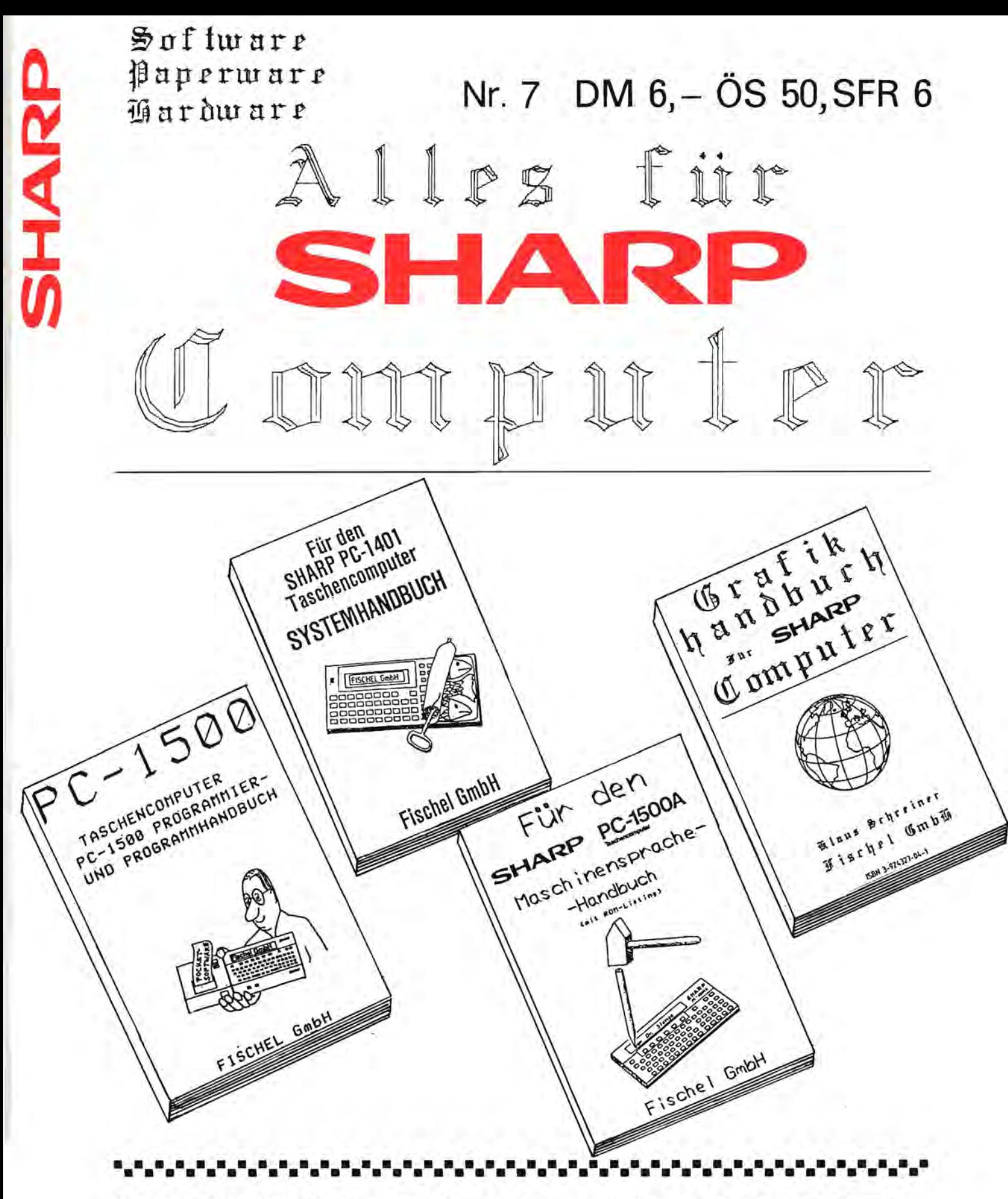

Das Magazin für Soft- und Paperware und Hardware-Erweiterungen

Organ des SIIARP-User-Clubs Deutschland

**•••••••••••••••••••••••••••••••••••••••••••••••••••••••••••••••••••••••••••••••** 

### I MPRESSUM

### Alles für SIANE-Computer

Die Zeitschrift für alle Anwender und Freunde von SHARP-Computern Organ des SHARP-User-Clubs Deutschland Der Sitz des Clubs ist Berlin, Kontaktadresse ist die FISCHEL GubH

"Alles für SHARP-Computer" ist eine Clubzeitschrift, in der Software. Hardware und Hardware-Erweiterungen für SHARP-Computer vorgestellt werden. Die vorgestel Iten Produkte konnen sowohl von privat als auch aus dem Gewerbe stammen.

Redaktion: Bernd Fischel Chefredakteur: Dr. Roger- Dorsch 'Alles für SHARP-Computer' wird herausgegeben von der

> FISCHEL GmbH Kaiser-Friedrich-StraBe 54a 0-1000 Berlin 12

Bestellungen nimmt die FISCHEL GmbH, Berlin entgegen. Bezugspreise: Einzelheft OM 6.- (OM 7.-); Jahresabonnement OM 72.- (OM 84.-). (Auslandspreise Luftpostzuschlag Einzelheft OM 1.-, im Abonnement OM 12. in Klammern) kundbar 8 Wochen vor Ablauf des Abonnementzeitraumes.

Bestellschein am Ende der Zeitschrift Sol Ite die Zeitschrift aus GrUnden, die nicht vom Verlag zu vertreten sind. nicht gel iefert werden konnen, besteht kein Anspruch auf Nachl ieferung oder Erstattung vorausbezahlter Bezugsgelder. In den Preisen ist die gesetzliche Mehrwertsteuer in Höhe von 7% enthalten,

in den Abonnementspreisen auch die Versandkosten.

Die in "Alles für SHARP-Computer" veröffentlichten Beiträge sind urheberrechtlich geschützt. Alle Rechte, insbesondere das der Übersetzung in fremde Sprachen, vorbehalten. Kein Teil dieser Zeitschrift darf ohne schriftliche Genehmigung des Herausgebers in irgendeiner Form - durch Fotokopie, Mikrofilm oder andere Verfahren - reproduziert oder in eine von Maschinen, insbesondere Da tenverarbeitunganlagen, verwendbare Sprache übertragen werden. Auch die Rechte der Wiedergabe durch Vortrag, Funk- oder Fernsehsendung, im Magnettonverfahren oder ähnlichem Wege bleiben vorbehalten. Fotokokpien für den persönlichen oder sonstigen eigenen Bedarf dürfen nur von einzelnen Beiträgen oder Teilen daraus als Einzelkopien hergestel It werden. Jede im Bereich eines gewerbl ichen Unternehmens hergestellte oder benützte Kopie dient gewerblichen Zwecken gem. §54 (2) UrhG und verpflichtet zur Gebührenzahlung an die FISCHEL GmbH. von der die einzelnen Zahlungsmodal itaten zu erfragen sind.

Sämtliche Veröffentlichungen in <mark>"Alles für <mark>SHARP</mark>-Computer" erfolgen ohne Be-</mark> rücksichtigung eines eventuellen Patentschutzes, auch werden Warennamen ohne Gewahrleistung einer freien Verwendung benutzt.

> Vertrieb: IPV Inland Presse Vertrieb GmbH WendenstraBe 27-29 2000 Hamburg 1 Tel.: 040/237110<br>FS: 2174829 FS: 2174829

### • **tg**

- Bitte richten Sie nur schriftliche Anfragen oder Bestellungen an die Fischel GmbH.
- Bitte geben Sie immer die Bezugsguelle (Heftnummer und Seite) mit an. sonst ist kaum eine einwandfrei Bearbeitung möglich.<br>– Wenn bei Produktbesprechungen die Anschrift des Lieferanten
- Produktbesprechungen die Anschrift des fehlt. dann richten Sie Bestellungen an die Fischel GmbH.

### ~IID **flBlJ;J rD**IIDrlilm~l1iIrliJlII**lIJlmllD** ~lliIlliJlJIJ

I N H A L T S V E R Z E I C H N I S Seite: 2 Impressum  $O_{\rho}$ 3 Inhaltsverzeichnis 4 NZ-80B TSS - das Super-kommunikationsprogramm 5 NZ-80B TSS-Bedienungsanleitung 6 NZ-80B TSS-Bedienungsanleitung 6 NZ-80B Plot 7 NZ-80B Plotter CE-515P am MZ-80B 8 NZ-80B Plotter CE-515P am NZ-80B o Fischel GmbH **SHAKE** 9 PC-2500 Sport + Computer 10 PC-1500A Hardwareerweiterungen 11 PC-1500A Hardwareerweiterungen 12 PC-1500A zusatzliche Softwareangebote 13 PC-1500A Zusatzliche Softwareangebote 14 PC-1500A Neue Hardware-Produkte 15 PC-1500A UPN-Komplex-Programm 16 PC-1500A UPN-Komplex-Programm 17 PC-1500A Hexmonitor-Listing 18 PC-1500A Naschinensprache-Handbuch (mit ROM-Listing) 19 PC-1500A Eisenbahnfahrt-Spiel<br>19 SHARP Basic-Lehrbuch SHARP Basic-Lehrbuch 20 PC-1401 Antworten aUf Leserbriefe 21 PC-1401 Grafikprogramm 22 PC-1401 Zeichen-Definition (Korrektur) Kleinanzeigen 23 PC-1401 Datenübertragungskabel 24 PC-1401 GIUckspiel 25 PC-1401 Laufschrift-Listing 25 MZ-700 Grafik-Plot-Listing 26 PC-1245/-1251 Pacman-Listing 27 PC-1245/-1251 Pacman-Listing 28 PC-1245/-1251 Der Norselehrer 29 PC-1245/-1251 Primfaktoren, Quersumme und Uhrenprogramm 30 PC-1251 Lohnsteuerjahresausgleich-Programm mit Listing 31 Plot-Aufgabe für Heimanwender 32 PC-1350/-1245/-1251 Systemhandbücher 33 PC-1350/-1245/-1251 SystemhandbUcher 34 PKS-Informationsblatt "ROM-Box" 35 PC-1350 "Tic-Tac-Toe"-Spielprogramm 36 PC-1350 Soft-/Paperware 36 PC-1260 Darlehnprogramm 37 MZ-700/-800 Joysticks von Sharp 38 MZ-700/-800 Software Preisliste (Folge 2) MZ-700/-800 Software Preisliste (Folge 2) 40 MZ-700/-800 Software Preisliste (Folge 2) 41 MZ-700/-800 Software Preisliste (Folge 2) 42 MZ-700/-800 Software Preisliste (Folge 2) 43 MZ-700 Trigonometrische Funktionen 44 MZ-700 Drucker-Problematik (Lösung) 45 MZ-700 Drucker-Problematik (Lösung) 46 MZ-80A/K Software-Aktivitaten 47 MZ-80A/K Software-Aktivitaten 48 MZ-80A Softwareangebot 49 PC-1350 Sharp Pocket Computer "geknackt" 49 NZ-800 Programmangebot "SENO" u. "Karteikasten" 50 Interessantes aus Heft 2 51 Abonnement-Bestellschein 52 PC-1421 Kurzprospekt

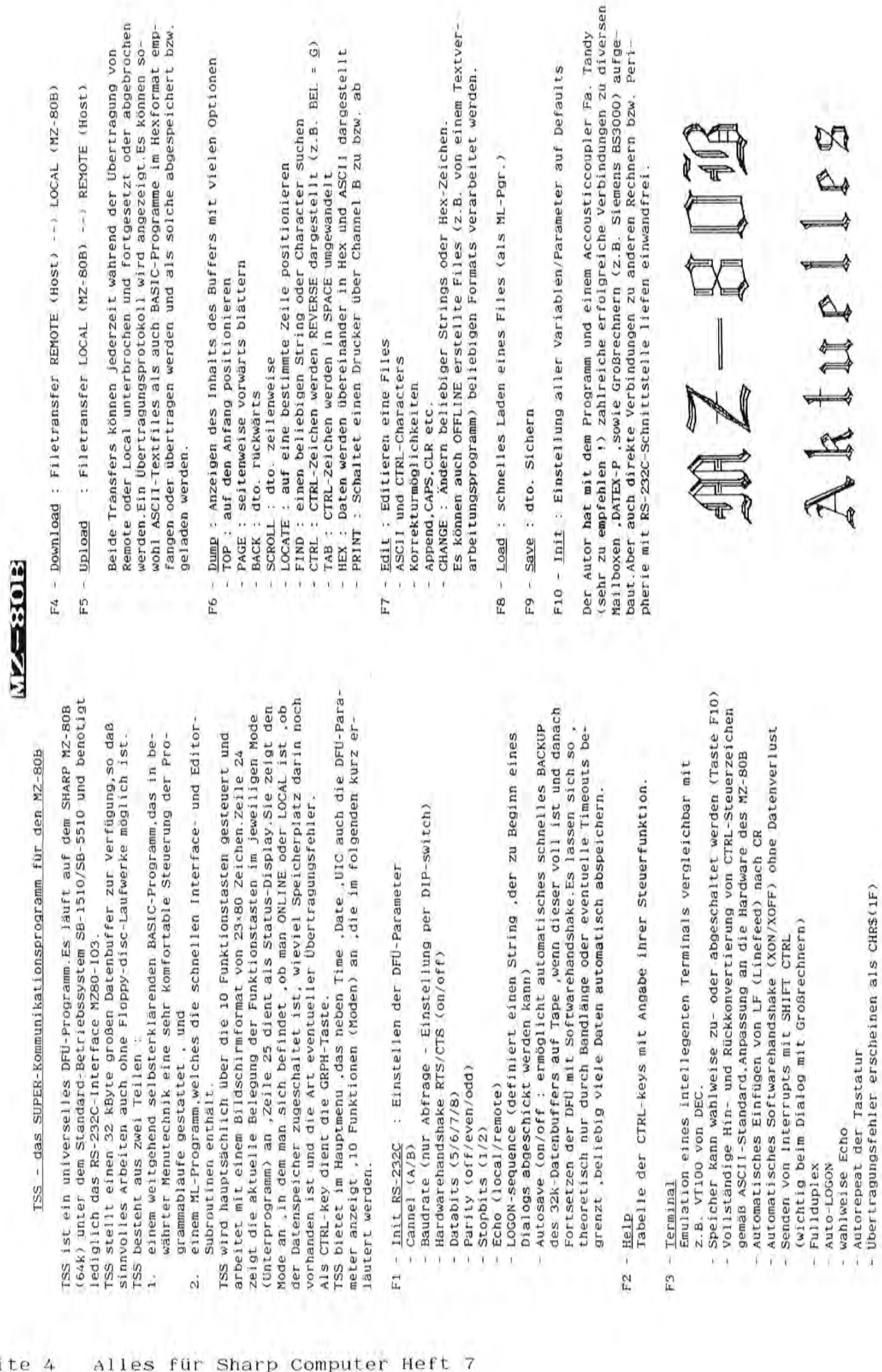

Ï

J,  $\boldsymbol{\mathcal{I}}$ 

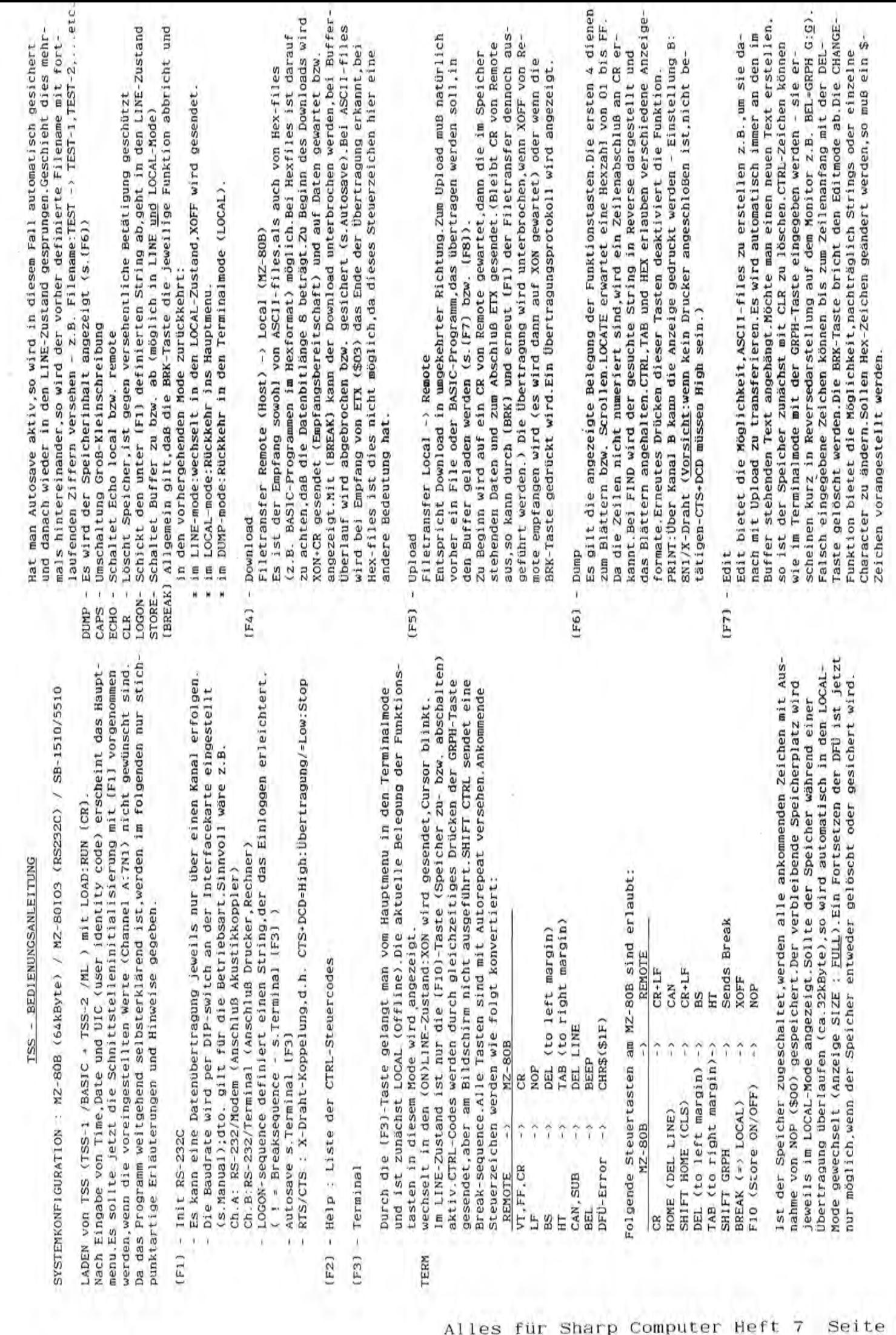

### Load Ì  $(F8)$

- Files werden zusätzlich die Erstellungsdaten angezeigt. Schneller Such-BASIC oder ASCII geschieht automatisch.Bei den von TSS erstellten Files werden zusätzlich die Erstellungsdaten angezeigt.Schneller Such ::<br>Pauf ist implementiert. Programme (<32kByte) vom Tape in den Speicher geladen werden. Es muß ') nur der File- bzw. Programmname angegeben werden.die unterscheidung C: Programme «32kByte) vom Tape in den Speicher geladen werden.Es muG nur der File- bzw. Programmname angegeben werden, die Unterscheidung Es können ASCII-Textfiles aber auch mit dem MZ-80B erstellte BASIC-*(FB)* - Load '"i) Es konnen ASCII-Textfiles aber auch mit dem MZ-BOB erstellte BASIC-BASIC oder ASCII geschieht automatisch.Bei den von TSS erstellten lauf ist implementiert.
	- Offline, z.B. mit einem Textverarbeitungsprogramm erstellte Files können geladen werden wenn die Daten in den Speicherbereich ab \$8000 ab-') # Offline.z.B. mit einem Textverarbeitungsprogramm erstellte Files kbn 'd nen geladen werden.wenn die Daten in den Speicherbereich ab *\$BOOO* abgelegt werden.Hierzu muB gegebenenfalls der Fileheader entsprechend gelegt werden. Hierzu muß gegebenenfalls der Fileheader entsprechend o abgeandert werden. abgeändert werden.

### $\overline{Q}$  (F9) - Save Save  $[F9]$

- $\sigma$  Bei der Eingabe des Filenamens muß zwischen BASIC-Programm und ASCIIro Textfile unterschieden werden. ') BASIC: Filename/B bzw. ASCII: Filename/A eingeben.So gesicherte C Sichern des Datenbuffers auf Tape. Sichern des Datenbuffers auf Tape. Textfile unterschieden werden.
	- BASIC : Filename/B bzw. ASCII : Filename/A eingeben.So gesicherte BASIC-Programme sind ohne Konvertierung sofort lauffähig! BASIC-Programme sind ohne Konvertierung sofort lauffahig!

### '"i) (FIO)- Init  $[F10]-$  Init

7

rt Alle Variablen und Parameter werden wie bei Neustart von TSS auf die Alle Variablen und Parameter werden wie bei Neustart von TSS auf die voreingestellten Werte (defaults) gesetzt.Der Speicher wird voreingestellten Werte (defaults) gesetzt.Der Speicher wird -...j gelbscht. gelöscht.

gelesen werden:Mode ((F1)-(F10)),Status (LINE/LOCAL),Store (ON/OFF),Size An der SLatuszeile kann der augenblickliche Zustand von TSS jederzeit ab An der Statuszeile kann der augenblickliche Zustand von TSS jederzeit ab<br>gelesen werden:Mode ([FI]-(FI0)),Status (LINE/LOCAL),Store (ON/OFF),Size (max.32637 Zeichen) und Error (Fehlerart). . (max.32637 Zeichen) und Error (Fehlerart).

: xxxxxx (kein Fehler), FRAME (Zeichenrahmen), PARITY (Paritäts-DFti-Error : xxxxxx (kein Fehler).FRAME (Zeichenrahmen).PARITY (Paritats fehler).OVERRUN (Interfacebuffer-Vberlauf>.FATAL (mehrere Fehler). fehler), OVERRUN (Interfacebuffer-Überlauf), FATAL (mehrere Fehler) Read/Write-Error: I/O-CMT . Read/Write-Error: 1/0-CMT DFU-Error

Im LINE-Zustand wird ein DFV-Fehler durch CHR\$(\$lF) am BiIdscpirm erkennt lich.lm LOCAL-Mode wird dann der zuIetzt vorgekommene DFV-Error spezi lich. Im LOCAL-Mode wird dann der zuletzt vorgekommene DFÜ-Error spezifiziert.War die Übertragung fehlerfrei erscheint xxxxxx . fiziert.War die Übertragung fehlerfrei erscheint \*\*\*\*\*\*

Protokoll).~ie sie bei langsamen Peripheriegeraten wie Druckern sinnvolI ist. Protokoli), wie sie bei langsamen Peripheriegeräten wie Druckern sinnvoll ist. Akustikkoppler oder Modem ermbglicht.Es ist jedoch zusatzIich mogIich .eine eine X-Drabt-Verbindung aufzubauen (Hardwarehandshake : RTS/CTS - DCD/DTR eine X-Draht-Verbindung aufzubauen (Hardwarehandshake : RTS/CTS - DCD/DTR wird.Es wird so ein problemloser asynchroner Fullduplex-Dialog über z.B. Terminal.Up- und Download werden im Softwarehandshakeverfahren (XON/XOFF Terminal, Up- und Download werden im Softwarehandshakeverfahren (XON/XOFF Hostes Rechnung getragen wird.so daB ein Datenverlust hierbei vermieden Hostes Rechnung getragen wird, so daß ein Datenverlust hierbei vermieden wird. Es wird so ein problemloser asynchroner Fullduplex-Dialog über z.B. Protokoll) "synchronisiert".wobei einer ausreichenden Responsezeit des Protokoll) "synchronisiert", wobei einer ausreichenden Responsezeit des

ein Systemneustart (d.h. Booten).da der Monitor durch TSS modifiziert wird. ein Systemneustart (d.h. Booten), da der Monitor durch TSS modifiziert wird. SoIlen nacb TSS andere Programme geladen werden.so empfiehIt sich vorher Sollen nach TSS andere Programme geladen werden, so empfiehlt sich vorher

N

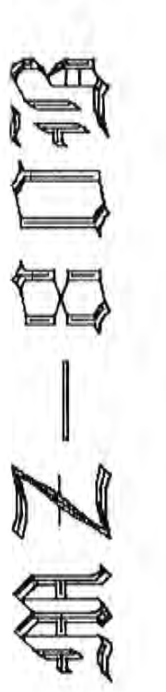

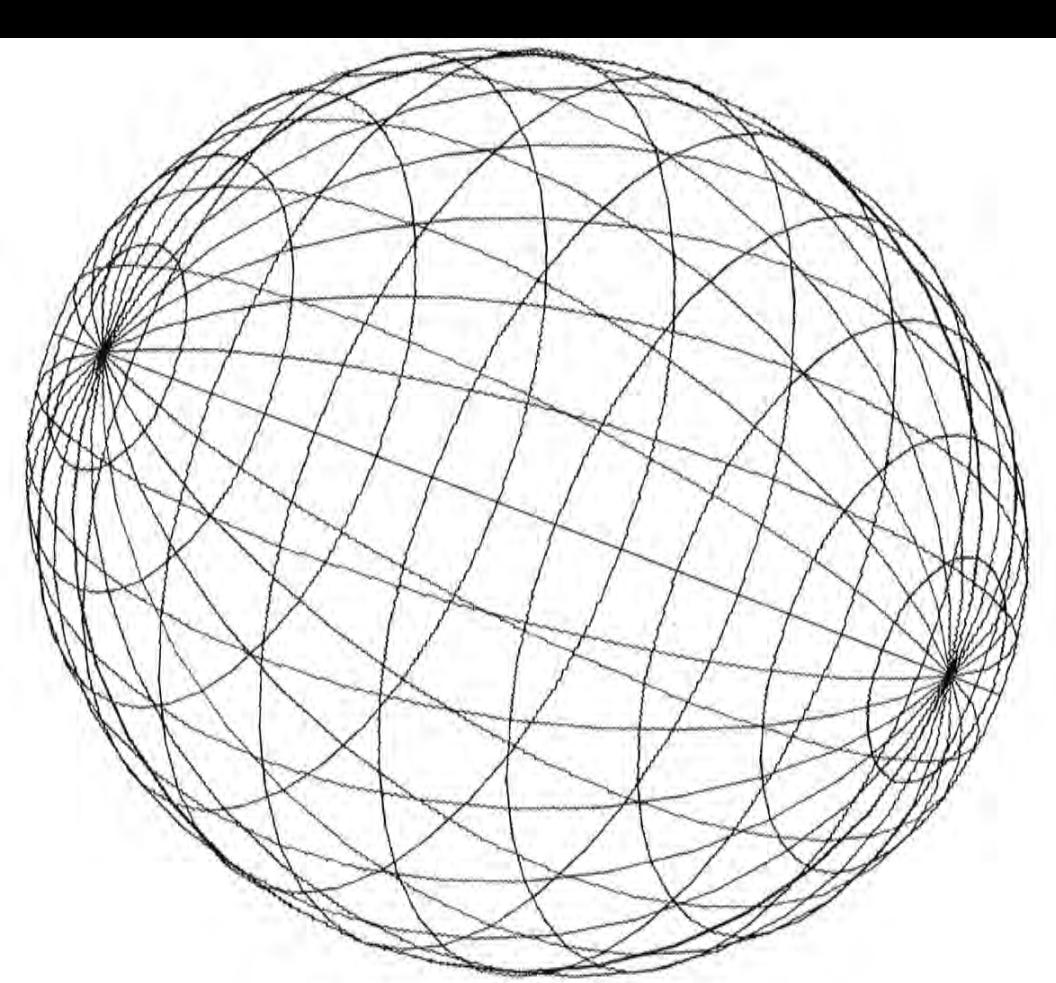

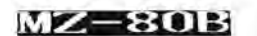

### **------------------------- ------------------------- Plotter CE-515P am MZ-80B**

Sharp hat vor Kurzem einen neuen Plotter herausgebracht, den CE-515P, der als bisher einziger auf dem Markt weit unter 1000 DM kostet. Es handelt sich dabei um eine Art Trommelplotter, der mit Kleinen Kugelschreiberminen zeichnet. Dabei sind vier Farben verwendbar (rot, grün, blau, schwarz), die maximale Papiergr6Se ist DIN A4. Hit seinen zwei Schnittstellen (Centronics und RS-232C) liSt er sich an praktisch jeden Computer anschließen, so auch an den MZ-80B. Dabei ist allerdings einiges zu beachten.

SolI die RS-232C-Schnittstel le benutzt werden~ so muS auf Seiten des MZ-80B natilrl ich das RS-232C-Interface MZ-80I03 vorhanden sein. Weiterhin ist ein speziel les Kabel n6tig, da der CE-515P sieh leider nicht an den genormten RS-232C-Stecker hält und auch nicht alle Signale führt. Dieses Kabel CBezeichnung: Kabel MZ-80I03 (--) CE-515P) ist far 59 DM incl. 14% Mwst. lieferbar. Um die Ansteuerung softwaremäßig in den Griff zu bekommen, ist weiterhin das MZ-80B intern Nr. 12 sehr zu empfehlen, das sich auf 26 Seiten ausschlieSlich mit dem MZ-80I03 beschiftigt (siehe Beschreibung in Heft 3). Es Kostet 20 DM incl. 7% Mwst.

Soll die Centronics-Schnittstelle benutzt werden, so muß auf Seiten des MZ-80B ein gleichwertiger AnschluS geschaffen werden. Bestens geeignet ist dazu die neueste Version unseres DrucKer-Interface filr den MZ-808, bestehend aus einem modifizierten Universal-Interface MZ-80I02 sowie einem Spezialkabel mit im Stecker integrierter Zusatzelektronik (ausführlicher beschrieben in Heft 1, "Neue Druckerlösung für MZ-80B"). Das DrucKer-Interfaee kostet komplett 369 DM incl. 14% Mwst. Die bisher ausgelieferten Drucker-Interface k6nnen auch far den CE-515P verwendet werden, milssen dann allerdings in einem Punkt modifiziert werden. Diese Anderung führen wir für 25 DM incl. 14% Mwst durch, senden Sie uns dazu nur das Kabel ein. 8esitzer des MZ-80I02 k6nnen das Kabel auch einzeln mit einer Beschreibung der am MZ-80102 vorzunehmenden Anderungen filr 149 OM incl. 14% Mwst. erhalten. Vorhandene Centronics-Interface ilterer Bauart bzw. anderer Herkunft k6nnen eventuel1 auch verwendet werden, dies hängt davon ab, ob alle vom CE-515P benötigten Signale in der richtigen Form zur Verfügung gestellt werden und läßt sich damit nicht pauschal sagen.

Der Plotter stell t eine Reihe von Befehlen zur Verfilgung, wobei zwischen dem Text- und dem Grafikmodus unterschieden wird. Im Textmodus verhilt sich der Plotter wie ein Drucker, es wird der normale ASCII-Zeichensatz, wie ihn auch der MZ-80B verwendet, ausgedruckt. Es gibt allerdings nicht den verkehrten Schrigstrich, er wurde durch das Yen-Zeichen ersetzt. Umlaute sind nicht verfügbar. An Steuercodes stehen Papiertransport vorwärts/rückwärts, Wahl der Farbe und Schriftgröße, Wagenrilcklauf und Rilckwirtsschritt zur Verffigung. Als 8eispiel finden Sie einen Ausdruek des Zeichensatzes sowie ein Stilckchen Listing. Im GrafiKmodus werden dem Plotter nur noch 8efehle fibermittelt. Dies sind: Angabe der Strichart, relatives/absolutes Zeichnen mit gesenktem/angeho-

11 9 # \$ % & ( ) ~ - / 0 1 2 3 \* + 0 4 567 8 9 0 ;. <  $=$  > ? @ A B C D E F G J K L M N O P Q R S T U U W X Y (\ ¥ ] \ Cl bed e f 9 h J k I m n 0 p q r s t u v w x y z { }

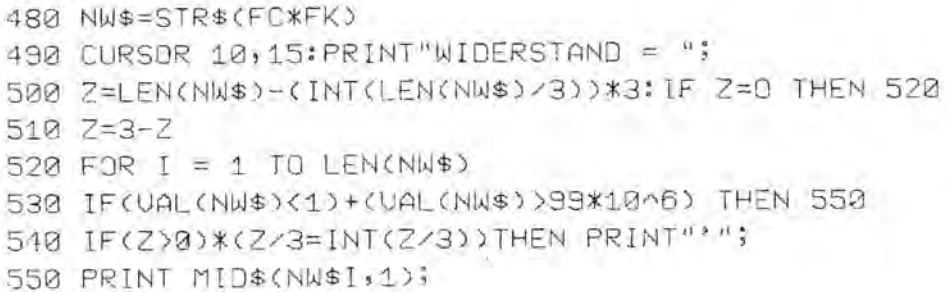

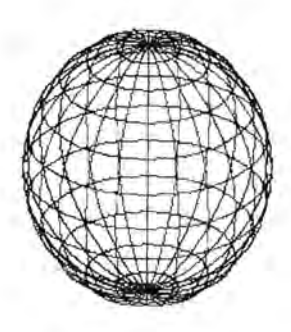

benem Stift, Festlegen der Größe und Richtung von Zeichen, Wahl der Farbe und des Koordinatenurprungs, Rückkehr zu diesem. Als Beispiel finden Sie zwei Grafiken. Alle Beispiele wurden mit dem MZ-80B auf dem CE-515P erzeugt.

Bei der softwaremäßigen Ansteuerung des Plotters sind einige Punkte. zu beachten und auch einige Schwierigkeiten zu überwinden, die im wesentlichen daher rühren, daß Sharp erstmals ein allgemein verwendbares Gerät auf den Markt gebracht hat, das sich nicht mehr an den Eigenheiten bestimmter Sharp-Computer orientiert. Das fängt schon damit an, daß der PRINT-Befehl im BASIC absolut kein CR ausgibt, was aber unbedingt nötig ist. All diese Fragen behandelt das neues MZ-80B intern Nr. 17, daß sich ausschließlich mit dem Gespann MZ-30B - CE-515P befaßt und wie immer viele Enläuterungen, Tips und Tricks enthält. Es kostet 10 DM incl. 7% Mwst. Sehr zu empfehlen ist auch das "Grafik-Handbuch für Sharp-Computer", Fischel GmbH, ISBN 3-924327-04-1, 49 DM incl. 7% Mwst., es befaßt sich ausführlich mit dem Gerät, dessen sinnvolle Nutzung ja auch erst gelernt werden will. Der Inhalt in Stichworten: Elementare Grafik-Befehle, einführende Beispiele, Grafik-Grundaufgaben und -Editor, Linienzüge, Vielecke, Quadrate, Rechtecke, Senkrechte, Dreiecke, Kreise, Kreisbögen, Ellipsen, Generierung von Sonderzeichen, Kreis- und Balkendiagramme, Zeichnen von Funktionen, Schraffur von Vielecken, Computeranimation. Das Buch ist schon deshalb unentbehrlich, weil der CE-515P dem Benutzer noch einiges an Arbeit übrig läßt, was fünfmal teurere Geräte mit ihrer eigenen Intelligenz lösen, wie z. B. eben Kreise zeichnen oder Flächen schraffieren. Wer hat dazu schon noch die Grundlagen der Schul-Geometrie und -Mathematik im Kopf?

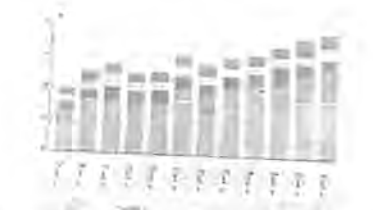

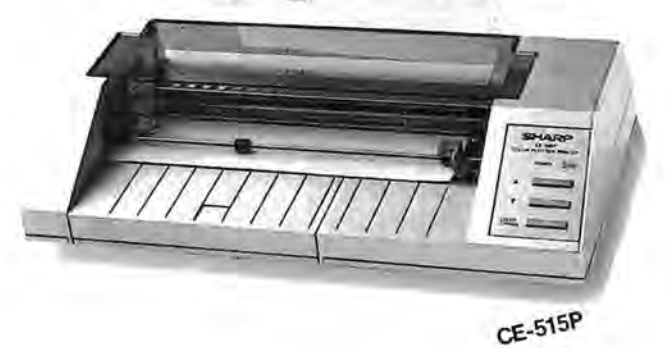

FISCHEL-G.m.b.H.-

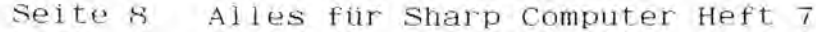

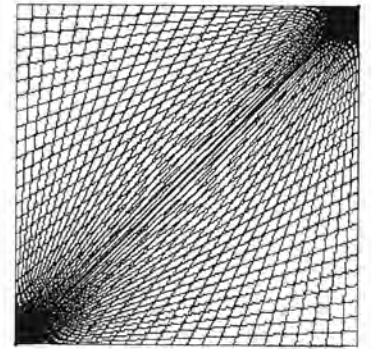

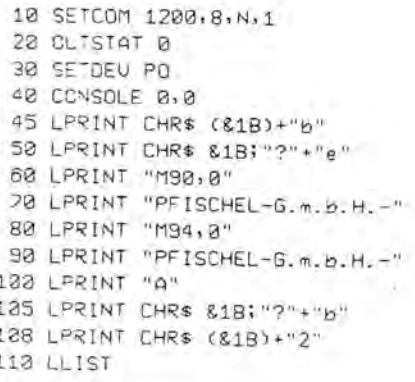

### $\label{eq:3.1} \sharp\mathfrak{C} - \mathfrak{I} \, \mathfrak{I} \, \mathfrak{D} \, \mathfrak{D} \;,$

### $Sport + Computer$

Mehr Läufer denn Computerfreak bin ich neulich bei Willi und Uwe im laufsportartikelfachgeschäft auf den PC-2500 gestoßen. Den PC-2500, der etwa so groß ist wie ein DIN A4-Blatt, hatte unser Mitläufer Bernd Fischel (sowohl Computerfreak als auch Läufer) just vor wenigen Minuten bei "run for fun" abgeliefert. Dort sollte der PC-2500 von nun an stehen und bei der Erfassung von Lagerbeständen und Ähnlichem helfen.

Während die anderen über den Frankfurt-Marathon plauderten, kam mir die Idee, mit dem PC-2500 Zwischenzeiten, Durchschnittsgeschwindigkeit etc. zu berechnen. Willi gab mir dann kurzerhand die Bedienungsanleitung und schon gings los. Das Ergebnis ist auf dieser Seite zu sehen. Das kurze Programm bestimmt zu einer gegebenen Strecke und der dafür gelaufenen Zeit die Geschwindigkeit. Außerdem berechnet es zu einer weiteren beliebigen Strecke (Distanz), die mit der gleichen Geschwindigkeit durchlaufen wird, die benötigte Zeit. Das längere Programm berechnet bei gegebener Marathon-Endzeit die Zwischenzeiten an markanten Kilometerstellen. So gibt es wohl noch viele Möglichkeiten, den Computer im Sport einzusetzen, z.B. Mitgliederverwaltung, Trainingsplanerstellung, Mannschaftsaufstellung, Fußball-Ligatabellenerstellung und zur Durchführung von Wettkämpfen und Veranstaltungen allerart. Willi und Uwe sind gern bereit, für Läufer mal die individuellen Zwischenzeiten für den nächsten Marathon zu berechnen (außerdem haben sie tolle Klamotten!!!).

10: INPUT "We9 in km="; S, "Zeit in Stund en="; T; "Distanz in km"; D 20:U=S/( DEG T), R= DMS (D/U) 30: PRINT "Geschw. in km/h=";U 40: PRINT "Zeit fuer Distanz="; R 50: GOTO 10 60: END 100: T\$="Std", X\$="km", Y\$="Min", E=1, F=3, Н  $S = 42.195$ 110: INPUT "Marathonzeit in Std=";Z 112: PAUSE "\* Zwischenzeiten beim \*" 114: PRINT "\* Marathonlauf  $x<sub>0</sub>$ 120: U=S/( DEG Z) 122:4= DMS (E/U)\*100 124:B= DMS (F/U)\*100 126: PRINT USING "888###. ####";E;X\$;A;Y\$ 128: PRINT USING "&&&###.####";F;X\$;B;Y\$ 130:FOR D=5 TO 45 STEP 5 140:H= DMS (D/V): 1F D=45 GOTO 190 150: IF H>=1 GOTO 180 160: M=H\*100 170: PRINT USING "&&&###.####"; D; X\$; M; Y\$ : NEXT D 180: PRINT USING "&&&###.####";D;X\$;H;T\$ : IF D<>20 NEXT D 184:C= DMS (S/2/U) 186: PRINT USING "&&&###. ####";L;X\$;C;T\$ : NEXT D 190: PRINT USING "&&&###.####";S;X\$;Z;T\$ wilfried jackisch 200: END Gerhard Almstedt

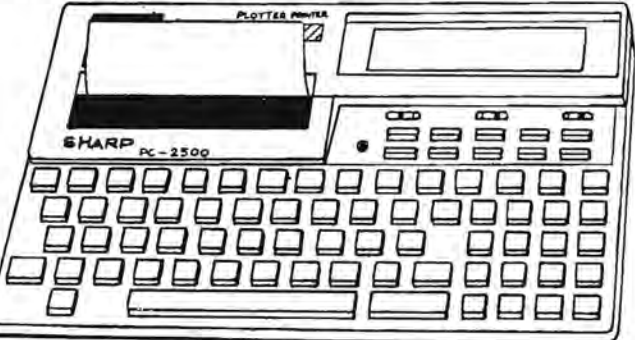

Die ensten Zwischenzeiten Manathonendze it 2.3959Std

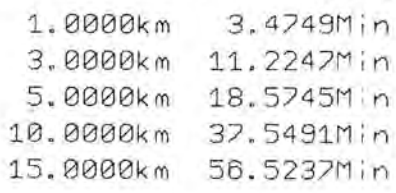

run for fun

wenn's um's laufen geht

uwe ohlrogge

15, pfalzburger str. 79 nähe lietzenburger str., tel. 882 33 01

### 190–1500A

### PC-1500 Hardware

Seit kurzem haben PC-1500 Besitzer die Möglichkeit, mit einem universellen Zusatzgerät unendlich viele Möglichkeiten, ihren Taschencomputer anzuwenden: Von der Meßwertaufnahme über Steuerungen aller Art bis hin zur Musikerzeugung- und das alles auch in Kombinationen der einzelnen Teile mit nur einem leicht anzusteckenden Gerät.

- So ist zB. die Anwendung des 16-Kanal-Analog/Digital-Wandlers als MeBwertaufnehmer und als Speicheroszilloskop mit einer Auflösung von bis zu 20 kHz möglich .Natürlich lassen sich dabei auch extrem langsame Vorgänge bildlich auf dem Plotter CE-150 darstellen.

- Außerdem sind bei freier Programmierung alle möglichen Klänge eines Sound-Generator-Ics über einen dazu eingebauten Stereoverstärker hörbar zu machen (nur zwei kleine Lautsprecher müssen noch angeschlossen werden).

- Über die vorhandenen 24 Portleitungen und auch über die Optokoppler (4-Kanäle) kann eine Vielzahl von Geräten ein- und auseschaltet werden, bzw. lassen sich Portleitungen auch als Eingänge nutzen.

- Ebenfalls über die Portleitungen wird mittels Software eine Centronicsschnittstelle für einen Drucker oder einen Computer (C64) realisiert/daneben können durch Aufstecken auf die vorhandenen Steckkontakte bis zu drei Digital/Analogwandler-Module, die als Stellwertausgabe wie auch als Funktionsgenerator usw. dienen können, angeschlossen werden. Zusammen mit dem A/D-Wandler läßt sich ein Klangcomputer (Aufnahme von Naturklängen und manipulierter Wiedergabe ) nach c't 12/84 verwirklichen.

- Hiermit sind immer noch nicht alle Möglichkeiten der Einsetzbarkeit aufgezählt. Es wird aber wohl deutlich, welch große Anwendungsbreite für dieses Gerät gegeben ist ,das - in den PC 1500/ CE 150 gesteckt -noch in dem Aufbewahrungskasten Platz hat, zumal es besonders durch das programmierbare Relais, welches die Stromversorgung nur zu bestimmten Zeiten einschalten kann, stromsparend und daher weiterhin netzunabhängig arbeitet.

Folgende Besonderheiten des Gerätes sind noch zu erwähnen:

a) ein 8-pol.-DIP-Schalter, mit dem die einzenen Speisespannungen getrennt manuell oder kombiniert mit einem Reed-Relais rechnergesteuert ein- und ausgeschaltet werden können.

b) rundherum drei Buchsenleisten mit zusammen über 100 Anschlußmöglichkeiten für:

-den 16-Kanal-A/D-Wandler -die 8 Ausgabeportkanäle -die 8 Optokoplerausgänge -die 16 Ein/Ausgabe-Portanschlüsse mit Aufsteckmöglichkeit für zwei Digital / Analog Wandlermodule (Stellwertausgabe) -die 3 Tonausgänge des Sound ICs -die Stereo-Verst.-Ausgänge -verschiedene Speisespannungen -mehrere Masseleitungen -sowie für beliebige Erweiterungen (gesamte Adreß- und Datenbusleitungen)

MAAMAANAANAMAANAAN My MM My M When M. M. M. M

Seite 10 Alles für Sharp Computer Heft 7

Angeboten werden außer einem Komplettgerät auch teilbestückte Versionen. Dabei ist es aber jeder Zeit möglich, das Gerät später nur durch Einstecken fehlender ICs zu komplettieren. Auch sind Schaltpläne, Bedienungsanleitung und mehrere für verschiedene Bereiche entwickelte Programme einschließlich der Maschinenprogramme für die Anwendung des A/D-Wandlers als Speicheroszilloskop (mit einer Auflösung bis ca 20 kHz) auf CC für alle Versionen dabei (siehe auch Bildbeispiele).

\*\*\* Fertiggerät komplett mit: \*\*\*

- 1) 16-Kanal -A/D-Wandler
- 2) Sound mit Stereoverstärker (Anschluß von zwei (mind. 8 Ohm) Kleinlautsprechern zusammen mit 16 I/O Portleitungen
- 3) B-Bit Ausg.Port mit 2 \* 16 pol. IC-Fassung mit 8 LEDs
- 4) 4-fach Optokoppler
- 5) 8-pol. DIP-Schalter(Speisespannung für einzelne IC--Gruppen schaltbar oder Relaisüberbrückung)
- b) Reed-Relais (Speisung des Sound und/oder A/D-Wandlers schaltbar)
- 7) Anschlußbuchsenleiste rundum mit über 100 Anschlußmöglichkeiten (wie erwähnt)
- 8) kompl. Bedienungsanl. Schaltplan und Softw. auf CC

\*\*\* PREIS 455 DM \*\*\*

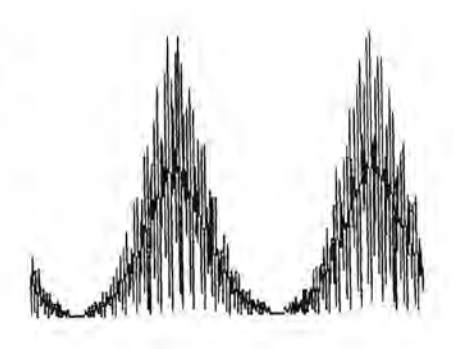

\*\*\* Teilbestückte Sparausführung A \*\*\*

enthält (aus dem Komplettger.) : 1-Kan.A/D-Wandler (als Speicherosi. nutibar) , Nr3) und Nr8)

> $*11$ PREIS 360 DM

\*\*\* Teilbestückte Sparausführung B \*\*\* enthält: Nr 2) , Nr3) und Nr8)

\*\*\* PREIS 360 DM \*\*\*

末末末 Teilbestückte Sparausführung C **本米末** enthält : Nr 1), Nr 3), Nr 8)

incl. 14% Mwst. \*\*\* PREIS 395 DM \*\*\*

> \*\*\* ZUSATZE: \*\*\*

D/A-Wandlermodul zum Aufstecken inclusive Funktionsgeneratorsoftware etc (+ Aufnahme u. Wiedergabe von Naturklängen mit Maschinenspracheprogr.) auf CC

> 米米米 PREIS 75 DM \*\*\*

CENTRONICS-Schnittstellen-Software für Drucker (Maschinenprogramm) mit kleinem Textprogramm und Listing (Hervorhebung von REM-Zeilen etc. und PC-1500 Display-Zeichensatz möglich)

> $***$  PREIS (als Listing) 28 DM \*\*\*

Ubrigens bereite ich noch ein Digital / Analog -Wandlermodul und ein sehr genaues Ereignis-und Frequenzzählmodul zum Anschluß an den PC-1500 (bzw. an die obige Schaltung)vor: auch prüfe ich die Anwendung für einen Sprachausgabebaustein.

### \*\*\*\*\*\* ZUSÄTZLICHE SOFTWAREANGEBOTE: \*\*\*\*\*\*

Ein sehr komfortables TELEFON-COMPUTER-PROGRAMM, das mit Hilfe des vorhandenen Kabels und nach Einbau nur einer Klinkenbuchse in das Telefongehäuse bei Unterbrechung von einer der beiden Leitungen (NUR IN PRIVATANLAGEN : POSTBESTIMMUNGEN BEACHTEN ! ) AUTOMA-TISCH NUMMERN WAHLEN kann. Dabei können durch Eingabe von zwei Kennbuchstaben oder anderer beliebiger Zeichen aus dem jeweiligen Datensatz (mit den vollständigen Adressen) die entsprechende gesucht und auch sofort gewählt werden.

Selbstverständlich ist auch ganz normale Wahl über die Tastatur möglich.

Sehr nützlich beim häufigeren Telefonieren sind folgende Fähigkeiten des Programms auch ohne automatische Wahl:

Bei Sprechverbindung und nach Druck auf eine bestimmte Taste werden automatisch die jeweiligen entstehenden Gebühren zusammen mit der verstrichenen Zeit angezeigt. Das geschieht durch blitzschnelle Abfrage und Vergleich (Maschinenroutine ) mit den allerdings vorher ins Programm zu schreibenden Vorwahlnummern der verschiedenen Zonen ( Zonentabelle für das jewilige Ortnetz ).

Nach Gesprächsende wird die gewählte Telefonnummer, Datum, Uhrzeit und Zahl der verbrauchten Einheiten platzsparend (verbraucht nur je 12 Bytes) in eine Variable geschrieben. Bis zu 255 solcher Datensätze können direkt im Programm gespeichert und bei Bedarf noch auf CC "gesaved" werden.

Mit verschiedenen schnellen Suchroutinen läßt sich darin ein bestimmtes Datum, eine bestimmte Telefonnummer und auch die dazugehörige Adresse (wenn diese im Adressenspeicher steht), suchen.

Bei allen Programmteilen ist jederzeit ein Ausdruck auf dem Plotter oder ein Sprung in die automatische Wahl der zuletzt vorhandenen Telefonnummer oder in das Grundprogramm, das eine dauernde<br>Uhrzeit zusammen mit Wochentag und Datum zeigt, möglich.

Durch die Maschinenroutinen und durch häufige Tastenabfrage (mit INKEY\$) ist ein sehr schneller Durchlauf durch das Programm gewährleistet, so daß es sich im täglichen Umgang mit dem Telefon als außerordentlich praktisch erweist.

Wegen dieses Komforts wird allerdings ca. 5 kbyte für das Programm benötigt: ca. 750 bytes werden für die Vorwahlnummern der jeweiligen Zeitzonen und noch ca. 1200 bytes für zB. 100 Datensätze im Gebührenspeicher gebraucht, so daß bei Verwendung des CE-155 noch Speicherplatz für ca. 30 feste Datensätze mit vollständigen Adressen (mit je 80 bytes) zur Verfügung stehen, was für den normalen ständigen Gebrauch ausreichen dürfte. Man bedenke noch, daß alle anderen gewählten Nummern im Gebührenspeicher vorhanden sind.

> ( auf CC ) 65 DM \*\*\* \*\*\* Preis inkl. 14% MWST.

Seite 12 Alles für Sharp Computer Heft 7

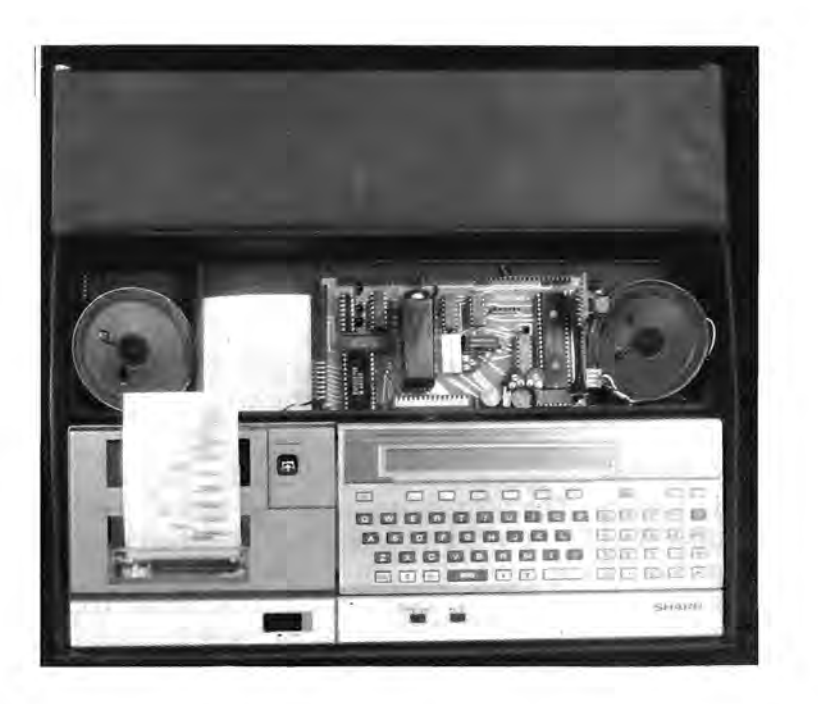

\*\*\*\*\* Ein komfortables WECKPROGRAMM : \*\*\*\*\*

Damit ist es möglich:

a) ständig Wochentag ,Datum und Uhrzeit auf der Anzeige zu haben.

b) wochentagspezifisch zu wecken ,d.h.,daß jeweils für jeden Wochentag unabhängig bis zu drei Weck- oder Alarmzeiten vorher programmiert und natürlich auch auf Band gespeichert werden können.

c) zusätzlich noch zu Einzelalarmterminen (Tag, Monat, Stunde.Minute) zu wecken.

d) jede Person mit ihrer eigenen Melodie und/oder

e) mit zwei (durch die REM-Ausgänge getrennt geschalteten) Radios, Recordern o. ähnl. zur gewählten Zeit zu wecken.

Übrigens ist dies Programm auch gut zusammen mit der oben aufgeführten Hardware zu verwenden, wenn zB. morgens besondere Klänge ertönen sollen oder zeitlich über lange Zeiträume hinweg in bestimmten Abständen unterschiedliche Meßaufgaben oder Steuerungen wahrgenommen werden sollen usw. (zB. eine besondere benutzerangepaßte Heizungssteuerung ).

> ### Preis (auf CC ) 23 DM \*\*\*

verkürzte Version für PC 1500 A:

inkl. 14% MWST.

### Preis (auf CC ) 23 DM ###

Die ausgelieferten Geräte sind von der Herstellerfirma geprüft und nochmal auf Funktionsfähigkeit mit entsprechender Software am PC-1500/CE-155/CE-150 getestet. Für Schäden, die durch unsachgemäße Handhabung entstehen, wird nicht gehaftet. Software auf CC ist sofort lauffähig und wird mit Listings geliefert.

Die Preise enthalten 14% Mwst.

Unter den genannten Bedingungen bestelle ich / per Nachnahme / Vorauskasse (Verrechnungscheck) :

### Anfrage zum A-D-Wandler für PC-1500A in Heft 3:

Diese Anfrage bezieht sich auf einen Einsatz im Flugzeug für automatische Navigation. Grundsätzlich ist es möglich, den A-D-Wandler an alle Geräte anzuschlieBen, die eine Spannung oder einen Strom anzeigen. Das ist im Flugzeug auch nicht anders. Die Anwenderprogramme konnen wie ganz normale BASIC-Programme erstellt werden. Die Kommunikation mit dem Wandler lauft Uber den BASIC-Befehl CALL (z.B.: CALL WANDL weist den Rechner und den Wandler an, auf den Kanälen 0...3 je eine Messung durchzufUhren und diese Messwerte in den Variablen A... D abzuspeichern, mit denen dann normal weitergerechnet werden kann).

Es wird nach einer Hardware-Erweiterung gefragt, die geeignet ist, Leitfahigkeit, Temperatur und pH-Wert zu messen. In Vorbereitung ist eine Platine zur Temperaturmessen. In vorbereitung ist eine Flatine zur Temperat eine Platine für Widerstandsmessung (Bereich 100 Ohm bis 1MOhm) geben, die dann natürlich auch für leitwertmessung benutzt werden kann. Der Bereich der Leitwerte liegt dann zwischen 10mS und 1uS. Es ist also nicht geeignet zur Messung von Isolationsstoffen. Zur Frage nach der pH-Wertmessung möchte ich sagen, daß eine pH-Messung auf eine sehr hochohmige Spannungsmessung hinaus läuft. Die Eingangsverstärker sind mit mehreren hundert Megohm (!) extrem hochohmig

und stellen für die Spannungsquelle wohl kaum eine Belastung dar. Uberdies kann man die Verstarkung jedes Kanals tiber eine Widerstandskombination einstellen. Sollte der Spannungsverlauf der MeBelektrode nicht linear sein, kann dies softwaremäßig korrigiert werden. Der Wandler ist ja schließlich an einen Computer angeschlossen. Die Meßwerte können

### Betrlfft geoelektrlsche Messungen mit Pc 1500

Bezug : Artikel von J.Hinterecker Heft 4, S.17

Bel dieser Art geoelektrischer Messung wird It. dem Artikel ein bekannter Strom ins Erdreich geleitet, und die an 2 EIektroden abfallende Spannung gemessen. Für die Aufnahme der Messwerte direkt in den PC 1500 die anfallenden Snannungen nicht zu klein sind. eignet sich der in Heft 3 beschriebene A-D-Wandler, falls Der 4-Kanal A-D-Wandler hat normalerweise eine Empfindlichkeit von 250mV (bei e1ner B-B1t-Wandlung entspricht dies einer Auflösung von 1mV, bei 10 Bit 250µV). Der Preis beträgt DM 295.- . Gegen einen Aufpreis von DM 10.- kann er aber auch in anderen Empfindl1chkeiten gel1efert wer-Dies entspricht einer Auflösung von 10µV (!) bei 10 Bit. den, und zwar im Extremfall bis 10mV fUr Vollausschlag. Die 4 Kanäle können unterschiedlich bestückt werden. An Software wlrd das Programmpaket wie 1n Heft 3 beschrie ben mitgeliefert, sowie zusätzlich ein Programm, welches eine Mess-integrationszeit von n-50 Hz-Perioden erlaubt. Durch Netzbrumm verschmutzte Signale können hiermit bereinigt werden.

### Npup

### ~rohuktr

t@ tt r bur art

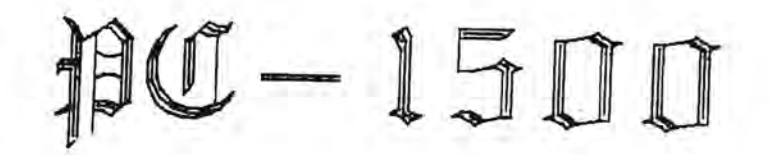

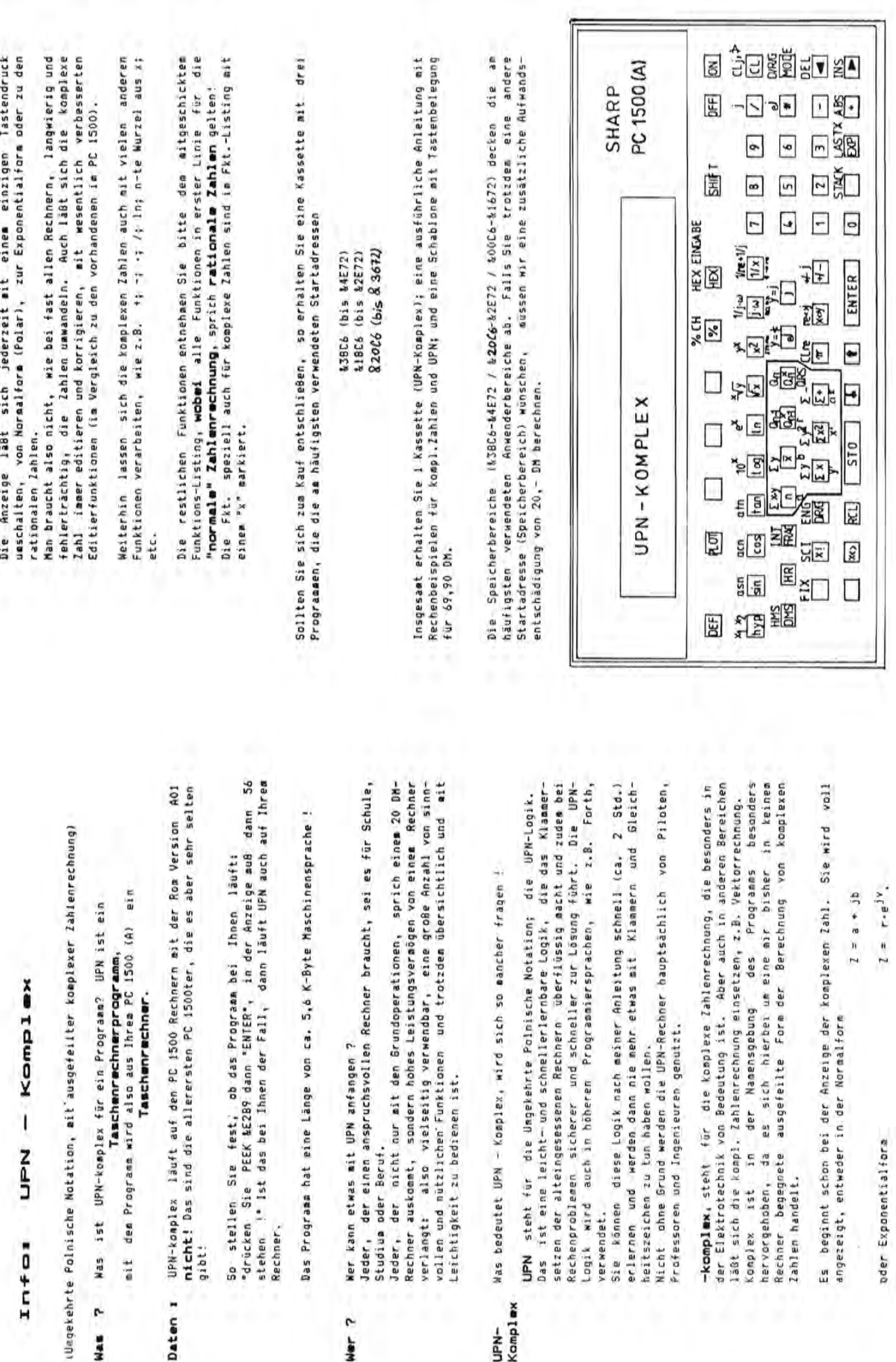

Daten 1

Was 7

Alles für Sharp Computer Heft 7 Seite 15

UPN-<br>Komplex

Wer<sub>7</sub>

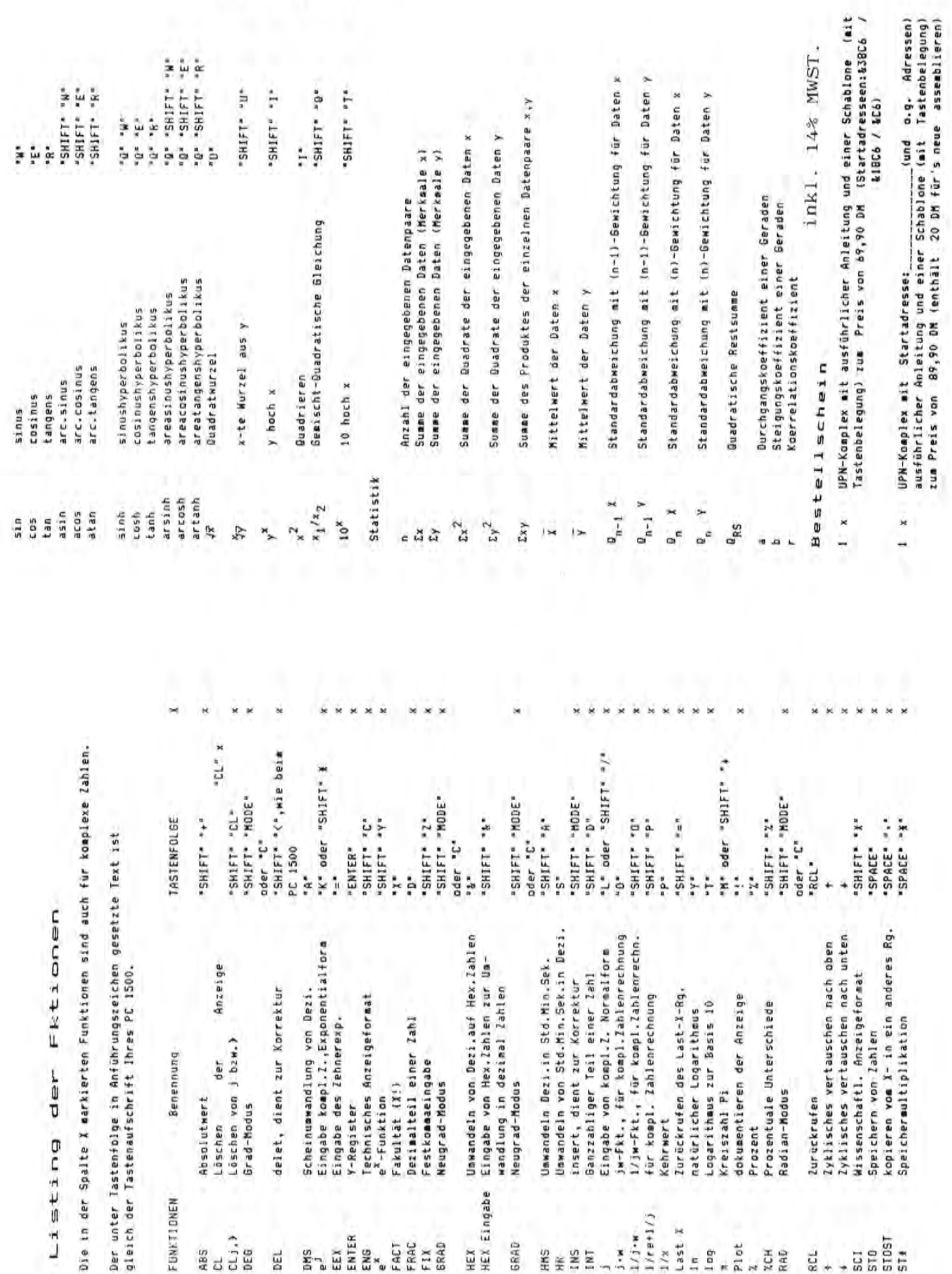

mi pnulbnew

GRAD

HKS: INS

釜

Fakultāt (X Dezimalteil

**GRAD** 

HEX

FIX<sub></sub>

FRAC FACT

ENTER

ENG.

EEX

DMS

٦

**Zurückrufen** Logarithaus

 $\frac{1/j \cdot w}{1/r}$ <br> $\frac{1}{x}$ <br> $\frac{1}{x}$ 

j.w

EWT.

natūrlicher

Prozentuale

 $\frac{2}{3000}$ 

**SCL** 

é

 $\frac{1}{2}$ 

18018<br>18018<br>118

Prozent

Plot

ý.

Ing

In

 $\overline{7}$ Alles für Sharp Computer Heft Seite 16

 $\overrightarrow{a}$ 

DEG

DEL

ABS

Absolutwert Löschen von

FUNKTIONEN

Grad-Modus Löschen

Die in der Spalte X mark

 $\bf k$ ×

 $_\mathrm{x}$ 

 $\overline{\phantom{a}}$ 

×

Dieser kurze in Maschinensprache geschriebene Hexmonitor unterstützt die Eingabe von Maschinenspracheprogrammen als Hexcode. Das vorliegende Basicprogramm erzeugt ein lauffähiges Maschinenprogramm. Hierzu muß der Variablen A in Zeile 1 die gewünschte Startadresse zugewiesen werden. Das Basicprogramm wird mit RUN gestartet und kann nach fehlerfreiem Lauf gelöscht werden.

Das Monitorprogramm wird mit CALL XXXX (=Startadresse) gestartet. Durch die Tasten R und W (Read-Lesen, Write-Schreiben) erhält man im Display eine Abbildung des Bytes dessen Adresse auf R bzw. W følgte, sowie der jeweils 7 folgenden Bytes und einer Prüfsumme<br>aller acht Bytes. Im Write-Mode können zu ändernde Bytes mit Hilfe der Cursor-Tasten erreicht werden. Hierbei wurden zur Erleichterung der Eingabe den Tasten /,  $x, -, +$  und = die Buchstaben A, B, C, D, E und F zugeordnet. Die Rückkehr ins Menue ist durch die Mode-Taste und die ins Basic durch die SPACE-Taste möglich.

1: CLEAR : DIM A\$( 0) \*70: A=840C5:  $H = 0: K = 8257:$ WAIT 0:0N ERROR GOTO 6 2: FOR L=0TO 17:

- READ A\$(0):FOR  $I=1$  TO LEN A\$( $\theta$  $1-1$ STEP  $2:8=$ ASC MID\$ (A\$(0  $1, 1$ ;  $1$ :  $B = B - 8.30$  $-(B)840)*7:$ PRINT K
- $3:$  C=ASC MID\$ (A\$  $(8), 1+1, 1$ : C=C  $-830- (C)840$  \*7 :POKE A, B\*16+C : A=A+1: H=H+C\*1  $6+B$ :  $K=K-1$ : NEXT Ŧ
- 4: NEXT L: WAIT : IF H()843210R K<>BOR STATUS 1<>1647PRINT" Fehler bei der Eingabe !!!": END.
- 5: PRINT "0.K.": END

 $6: H = 0: GOTO.4$ 

- 100:DATA "BE41AF6A E168414AØBBEED 3BBEE42C9B05B2 578B09B7528BC8 B22099119ABE42 1BBE41"
- 110:DATA "B2BE42AB B5DAF9A328F21A 5878B57F1E5AD6 E978F800BE41EC 6AE0FDA8BEE42C FD2A8B"
- 120: DATA "40B2IF8B 50B7088B76B70A 8B53B70B8B74B7 0C8B45BE42E383

2AA228F98B25AE 78F9FD" 130: DATA "C8F9B5C4 A328F21A5828FD BAIEEB78FB015A F25F0185025FFF BE42759E63AE78 F9884E"

- 140: DATA "A578F899 6A5AC05878EB78 F8019E62BE4275 9EAØEF78F70185 13BE4275E978F7 00B508"
- 150: DATA "FDDAS4AE 78EC14AE78ED6A 7FFDA88802FD2A 88089EA1EF78F7 FF9312E978F700 B70B8B"
- 160:DATA "04EF78F7 0FBE42756A0756 88039E30E978FA 00BE42249EC9E9 787E00E9787F00 68276A"

170:DATA "4DB5002E 8803FD626C7599 ØDSAFDC8F1BE41 CFFD8AB90FB20A 8102B306B33041 9A2F2A"

180: DATA "2D2B3D2E 3C204D6F6E6974 6F72203EB500AE 78756A01FDA8BE 4213FD2A8809EF

787505" 190:DATA "6A02FDA8 BE4213EF787502 FD2A880DEF7875 0355BEED4D55BA ED4DFDC8B501AE 78FA8E" 200:DATA "02FDC8B5 48AE2825FD8ABE

ED4DB520BEED4D B526BEED4D5AC0 5878FD98BEE243 BE42E3" 210:DATA "930851BE

- ED4D5EC49910BE E42CBE42E3B20D 990AFD0A5AECBE ED9551BEED95FD C8B9F8"
- 220:DATA "SIFD8AFB A178EDD9AE78F7 9A4AC448285AEC 58286A02FD9854 54FDA8BEED9551 FD2A88"
- 230:DATA "0AFD0A45 18451AA528FA8B 12A528FB8B0DFD 986A07F58803FD 1AE978FB009A5A EC5878"
- 240:DATA "FD985508 550A6A07F58803 FD1AFD98B5006A 09F9135488051E 4AC04828FD1A6A 01FD98"

250: DATA "FDA86A0A 55BE41C78806FD 2AFD1A88129AB7 1F8909FD0AFD0A FD0ABA40C5B70E 8907FD"

- 260:DATA "ESFØØBFD FB9A4ADB484168 40FD60F78B134E E19909B7309115 B23A9118B24191 1DB242"
- 270.DATA "9AA4F99A

Club des Sharpentiers 151/3, avenue Jean Jaures F-93307 AUBERVILLIERS CEDEX

Maschinensprache-

-Handbuch

(mit ROM-Listing)

 $\overline{7}$ 

**PC-1500A** 

**ONARP** 

# INHALTSUERZEICHNIS

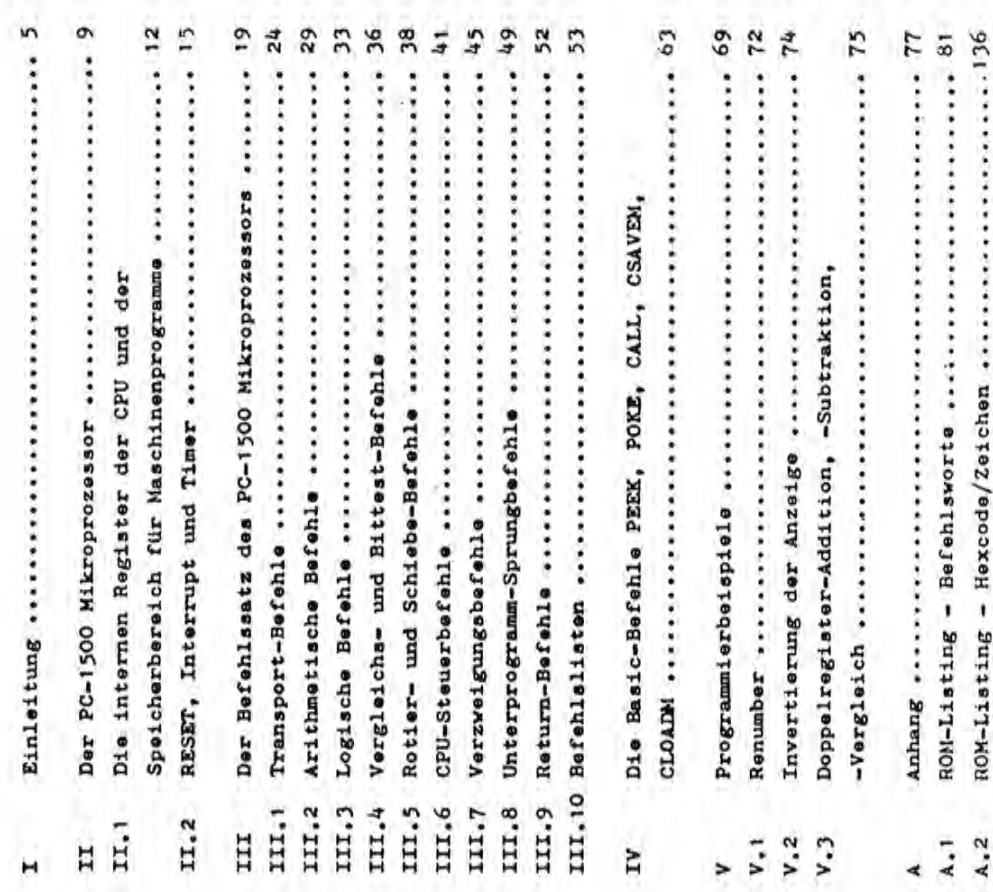

49 DM incl. 7% Mwst. Das Buch ist ab sofort lieferbar! ISBN 3-924327-06-8

 $\lambda.3$ 

Fischel GmbH

# Ray den

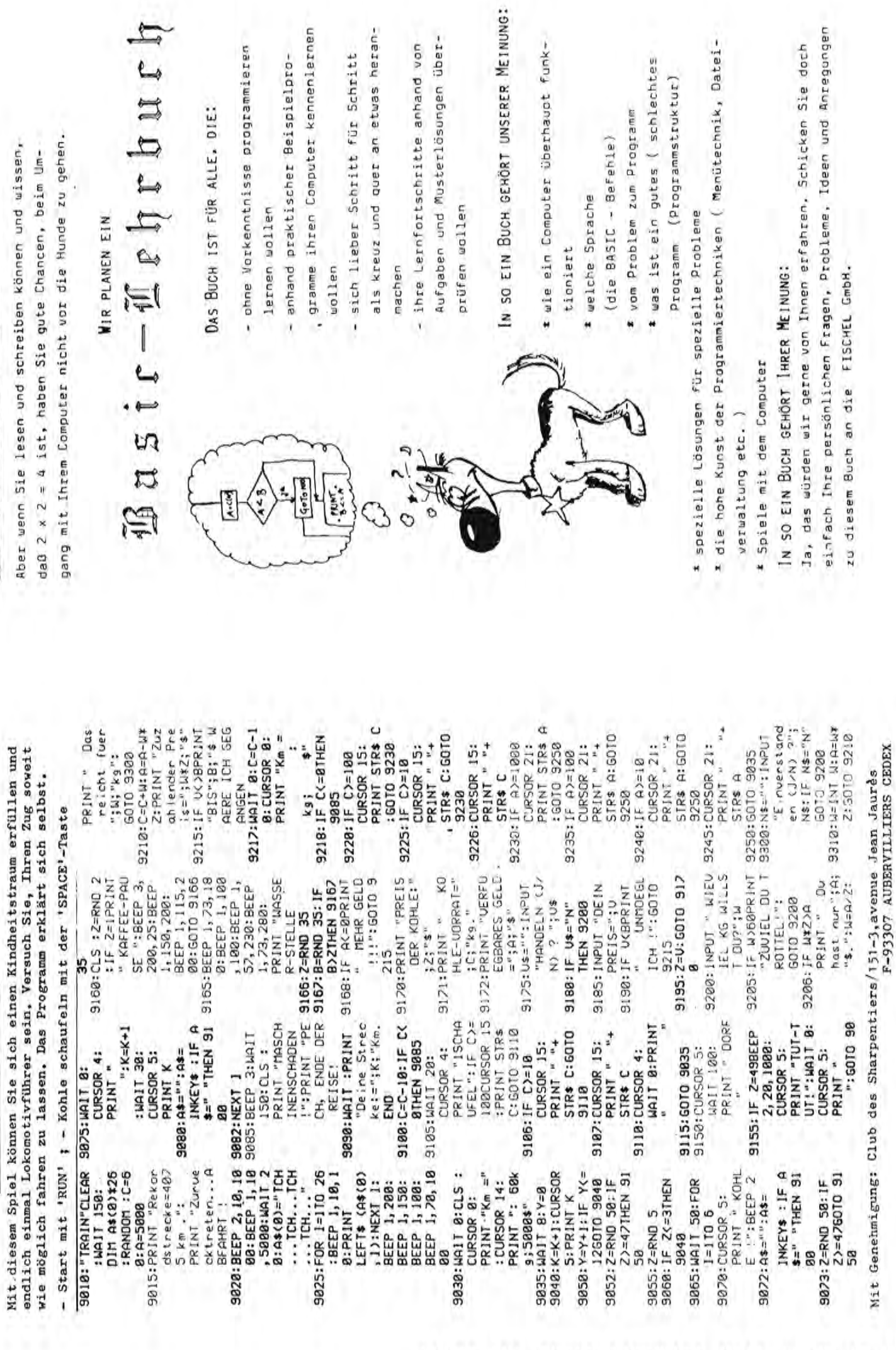

ALLEN KÖNNEN WIR DAS PROGRAMMIEREN NICHT BELBRINGEN

EISENBAHNPAHRT (PC 1500A)

 $\mathbb{R}$ 

Antworten auf einige Leserbriefe :

CE-124 Interface zum Anschlu6 eines Kassettenrekorders **=======================================================** 

Mit diesem Interface ist es möglich, Programme und Daten von sämtlichen Sharp-PCs auf einen handelsüblichen Kassettenrokorder abzuspeichern und natürlich von diesen auch wieder einzulesen. Dieses Interface zeichnet sich durch seine Kompaktheit aus und wird an die Il-Pin-Steckerleiste angeschlossen. Das Interface besitzt jeweils eine Aufnahme- und Abspielleitung, welche mit dem Rekorder verbunden werden muS. Eine automatische Bandlaufsteuerung, wie z.B. im CE-126P besitzt dieses Interface nicht. Es muß daher wie folgt verfahren werden:

Abspeichern : Entsprechenden Befehl in den Rechner eingeben, Rekorder auf REC/PLAY, Befehl ausführen lassen (=ENTER drücken), nach Beendigung der Datenübertragung den Rekorder stoppen.

Einlesen Entsprechenden Befehl in den Rechner eingeben und

danach den Rekorder mittels PLAY laufen lassen.

Die rechnerspezifischen Befehle, wie CLOAD, CSAVE, PRINT  $#$  , INPUT  $#$ , MERGE, CHAIN, CLOAD ? etc. werden durch den Einsatz dieses Interface nicht beeinträchtigt!

Das Interface CE-124 ist im Gegensatz zum Thermodrucker/Kass. Interface CE-126P eine preiswerte Alternative.

Wer es aber noch preiswerter haben will und im elektronischen Basteln ein klein wenig Erfahrung hat, kann die Interface-Schaltung aus dem FISCHEL-Systemhandbuch für den PC-1401, Seite 37, nachbauen.

Prinzipiell sollten der Hohen- u. Lautstarkeregler am Rekorder zur Datenübertragung auf jeweils 80% eingestellt sein.

Kompatibilitat der verschiedenen Sharp-PC's **===========================================** 

ausführen lassen,

Die Prozessoren vieler Sharp-PC's sind im Prinzip identisch. D.h. die Maschinencodes sind gleich und jeweils die grobe Struktur ist ahnlich. Allerdings unterscheiden sie sich im ROM, im Tastaturbereich, in der Tastatur-Matrix, der Signale an den Ports sowie im Display-RAM (bedingt durch die verschiedenartigen Displayausführungen).

Reine BASIC-Programme sind naturlich kompatibel (solang keine"Spezialitaten" darin enthalten sind). Bei Masch.Spr.Programmen bedingt je nach Programmart. (Besser nachfragen, ausprobieren oder verher in entsprechende User-books anlesen)

Ich hoffe, daB ich in diesem Punkt in KUrze bald mehr Auskunft bzw. eine Gegenüberstellung der einzelnen PC's anbieten kann.

### ~orkrt Womputrf

Seite 20 Alles für Sharp Computer Heft 7

3<! \] .<br><del>1944 - Persona</del><br><del>Terry Corpora</del><br>1988 - Persona 6< .] 13828<br><del>19448<br>19448</del>  $\frac{1}{2}$ <br>  $\frac{1}{2}$  + 1.1986 Bl)Y<br>  $\frac{1}{2}$ <br>  $\frac{1}{2}$ <br>  $\frac{1}{2}$ <br>  $\frac{1}{2}$ <br>  $\frac{1}{2}$ <br>  $\frac{1}{2}$ <br>  $\frac{1}{2}$ <br>  $\frac{1}{2}$ <br>  $\frac{1}{2}$ <br>  $\frac{1}{2}$ <br>  $\frac{1}{2}$ <br>  $\frac{1}{2}$ <br>  $\frac{1}{2}$ -1. 00IJE-lll: 1. 50~lE 00)','  $~^{\sim}$   $~^{\sim}$ 5 1,,] 5<br>17 6[:<br>N( 0.000E 00: 2.327E 00) DY 7.27E-82 DX 1.45E-Bl DY 7.27E-e2 Steel 131 Back at Assts **126:Y=1/X**  XX-5.000E-01: 3.818E 00)<br>DX 2.27E-01 DY 1.13E-01  $\frac{1}{2}$ xc 0.0e8E 138: 2.327E ee) 125:"6" IF X=0 LET Y=0:P 13B:Y7" IF X<0 LET Y=9:P 0.000E 00: 2.500E 001Y ( 0.000E 00: 2.5B0E Be)Y  $\mathcal{L}$   $\mathcal{L}$  1  $\mathcal{L} = \mathcal{L} - \mathcal{L}$ 8< ] 9< ]  $\frac{1}{2}$ X(-S.eOOE-e1: 3.818E Be) DX 2.27E-81 DV 1.13E-81  $\frac{1}{2}$ (Z8: "5"Y=SIN (X\*X) 12B:YS"Y=SIN (X\*I) 5/ \$="1"PETURN \$=":":RETURN '5,1, ທ, **S** \$=":":RETURN \$=" : Y : RETURN IB: "4" Y=2+1  $\tilde{\ell}$ 115:"4"Y=-X+1 20: "5"Y=SIN DX 1.45E-81 ''\1 BEISPIEL 3 **ETSPIEL 3** BEISPIEL 4 BEISPIEL 3 X=A.I.1981 BEISPIEL 3 BEISPIEL 4 10B: Y I Y Y=X Yl"Y=X :<br>;<br>;  $\tilde{\!\!\mathscr{F}}$ 131: '1'=.fX  $\frac{1}{2}$  $\sum_{i=1}^n$ 10B:  $\ddot{ }$ 2[: 3(: 4(: **7[ :**  8 [: 9( : B[ : 1[: S(:  $\frac{1}{10}$  $\frac{5}{7}\frac{1}{5}$  $\frac{3}{2}$ 2  $% \frac{1}{2}$  $\ddot{n}$ 4: S:  $\boldsymbol{\varepsilon}$ 184:LPRINT YX("; USING B 172:F\$(1)=LEFT\$ (F\$(1);Q -1)+P\$+RIGHT\$ (F\$(1) LPRINT<br>L76:PRINT RIGHTS (STRS L 176:PR1HT RIGHT\$ (STR\$ L 172:F\$(1)=LEFT\$ (F\$(I),Q -1)+P\$+RIGHTS (FS(l) ,1);FS(1):PRIHT = PRINT D(ENT/E)?", D\$:IF D\$= 391 010311+1=1:3+K=K>1881 \*(5-H)/(9-A)) IMI = 0:281 182:Q= INT «Y-G)/(H-G)\* E SAILPRINT "X" "NISING B \$jH;Y:";Xi·)Y:LPRINT DY 1.00E 00 (-1.le0E 1313: !.~90E 0B)Y 178:IF E=23 INPUT Y=),EN D(ENT/E)?",D\$:IF DS= 1813:X=X+K:L=L+1:GOTO 166 INTAGI: .: .: X1. .. . b8IN1  $-1.189E 01: 1.199E 01$  $1$   $43:21$   $1$ 554 3 2 2 3<br>6K 3 - 7 2 3 2<br>6K 3 - 7 2 3 2<br>6K 3 - 7 2 3<br>9K 3 - 7 2 3 2.400E 01) (-1,188E 98: 1,198E 88)Y  $^{91}_{\begin{array}{l} \begin{array}{c} \text{91} \end{array}}{\begin{array}{c} \text{96} \end{array}}{\begin{array}{c} \text{97} \end{array}}{\begin{array}{c} \text{98} \end{array}}{\begin{array}{c} \text{99} \end{array}}{\begin{array}{c} \text{99} \end{array}}{\begin{array}{c} \text{99} \end{array}}{\begin{array}{c} \text{99} \end{array}}{\begin{array}{c} \text{99} \end{array}}{\begin{array}{c} \text{99} \end{array}}{\begin{array}{c} \text{99} \end{array}}{\begin{array}{c} \text{9$  $8$ [  $4$  ] 2[ 4 3 2 ] 9<3<br>1<<br>1<<br>1<<br>1<<br>2 xc 8.e88E 90: 2.4BBE 91) DX 2.88E 88 DY 1.80E 98 DX 2.88E-01 DY 1.B9E-01 "BK": USING CS;K;" °DX'; USING C\$iK;"  $(E-1)+1.5$ : RETURN (E-l)+1.S):RETURN **DAS: 9NISR:NE.AG** DY";M:US1NG :EHD  $\theta$ 128: 5"Y=SIN (X\*R)<br>125: 6"Y=COS (X\*R) YS·Y=SIN (X\*R) 125:"6·Y=COS (X\*Rl 174:IF E=23 PRINT 174:IF E=23 PRIHT F-Q):NEXT I °Eo GOTO 184 3[ 3 2 ,E-Q):NEXT I \*E\* 6010 184  $\frac{1}{2}$ 43:21 1113: ·3"Y=-. 5\*X 8.888E 88: o2"Y=.5\*X 2.88E 88  $X = X, A, A = 5511$ 115:'4·Y=-X BEISPIEL<sub>2</sub> BEISPIEL 1 100: 0 1·Y=X BEISPIEL 1 195: 4[ 4 3  $8<sub>3</sub>$  $282$ **IX** 0[  $\frac{1}{2}$  $\overline{\mathbf{z}}$ **مبر**<br>771  $\frac{11}{4}$ 5[ 6[ 7[ B( GRAPHISCHER AUSDRUCK VON<br>FUNKTIONSGRAPHEN AUF DEM PAUSE "P1": B\$="II.II "P1':B\$=Yll.ll CAPUT "AN.DR(ENT/D)? 156<br>154:E=23:DIM F\$(1)\*E:F\$( MAX?" +H: K=2\*(H-G)/(E USING B\$3K:L=0:M=K/2 168:INPUT "X ANF?", N, "FK I62:P\$="1"F\$(0)=LEFT\$ ( 162:P\$=':Y:F\$(Q)=LEFTS ( F\$(0),0-1)+P\$+RIGHT\$ 164: IF E=23 LPRINT "("36 TO LEN 0\$:60SUB MIDS 178:IF QDE LET Q=E:P\$=") GRAPHISCHER AUSDRUCK VON FUNKTIONSGRAPHEN AUF DEM 150: "A" CLEAR :WAIT 125: 158: Y A" CLEAR :WAIT 125: INPUT YAN,DR(ENT/D)? 152:E=15:DIM F\$(1)\*E:F\$( 1S2:E=1S:DIM F\$(1)\*E:F\$( 1S4:E=23:DIM FS(1)\*E:FS( MAX?",H:K=2\*<H-G)/(E USIHG BS;K:L=0:M=K/2 lS8:IHPUT 'XS AEHD.(ENT/ 158:INPUT "XS AEND. (ENT/ 16Q:1HPUT "X AHF?Y,H,YFK FS(9),Q-l)+P\$+RIGHT\$ 164:1F E=23 LPR1HT Y(';G TO LEH OS:GOSUB MID\$ >.=\$d:T=0 131 1>0 31:891 168:IF Q<1 LET Q=1:P\$="< 17S:IF Q)E LET Q=E:P\$=O) ", Bs: IF Bs="B" GOTO +CHR\$ 93:6010 Y+CHR\$ 93<br>1561INPUT "Y MIN?"+6+"? : B=1:N=X:\$0' . ¿ 'MH' 166:F\$(1)=F\$(8):FOR I=1 ",D\$:IF DS=YD Y GO TO Y+CHRS 93:GOTO lS6:INPUT Yy MIN?Y,G,YY 50 120 31:281 E0809 166:F\$(1)=FS(8):FOR 1=1 T.HR.?Y,OS:X=N:Y=8: GOSUB 182:IF Q<l OR DEF A/ 92S BYTE:START DEF A / (O\$,I,l):GOSUB 182 (0\$, I,1):605UB 182 J)?", D\$: IF D\$="J" ;,:o;H;")Y':USING SNISO: ACAIHI .: 12 J)?",DS:IF D\$='JY LISTING ZUM PROGRAMM 11'1":CS='II.III'l': IAT: CS="11".11AT:  $-13.7971M1541-141547$ LISTING ZUM PROGRAMM -l):PRINT "XS=Y;  $PC-1401 + CE 126 P$ PC-14S1 + CE 126 P INPUT "XS ?" \*X INPUT "XS ?",K Y:RETURN Y:RETURN Y:RETURN 119:PS=Y4 Y :RETURN 129:"S"Y= 124:P\$=Y5":RETURN 12S:"6'V= 129:P\$=Y6 Y :RETURN 130: '7"Y=<br>134:P\$='7":RETURN 134:P\$=Y7 Y :RETURN 13S:"8"Y=<br>1391P\$="8":RETURN 139:P\$="8':RETURN 148:'9'Y=<br>14:P\$="9":RETURN 144:P\$="9':RETURN 145:"S'V= 149:PS='e":RETURH Q>E GOTO 164 8)=CHR\$ 91+' 416 SHIJ=(8 \nE GO TO 164 9)=CHRS 91+'  $B$ )=CHR\$ 91+  $(F$ \$( $\theta$ )  $E - \theta$ ) **1881S:31AS** (F\$(8),E-Q) **SHIFT RUN 150** SHIFT RUN 159 194:P\$=YI 19S:"2 Y Y= 199:PS=Y2 118: "3"Y= 114:P\$=Y3 Y 4·Y=  $\ddot{z}$ 190:"1 115: Heinrich Koln den 07.05.'85 Köln den 07.05.'85 computer von Sharp ein Basicprogramm vorstellen ,mit dessen computer von Sharp ein Basicprogramm vorstellen ,mit dessen Hilfe ein bescheidener graphischer Ausdruck von Funktaions-**----------------------------------------------------------** wird angezeigt,bei der keine Streckung oder Komprimierung<br>des Graphen erfolgt,<br>2 %S AEND.(ENT/J)?":Anderung der Schrittweite;wenn nicht ich möchte in dem Fachbeitrag allen Anwender der Pocket-Hilfe ein bescheidener graphischer Ausdruck von Funktaions-'"1 "XS='" '":Oie vorgerechnete Schrittweite der Argumentwerte  $\longrightarrow$ falls vorher die Anzeige gewählt wurde muß man mit BREAK CD falls vorher die Anzeige gewählt wurde quß man mit BREAK die Funktionsvorschriften definiert.Um eine ERROR Meldung ich mochte in dem Fachbeitrag alIen Anwender der Pocketdie Funktionsvorschriften definiert.Um eine ERROR Meldung<br>zu vermeiden,falls Definitionslücken vorkommen ,geht man<br>am besten nach dem Beispiel 4 Zeile 125,130 vor,<br>Nach dem Programmstart (über DEF A oder SHIFT RUN 150)<br>er Rechners (zu tippen nur ENTER); DRucker (zu tippen D und [JJ Rechners (zu tippen nur ENTER);DRucker (zu tippen 0 und zu vermeiden falls Definitionslücken vorkommen "geht man"<br>zu vermeiden falls Definitionslücken vorkommen "geht man nach jeder Zeile unterbrochen ud mit ENTER fortgesetz<br>um den Ausdruck zu beenden (zu tippen E und ENTER fortgesetz<br>falle = END(ENT/E)?" Der Ausdruck auf dem Thermodrucker wird C nach jeder Zeile unterbrochen und mit ENTER fortgesetz Es ist sinnvoll , nur kleine Ausschnitte zu wählen, um die CD "AN,DR(ENT/D)?":Entscheidung uber Ausgabe ;ANzeiger; des o za. zum Beispiel 1 '1234',<br>= ,ENO(ENT/E)?":Der Ausdruck auf dem Thermodrucker wird<br>U = ,ENO(ENT/E)?":Der Ausdruck auf dem Thermodrucker wird 'AN.DR(ENT/D)?":Entscheidung über Ausgabe ;ANzeiger des Es ist sinnvoll ,nur kleine Ausschnitte zu wahlen,um die "XS AEND.(ENT/J)?":Änderung der Schrittweite;wenn nicht<br>"Nur ENTER tippen ,wenn ja J und ENTER tippen,<br>"XS ?":Schrittweiteabfrage, Vor dem Programmstart werden in Zeilen von 100 bis 149 "X ANF.?":Anfangsargument,<br>"FKT.NR.?":Mahl der Nummer der eingegebenen Funktionen<br>"FKT.NR.?":Mahl der Nummer der eingegebenen Funktionen Vor dem Programmstart werden in Zeilen von 100 bis 149 o "FKT.NR.?":Wahl der Nummer der eingegebenen Funktionen Nach dem Programmstart (über DEF A oder SHIFT RUN 150)<br>erscheinen in der Anzeige folgende Kürzel:<br>"P1":Programmbezeichnung COMPT NOT rt um den Ausdruck zu beenden (zu tippen E und ENTER); am besten nach dem Beispiel 4 Zeile 125,130 vor '"1 nur ENTER tippen ,wenn ja J und ENTER tippen, "xs ?":Schrittweiteabfrage, '0 "X ANF.?":Anfangsargument, optimale Auflösung zu erhalten. Betr.: Software Pc-1401 Sharp Betr.: Software Pc-1401 Sharp Sehr geehrte Oamen und Herren, '""t) "y MIN?","Y MAX?":Wertebereich, C: ::r: optimale Auflosung zu erhalten. CD Sehr geehrte Damen und Herren, zB. zum Beispiel 1 '1234'. Kaiser-Friedrich-Str. 54a :Programmbezeichnung, des Graphen erfolgt, graphen moglich ist, graphen möglich ist. Programmbeschreibung Programmbeschreibung 0-1000 BERLIN 12 Wieczorek Heinrich D-1000 BERLIN 12 '"1 unterbrechen, 5000 KOLN 71 unterbrechen Leineweg 2<br>5000 KULN 71 FISCHEL GmbH GmbH Leineweg 2 Wieczorek ENTER) , **FISCHEL** An die

A<sub>1</sub> <sup>1es</sup> für Sharp Computer He f Seite  $21$ rt -.-J

### **Wffi-1401**

Heft Nr. 4: PC-1401 Zeichen-Definition

Da Sharp mehrere Versionen vom TYp PC-1401 gebaut hat, stimmt die von Ihnen angegebene Ansprungadresse für den Typ 2 nicht! Für den Typ 2 muß statt 44754 die Adresse 1442 gewahlt werden. Lutz Bühler, HaydnstraBe 4, 5014 Kerpen-Sinsdorf

In erster Linie wäre der Autor des Beitrages auf Seite 3, Heft 4 für eine stellungnahme zu den Leserbriefen zustandig. Hans- Peter Burghardt, Neenrathstr. 94, 4133 Neukirchen-Vluyn hat auch den Fehler bemerkt und gibt eine Lösung an. Und zwar soll der Befehl CALL 44754, der zweimal Beitrag vorkommt, durch CALL 44654 (neuere Version) bzw. CALL 44552 (altere Version) ersetzt werden.

Ich habe das Programm wie in Heft 4, Seite 3 angegeben in den PC-1402 eingegeben und das Display wurde nicht lebendig. Dann habe ich entsprechend den Angaben von H.-P. Burghardt den CALL 44654 benutzt. Nun wurde das Display "lebendig". Jedoch nur der Autor selbst wird wissen, was wirklich herauskommen soIl. Dr. J. Stange

Vor wenigen Tagen wurde ich zum ersten Mal Besitzer Ihrer zeitschrift "Alles fuer SHARP Computer ". Leider muss ich feststellen, dass das abgedruckte Kapitel PC 1401 Zeichen-Definition der Ausgabe Nr.4 fehlerhaft ist.

Nun zur Korrektur:<br>Der Umschalt-Befehl Der Umschalt-Befehl ist nicht wie abgedruckt call 44754, oder call 44654 . Die beiden unterschiedlichen Call Befehle ergeben sich dadurch, das die Firma Sharp zwischendurch das Modell PC 1401 mit neuen ROMs ausgestattet hat. Der erste Call Befehl gilt fuer die Aelteren. Ob man nun einen Alten oder einen Neuen hat, laesst sich sehr leicht ausprobieren. Die aelteren Modelle hatten fuer die Hexa-Dezimal Umrechnung den Befehl DEC und die Neuen haben dafuer den Befehl DECI.

Mit diesen Aenderungen bei alIen Call Befehlen laeuft das Programm einwandfrei, jedenfalls auf meinem PC 1402 , dem PC 1401 nur mit einem groesserem Ram Bereich.

Ich wuerde mich freuen, bei einer kurzen Nachricht von Ihrer Seite Artikel oder Programme fuer den Sharp PC 1401/02 zu schreiben.

> Hans- Peter Burghardt Neenrathstr. 94 4133 Neukirchen-Vluyn

### **1.r** inanzl' ig.rn

verkaufe MZ-721 475,-DM; Drucker MT80 775,-DM; Centronicsinterface 125,-DM Tel.: 07361/35600

MZ-700 / 800 Anwendersoftware zu superpreisen; Info gegen RUckporto R. Klein, Köln-Berliner-Str. 151, 4600 Dortmund-41

Seite 22 Alles für Sharp Computer Heft 7

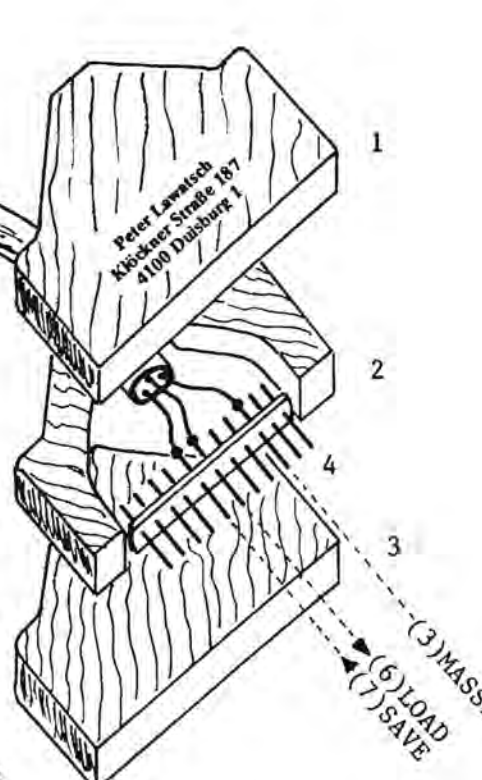

DATENUBERTRAGUNGS-\*\*\*\*\*\*\*\*\*\*\*\*\*\*\*\*\*\*\*\*\*\*\*\*\*\*\*\*

> KABEL **DESSERVE**

Masse

Besitzt man z.B. einen PC-1401 und hat man einen Kollegen u./o. Freund und etwas Zeit, so hat man die Möglichkeit, sich

ein solches Kabel zu basteln und Daten und Programme direkt von einem in den anderen Rechner zu tiberspie1en.

Es wäre also möglich, in der Schule oder am Arbeitsplatz ohne Kassetten Rekorder Daten und Programme zu überspielen.

Zur Hardware (=Kabel) :

Benötigt werden 2 einreihige Stiftleisten (Kontakte vergolddet, RastermaB 2,5 mm) mit je 11 Pins, Sperrholz (ea.4 mm dick), etwas Zwei-Komponenten-Kleber und ein mind. 3-adriges Kabel.

1.Kabel an die Stiftleisten löten (Pin 2 mit Pin 2, Pin 6 mit Pin 7 und Pin 7 mit Pin 6 verbinden).

2. Sperrholzboden,-seitenteile u.-deckel gemäß Muster 2-fach anfertigen.

3. Sperrholz-Steekerdeeke1 markieren !

4. In sandwich-weise die einzelnen Sperrholzsehiehten sowie die Steckerleisten naeheinander verkleben. Der Kleber eignet sieh ggf. auch als Spachtel. 5. ggf.sauberes nacharbeiten.

Zur Software :

11 ......... 1 PIN

Hier kann man nun wie gewohnt Programme und Daten einund ausladen.

Hierzu muB jeweils der eine Rechner den Befehl CSAVE und der andere CLOAD (bzw. PRINT \*.. und INPUT \*..) ausführen. Es ist jedoch zweckmäßig, die Befehle CLOAD (  $bzw.$  INPUT  $\mathbf{\mathbf{\mathbf{\#}}}$ ) kurz vor PRINT  $#$  und CSAVE auszuführen.

+++ Spiele zwisehen zwei Rechnern sind ebenfalls moglieh (z.B. Schiffe versenken o.A.) +++

DaB hierbei der Rechner kein BUSY anzeigt, sollte nicht stören und beeinflußt auch die Wirkungsweise nicht -schließlich brauchte man hierfür ja auch nur 3 Leitungen

> anlöten. ~~ ~ Hinweis I!!

In die Rechner-Typen 1245/51 können keine Programme von anderen Sharp-PC's eingeladen werden !

Preis: Je nach Restebestand in der Bastelkiste ein paar Mark •

++++'PC-1401++++++++PC-1401++++++++PC-1401++++++++PC-l40l++++++++PC-1401++++++++

 $\begin{array}{ccccc}\n\text{GLUCKSPIEL} & & \blacklozenge & \blacklozenge & \blacklozenge & \blacklozenge & \blacklozenge & \blacklozenge & \blacklozenge & \blacklozenge & \blacklozenge & \blacklozenge & \blacktriangleright & \blacklozenge & \blacktriangleright & \blacktriangleright & \black$ 

Mit dem mit nebenstehendem Listing vorgestelltem Spieleprogramm mochte ich in erster Linie die Graphikfahigkeiten des kleinen Rechners demonstrieren. Bei diesem Spiel sind evtl.geistige Voraussetzungen nicht notwendig.

Wie der Titel schon sagt, handelt es sich hierbei um ein reines Glückspiel, welches man mit mehreren Personen durchführen kann.

Spielverlauf:

Nach Start des Programms mit RUN, wird zunächst der Titel angezeigt und danach die Eingabe der Per sonenzahl und der Spieldurchgänge abverlangt.

Hiernach mUssen dann die Namen der Spielteilnehmer eingegeben werden.

Dann beginnt der Rechner mit der ersten Spielrunde. Der erste Teilnehmer wird aufgefordert und muß seine Bereitschaft mit Drükken irgendeiner Taste (ca.l sec.) quittieren. Nun muB ein Trumpf (Herz=l,Karo=2,Kreuz=3,Pik=4) ge wahlt werden.

Nach einigen Sekunden "deckt" der Rechner dann seine Karten auf. Liegen dann zwei(drei o. vier) gleiche Spielkarten-Farben neben einander, so bekommt man 2 (4 o. 6 ) Punkte. Stimmt diese Farbe auch noch mit der gewahlten Trumpf-Farbe Uberein, so wird die Punktzahl verdoppelt. Liegen zweimal zwei gleiche Farben neben -einander, so gibt es 4 Punkte. Ansonsten wird 1 Punkt abgezogen. Diese Punkte werden für jeden Spieler angezeigt und jeweils zu sammengezahlt.

Hierauf ist der nächste Spieler an der Reihe. Er verfährt wie sein Vorgänger. Nach dem letzten Spieler folgt die nächste Spielrunde.

Nach AbschluB des gesamten Spieles kann das Endergebnis entweder im Display oder auf mit dem Drucker zur' Anzeige gebracht werden. Das Programm erkennt automatisch, ob der Drucker angeschlossen ist oder nicht.

::: Und nun auf in die erste Runde ::: 10:"1015 9

- 20:FOR 1=1 TO 2:CALL 14 44:BEEP l:PAUSE 9\*\*G LUECKSPIEL\*\*9:CALL 1
- 444:BEEP l:HEXT I: CLEAR 30:INPUT ¥AHZ.D.PERSOHE H?9;R
- 48:INPUT 9WIEVIEL SPIEL  $E?$ " $S$
- 50:DIM Z(R),HH\$(R),W(4) ,X(12):P=127:HH\$(8)= 9\*\*\*\*\*\*\*\*\*\*\*\*\*\*\*\*9
- 60:BEEP 2:PAUSE 9EIHGAB E D.HAMEN:¥ 78:FOR 1=1 TO R:PAUSE I
- ;9HAME: 9:IHPUT NH\$(I ):HEXT I 80:BEEP 2:PAUSE \* AC
	- HTUNG!":PAUSE ' SPIE LBEGINN!": PAUSE NN\$(
- ~D 188:J=J+1:IF J>S GOTO 58 9
- 119:PAUSE 9\*\*SPIEL-HR. 9; J;9\*\*9
- 128:FOR 1=1 TO R:BEEP 2 130:PAUSE I; "SPIELER:"
- 140:Q\$=99:Q\$=IHKEY\$ PAUSE NN\$(I):IF Q\$=9 9 GOTO 148
- 158:BEEP 2:PAUSE ·WAEHLE DEIH 9:PAUSE "TRUMPF ! 9
- 160:WAIT 9:PRINT· =1  $=2$  =3 =4 $\degree$
- 178:POKE 24576,P,P,P,P,P ,14,3e,69,39,14:POKE 24596,P,P,P,P,P,8,28 ,62,28,8
- 188:POKE 2465e,12,94,127 ,94,12,P,P,P,P,P: POKE 24670,28,90,119<br>,90,28, P, P, P, P, P 199:CALL 447S4:FOR K=l TO Se0:NEXT K:WAIT 288:IHPUT T:IF T>4 OR T<
- 1 GOTO 158
- 219:0N T GOSUB 1898,1819 ,1829,1838 22e:WAIT 25
- 238:FOR K=l TO 16:PRIHT LEFT\$ (NN\$(0),K): NEXT K:WAIT 248:RAHDOM :B=1:A=8
- 250:FOR K=l TO 4:W(K)=
- RHD (4):NEXT K 268:FOR K=2 TO 4:IF W(Kl)=W(K) THEH LET A=A +l:IF W(K)=T THEH LET B=2
- 279:HEXT K:IF A>9 THEH LET A=A\*2:GOTO 280 27S:A=A-l
- 280:Z(I)=Z(I)+(A\*B)

CCCCCC Copyright CCCCCC C1985C By C1985C NNNNNNNNNNNNNNNNNNNNN **※※¥ Peter Lawatsch 111** III Klockner Str.187 I11 WII 4100 Duisburs 1 III III1IIIIII1IIII111111111 299:GOSUB 1108 380:WAIT 8:PRIHT •  $=$ "; (A\*B); "P." 318:POKE 24S76,P,P,P,P,P ,X(1),X(2),X(3),X(2)

- ,X(l) 320:POKE 24S86,P,P,P,P,P ,X(4),X(5),X(6),X(5) ,X(4) 338:POKE 24596,P,P,P,P,P
- ,X(7),X(8),X(9),X(8) ,X(7)
- 349:POKE 24696,P,P,P,P,P ,X(19),X(11),X(12),X (11),X(18):POKE 2467 5,P,P,P,P,P
- 350:CALL 44754:FOR K=l TO 750:HEXT K:WAIT
- 408:PAUSE HH\$(8) 410: PAUSE 'GES. PUNKTE: '; Z(I):PAUSE HH\$(9)
- 428:PAUSE "DER HAECHSTE" :PAUSE ·SPIELER BITT E !"
- 430:HEXT I
- 449:GOTO 190
- 508:PAUSE "\*SPIEL-EHDE\*· 510:PAUSE "EHD-ERGEBHISS
- E:"
- 529:PR1HT = LPRIHT : PRINT "-"
- S38:FOR 1=1 TO R:PRIHT H  $N$ \$(I):PRINT  $" = ";$ Z(I)j·PUHKTE":PRIHT
- ·-":HEXT I 540:PAUSE \* ENDE<sup>\*</sup>
- 558:EHD
- 1009:PAUSE 9»»»HERZ< ««<·:RETURH
- le10:PAUSE ·»»»KARO<
- ««<":RETURH 1920:PAUSE ·»»>KREUZ<
- ««9:RETURH 1939:PAUSE "»»»PIK«
- ««":RETURH 1190:E=0:FOR K=l TO 4: RESTORE (1288+W(K)
- ) 1118:FOR L=l TO 3:E=E+1 :READ X(E):HEXT L: HEXT K 1120:RETURH 1281:DATA 14,30,6e 1282:DATA 8,28,62
- 1283:DATA 28,99,119
- 1284:DATA 12,94,127

++++PC-1401+++++++++++PC-1401+++++++++PC-1401++++++++++PC-1401++++

Wie bekommt man mehr als 16 Zeichen auf dem PC-1401 zu sehen ?

Die Zauberformel heißt "LAUFSCHRIFT"

Natürlich wird es auch noch viele andere Möglichkeiten geben, aber dies ist eine recht komfortable Ausführung. Würde man bei diesem Programm in Zeile 1 : WAIT 50: (statt WAIT 0) und dafür die Zeilen 6 u.7 ganz weglassen, so ergäbe dies auch eine Art Laufschrift. Es hat dann allerdings den nachteiligen Effekt, daß

1:DIM A\$(0)\*80:WAIT 0  $2:INPUT$   $A*(0)$ 3:L=LEN A\$(0) 4:FOR I=1 TO L 5:PRINT MID\$ (A\$(0), I,  $16)$ 6:CALL 1442 7:FOR J=1 TO 50:NEXT J 8:NEXT I 9:WAIT

die Anzeige ständig auf- und abblinkt. Die Anweisungen WAIT O und PRINT.. bewirken, daß zwar der DISPLAY-BUFFER geladen wird, der Inhalt aber mit der Anzeigedauer 0 angezeigt wird. CALL 1442 veranlaßt aber das Einschalten des Displays (auch während der Rechenvorgänge). Deshalb steht in Zeile 7 eine sogenannte Warteschleife. Sie bestimmt im Prinzip die Anzeigedauer.

Dieses Programma läßt sich hervorragend als Unterprogramm verwenden. Zeile 2 müßte dazu entsprechend modifiziert werden (ebenfalls die Zeilen-Nr.).

£1985C by  $C1985C$ 381 Peter Lawatsch ### ※ Klöckner Str.187 ※※※ ※ 4100 Duisburg 1 2020 \*\*\*\*\*\*\*\*\*\*\*\*\*\*\*\*\*\*\*\*\*\*\*\*

Um Speicherplatz zu sparen, kann das kompl. Programm auch in eine Prg-Zeile geschrieben werden.

 $\beta$ U-1401

### $MZ - 700$

Dieses Ornament entsteht auf dem Plotter des MZ 700, wenn man die Richtung von Geraden systematisch so variiert, daß sie als Tangenten Kreise einhüllen. Viel Spaß beim Eingeben dieses Programms!

10 REM GRAFIK-PLOT 20 REM BY DLIVER SIMON 30 REM 40 SKIP 9 50 MODE GR 60 PCOLOR )  $70$  I=3 80 CIRCLE 240, 0, 240, 0, 2920, 360/1+18. 9423 68 **90 PCOLOR 2**  $100$   $I = 6$ 110 CIRCLE 240, 0, 240, 0, 3000, 360/1+18.943 268 120 PCOLOR 3  $130 \t1 = 114$ 140 CIRCLE 240, 0, 240, 0, 360, 360/1  $150$   $1=2.5$ 160 CIRCLE 240, 0, 240, 0, 15480, 360/1+18:34 3768 120 PCOLOR 0  $180 = 1 = 4$ 190 CIRCLE 240, 0, 240, 0, 8280, 360/1+18.943 768 200 MODE TN 210 END

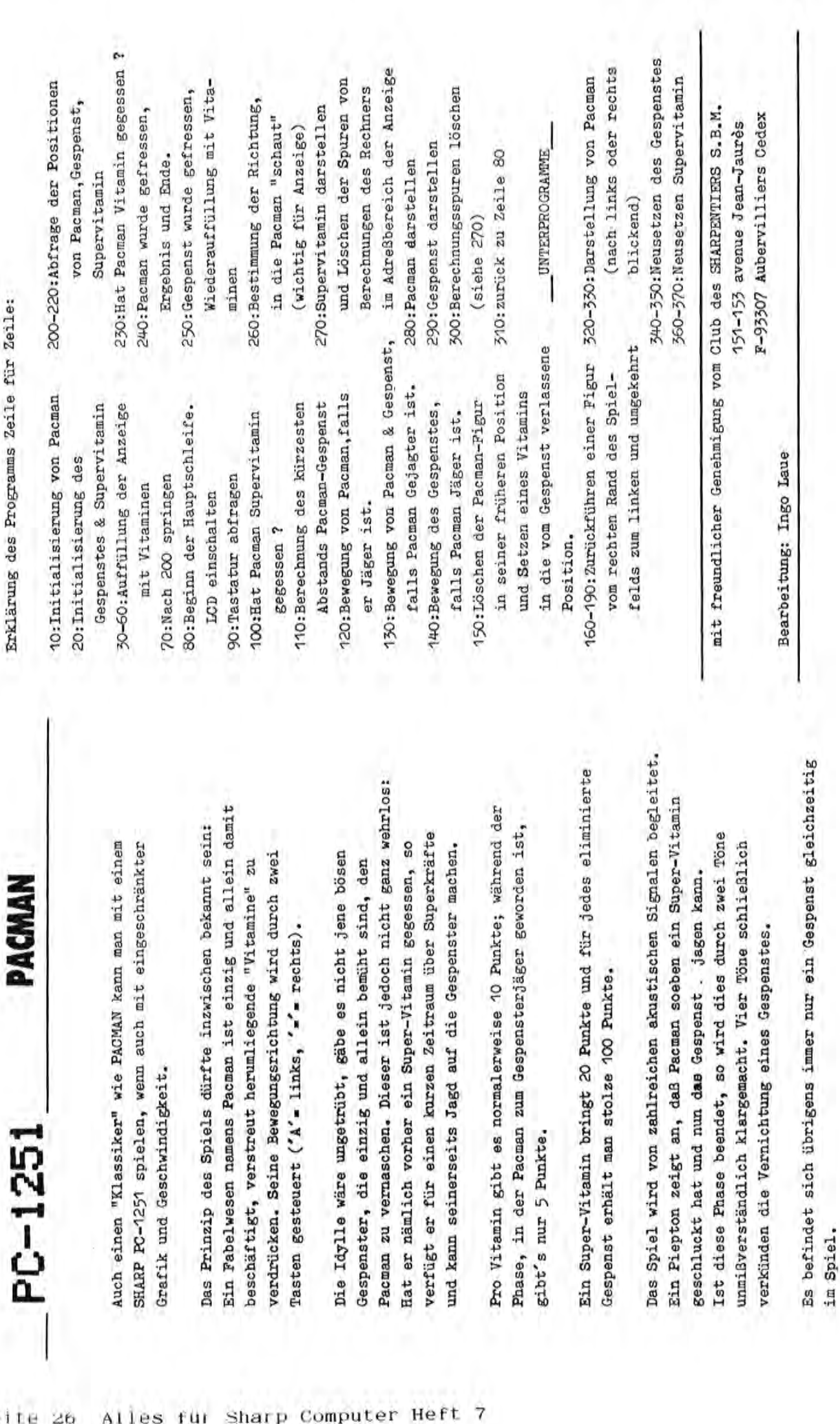

gibt's nur 5 Punkte.

gibt's nur 5 Punkte.

Gespenst erhält man stolze

Das Spiel ist beendet, sobald Pacman Opfer eines Gespenstes Das Spiel ist beendet, sobald Pacman Opfer eines Gespenstes

geworden ist. Der Rekord steht aUf uber 2100 Punkten. geworden ist. Der Rekord steht auf über 2000 Punkten.

PC-1251

Gespenster, die einzig und

Die Idylle wäre ungetrübt,

Variablenbenutzung:

- A: Position von Pacman
- B: Offset des Pacman-Bildes
- Position des Gepenstes  $\ddot{\circ}$
- D: Offset des Gespenst-Bildes
- F: Offset des Supervitaminbildes E: Position des Supervitamins
	- I: Laufvariable in FOR-NEXT-Loop
- J: Offset des Vitamin-Bildes
- K: Basisadresse des Pacman-Bildes
- L: Basisadresse des Gespenst-Bildes
- M: Basisadresse des Supervitamin-Bildes
- S: Punktestand
- T: Anzahl der Bewegungen bis zum Versiegen der Superkräfte
- U: Zukünftige Blickrichtung des Pacman-Bildes
- V: Flag: V -- 1, falls Pacman Jäger ist
- V=+1, falls Pacman Gejagter ist
- X: Richtung der kürzesten Verbindung Pacman-Gespenst
	- Y: Aktuelle Blickrichtung des Pacman-Bildes
- Z\$: Stringvariable für Richtungsanweisung ("A" oder "=")

## gorket Comput

### **Software**

128:IF V=1 LET TETFISA= 14010=0-X: IF T=0 LET V= 11-50802-5601 BEEP 2 POKE L+5D, 0, 24, 24, 24 N 137 TA JE VI 1X3N1007 130:0=C+X\*(1+( RND 0).55 33:A=A+(Z\$="=")-(Z\$= 150: POKE K+53, 0, 0, 0, 0, 0; 90:2\$="": FOR I=1 TO 15 10:X= 50A (A-C): F A2S ("A"="2")-("2")+("2") 40:K=63493÷J=1: IF I>10 50 : POKE K+5J, 0, 24, 24, 24 ==13E==1:1=8:8=8+20: SIREM (D) VALERY DREUX 19: "J" WAIT 0: RANDOM " # IF INKEY# LET Z#=  $A = RMD 19 - 1125 = 25 = 1$  $3*(1+(18980) - 5)$ TET J=23-1:K=63547 60:17 A>18 LET A=19-A 3-61=0 IET 81(0 EL1841 K-=X J37 07(4-2) 801IF A<0 LET A=A+19<br>901IF C<0 LET C=C+19 SEEM ##PACKAW## **WAY : GOTO 150** 304FOR 1=0 TO 15 INKEYS : 1=15 SOICALL &11E0 20:00803 340 60TD 140 10:5010 200 601NERT I BEEP 1 e.  $\frac{1}{2}$ 

300: POKE 63552, 0,0,0,0,0 260:1=(2\$="=")\*(1+(K=635 270: POKE M+5F, 24, 60, 60, 6 530: POKE K+58, 66, 102, 102 ,0,0,0: POKE 63493,0 20013=A:K=63493: IF AX10 21011 1263434951 1F C>10 220:F=E:M=63493: IF E>10 250:1F C=A LET S=S+100:V 0,24: POKE 63577,0.0 ,54,124: POKE 63488, **POKE 63569,127,127,1** 320: POKE K+53, 24, 60, 102, (C-A)(5 OR ABS (C-A) 290: POKE L+5D, 124, 54, 127 340:0 = RNO 19-1: IF ABS 360:E= RND 16-1: IF E=A =1: BEEP 4: 60T0 20 **I STRE S. PUNKTE"!** 4733+(25="H")\*(1+(K 230:15 PEEK (K+5B+3)=24 Z40: IF C=A AND V=1 wAIT 160:24:Y=2: RETURN  $LET$  S=S+10-5\*(V=-1) 280:0N U GUSUB 320,330 102,66:Y=1: RETURN LET 3=23-A1K=63547 ET 0=23-CHL=63547 : PRINT "ERGEBNISS ET F=23-E: M=63547 550:60SUB 360: RETURN 0,0,127,127,127: OR E=C GOTO 360 >15 0010 340  $(9, 0, 0, 0, 0, 0, 0)$ **GOTO** "J" 519:5010 80 370:RETURN

Mit Genehmigung abgedruckt: Autor: Jean Jacques Sentin

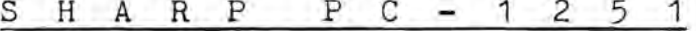

**D E R** \_ <u>M O R S E L E H R E R</u> F-75491 PARIS CEDEX 10 L'Ordinateur de Poche no:23 5 place du Colonel Fabien

oder wie Sie dem Computer lange, Flotentone beibringen !!!

Viele Wassersportler bemühen sich um ein Funksprechzeugnis, warum nieht noch einen Sehritt weitergehen und Morsen lernen. Der PC-1251, ein in Yaehtkreisen sehr beliebter kleiner Navigationscomputer, wird auch Ihnen als unermüdlieher Lehrer das Morsen beibringen.

Das Morseprogramm wurde von uns in der französischen Zeitung L'ORDINATEUR DE POCHE entdeckt. Dureh die Eingabe bis zu 79 Zeiehen kann man ganze Satze zum Ubersetzen ins Morsealphabet in den PC-1251 eingeben, die der Computer danach dann aus "BEEP"t. Wer will kann durch Einfügen der Zeile 30 naeh dem "BEEP"en die Zeiehen auf dem Display sehen. Da es zwei Ausführungen in der Maschinensprache des PC-1251 gibt, kann es sein, daB die Zeilen go + 91 mit CALL & 7040 nieht akzeptiert werden. Ersatz dafür ist dann CALL & 7071.

Die Sonderzeichen in den Zeilen 86 - 89 haben folgende<br>Bedeutung:

- \* Punkt am Satzende<br>E Fehler in der Über
- E Fehler in der Übertragung<br>+ Startsignal
- 
- eral Stopsignal<br>In Zeile 10
- in Zeile 100 (programierbar über SHIFT u. 6) markiert die Leerfelder zwisehen den Wortern.

Viel Spaß beim Üben wünscht das SHARP-Basic-Team.

Listing entnommen der Zeitsehrift "L'ORDINATEUR DE POCHE ET L'AUTEUR" (Autor Jean-Jacques Sentin).

Programm-Listing:

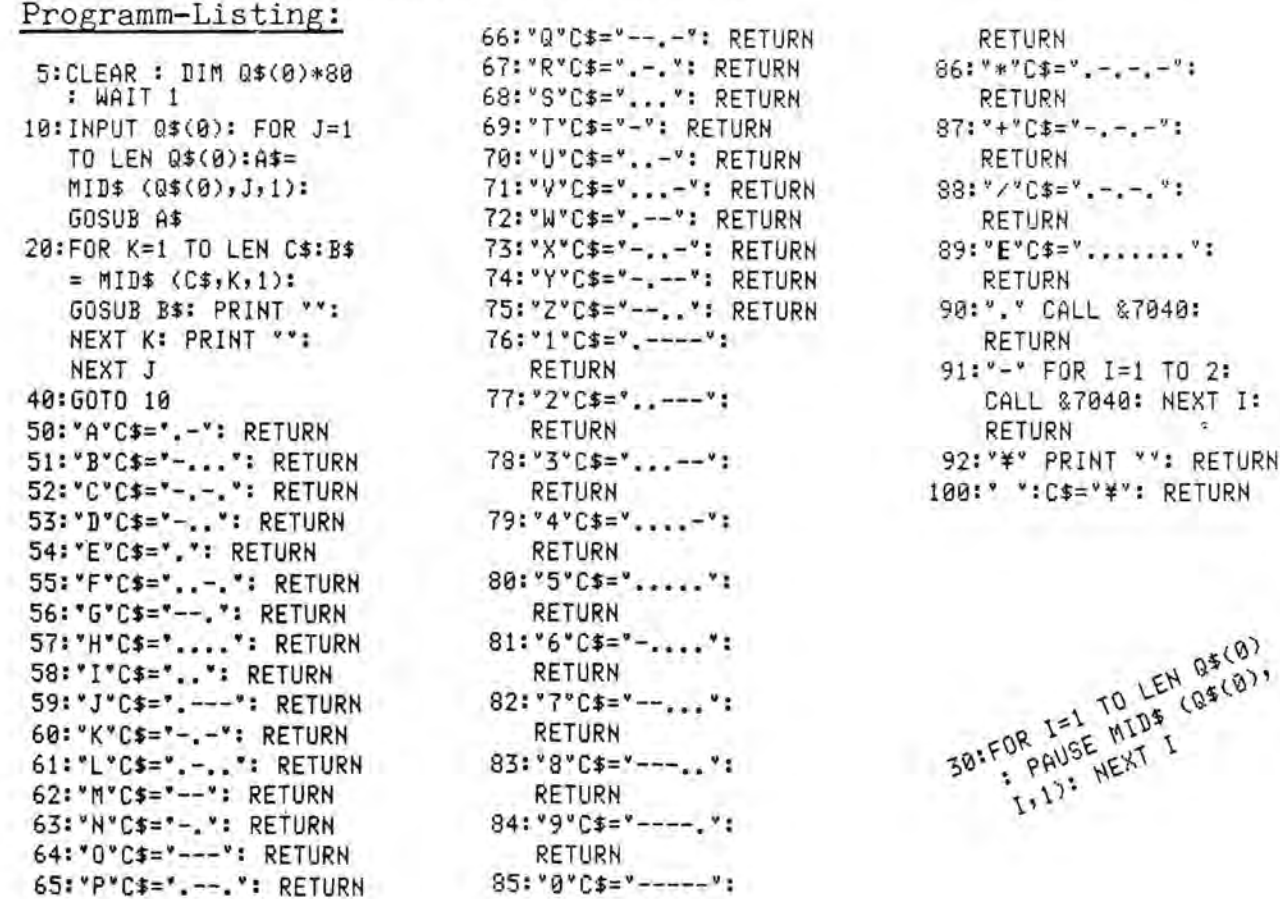

10:CLEAR : DI\* 3\$(0)\*48 20%INPUT A: B=A: J=2: E=1:  $H = 13$ 30:1F B/D= INT (B/D) 6070 70 40:D=D+E:E=2: IF D<=H GOTC 30 50:1F C GOSUB 160 60:C=B:F=1: GOSUB 160: GOTO 130 70:1F D=C LET F=F+1: G0T0 100 80:1F G GOSUB 160 90:0=D:F=1:6=1  $100: B = B / D : H = dB$ 110:1F B>1 GOTO 30 120:50SUB 160 136: PRINT "PRIMEAKT.V. " , STR# A 140: PRINT B#(0): IF LEN (B\$(0)))24 PRINT RIGHT# (B#(0), 24) 150:60TO 10 160:B\$(0)=B\$(0)+" "+ STR# C 170:IF F=1 RETURN 180:25(0)=B\$(0)+"^"+ STR\$ F: RETURN

PC-1251/1245 Primfaktoren

Start mit RUN. Auf "?" eine bis 10-stellige Zahl eingeben. Alle Primfaktoren werden berechnet und mit ihren Exponenten zugleich angezeigt. Hat die Anzeige mehr als 24 Zeichen, so werden auf ENTER die letzten 24 Zeichen angezeigt. Die mittleren Primfaktoren erscheinen dabei zum zweitenmal. Für den PC-1245 ist in Zeile 140 16 statt 24 einzusetzen.

Soll das Ergebnis gedruckt werden, so wird diese Zeile auf 140: PRINT BØ(Ø) gekürzt.

HERBERT GUDEHUS, Strandweg 53,2 Hamburg 55

PRIMFAKT.V. 3691170 2 345 5 742 31 PRIMEAKE.V. 2036934900 202 302 502 702 11 13 1  $7.19$ 

10:DIM B#(0)\*24 20: INPUT "1-24 ZIFFERN  $"3B*(0)$  $30:0=0$ 40:FOR I=1 TO LEN 3\$(0) 50:0=0+ VAL MID\$ (B\$(0)  $-1111$ 60:NEXT I:B\$(0)= STR\$ Q 70: PRINT B\$(0): GOTO 20 PC-1251/1245 Quersumme

Start mit RUN. Auf Abruf Zahl mit 1-24 Ziffern eingeben (PC-1245: 1-16 Ziffern; Zeilen 10 und 20 entsprechend ändern). Nach Anzeige der Quersumme und ENTER kann eine neue Zahl eingegeben werden. Wenn man ohne Eingabe nochmals die ENTER-Taste drückt, so berechnet der Computer die Quersumme der vorher berechneten Quersumme. Das kann man fortsetzen, bis eine einstellige Zahl erscheint. HERBERT GUDEHUS, Strandweg 53,2 Hamburg 55

### Uhrenprogramm für PC-1245/1251

10:WAIT 35: USING "###. ####\* 20:INPUT "HH. MMSS? "#B 30:A= DEG B+1/3600 40:3= INT (E4\* DMS A+.5  $)/E4$ 50:1F B=24 LET B=0 60:PRINT B, "": GOTO 30

Hier ist eine sehr kurzes Programm für den Mißbrauch des PC-1245/1251 als Uhr. Mit 1E4 statt E4 ist es auch für PC-1500/1260/1261 verwendbar. Die Uhrzeiten werden in HH.MMSS eingegeben und angezeigt. Der Gang wird mit der Zahl hinter WAIT reguliert. Er ist sehr gleichmäßig, weil nur einmal in 24 (oder 12) Stunden eine IF-Bedingung erfüllt wird.

Die Zeilen 30 und 40 sind so ausgebildet, daß sich keine Rechnerfehler durch fortgesetzte Addition von 1/3600 kumulieren und schließlich zu falschen Anzeigen führen können.

Herbert Gudehus, Strandweg 53, 2 Hamburg 55

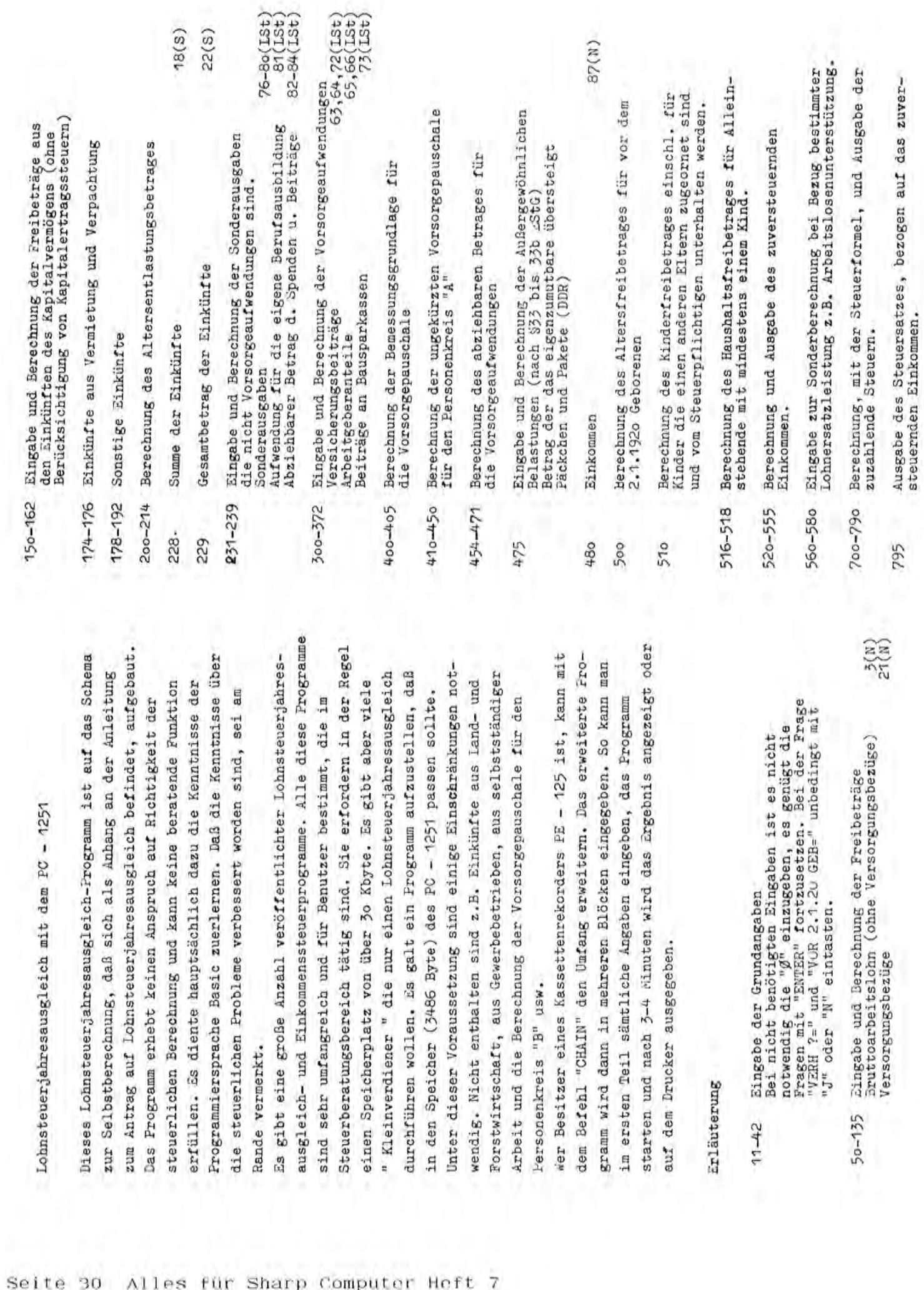

11-42

50-135

erfüllen.

sind sehr

Die am Rand stehende Bezeichnung weist auf die Zeilennummer in den entsprechenden Formularen hin.

(LSt) = Antrag auf Lohnsteuerjahresausgleich

 $=$  Anlage  $N$  $(\mathbb{N})$ 

= Schema zur Selbstberechnung  $(3)$ 

238:IF S(1)(=F(5)+A LET<br>S(1)=F(5)+A: 6070 23 228:5(8)=M(5)+E(5)+M(6)+ Si-30SOM DNOS. JDANI:ISZ 0=(1)x 137 0=(1)x 41=523  $\pm$  6070 130<br>130017 MHE LET 2(5)=5(1) 158:INPUT "EINK KAPI ST= ITB:INPUT "SON EINK ST=" 200th(9)={3+5(5)+1+11(7)) 282:IF #(9))=5000 LET #( 212+E(9)=(2+E(3)+J+E(7)) 314:11 E(9)>=3000 LET E( 115:3F F(4)(=F(3) LET F( ES4:INPUT "EINK KAPI EH= IT41INPUT "VERMIET ST="5 IT6:INPUT "VERMIET EH="I 182:IMPUT "SON EINK EH=" 229:6(1)=6(8)-M(9)-2(9) 198:IF N(6)<=F(8)\*A LET 18411F IK=F(9) LET G=8: 198:1F J(=F(9) LET F=8: 812 0109 :0895=<6  $43 = F(3) = 6010$  128 9)=3000: 6010 228 171 0100 18=(9)1  $162:7(6)=n(6)-F(8)*A$  $120:7(1)=H-F(2)-F(4)$ 18111F A=1 GOTO 184 210:IF A=1 GOTO 228 175:1F A=1 5070 178 152:1F A=1 6070 156  $156: M(6)=M(5)+E(5)$  $N(7) + E(7) + E + F$ 201:N(9)=M(9)=.4 213:E(9)=E(9)=.4 : 6070 150  $131:5(5)=7(1)$ 961 0:09 186:5=2-5(9) 6070 288 192:F=J-F(9) 111:N(8)=h **135:RETURN**  $58(3)$  $"E(5)$  $\tilde{c}$  $M(7)$  $\frac{1}{2}$ 3)=564:F(7)=4888:F(8  $3 = 4005F(9) = 2001F(5) =$ 31:T(1)=3000:F(6)=432:K 3)=62408:S(5)=2340FU 48:1NPUT "EH VOR 2.1.28 S8: INT3 TURE \* 104K1185 S9: INI3 TURE" TURNISS 374.471082324.10ex1322  $(2)=720:K(5)=4212:5$ 56:1.5 904 78. 10ex1:55 S4: INPUT "SERB KO ST="T 88: M=E: M(2)=E(2);F(4)=E 98:1F #(2)>=F(7) LET #( 12: JIR M(9), F(9), E(9), G  $(9)$ ,  $S(5)$ ,  $(9)$ ,  $(8)$ ,  $\neq$ 52:14PUT "VERSOBEZ.ST=" T4: INPUT "WERB KO EH=" H=(8)2 137 T=(8)\* d1:811 1:223 7 0HNST.JAHRESAU 2:3EM "STAND 1984 YOM 50:5(1)=600:F(2)=480:F( 70:IF 2≐0 GOTO 150<br>72:INPUT "VERSDBEZ.EH=" 100:A=M-M(2)-F(1)<br>105:IF H<=0 LET H=F(1): INCEYS SUSE INKEYS 37457 VS="J" LET 3=1<br>3941F A=1 GOTO 50 COST DEPUT LET AF2: 42 EF AFELY LET CFL SELLE HABA. INdy191 2)=F(7): GOTO 188 X6. = EM2.6. 4 DeMI:02 15:35= INKEYS :VS= 67:1F A=1 GOTO 150  $85:7(2)=7(2)*.4$ B95=(1)>=282 (4):K(8)=1 shineBB" VILLEGT CLEAR GEB="iWS 65: GOSUB 85 6070 118 SGLEICH\* **G.ROMN** 60TO 20  $78(2)$  $E(2)$  $=6888$  $F(4)$  $(4)$ š ¥ ŝ 18:4=1

415:17 (x(6))=0 LET (x(7)=<br>Q: (0TO <20 4351IF G(9)(=H(1) LET H( =(8)1 IST 0=)(9)1 17:595 =(6)1 137 0=>(6)1 11:252 364:IF T(=0/2 LET T(4)=T 369:IF T(=T(4) LET \$(4)= 488:5(5)=R(8)+E(8)-((M+B  $6(5) = 5(3) * 41$   $6010 + 1$ 420:IF G(6)<=G(7) LET G( 438: IF G(9))=0/2 LET H(1 338:IF T(8)(=T(3) LET T( 348:0=S(5)\*A+U\*K+U\*,5=K( SBB: INPUT "VERS BEITR =" 382:1NPUT "AR3.GEB.ANT.= 388: INPUT \*BAUSPAR =\* 160  $T(2)=T(1) * R$ :  $G0T0$  31 372: T(7)=T(5)+T(8)+S(4) 485:IF G(5))=S(3)\*A LET 31891F T(2)>=T(1)+A LET 23=6(9): 60TO 448 8)=5(6): 5070 425 5)=T(0): GOTO 335 325: IF P(=8 LET P=8: 315:T(3)=T(1)\*A-T(2) 1=0/2: 60T0 435 T(6): GOTO 358 425:6(9)=6(5)+.89 410:5(6)=6(5)+,09 239:6(2)=6(1)-5(1) 335: T(6)=P+6(3) 35817(9)=7(6)-0 **8: GOTO 355** 7: 6010 372  $528: P = 7(8) - 7(3)$  $78207077$  $421:5(8)=5(7)$ 431:H(!)=G(9) 436: H(2)=H(1)  $578:5(4)=7(4)$  $+50014.41$ 416:0(7)=0(6) 331:7(5)=T(3) 6070 330  $355:7=7(9)/2$ 2/3=(1)1:295 346:7(8)=0  $77(2)$  $57(8)$ â

450:37 OK=K(1)\*A LET 0=K X=(9)H [3] B=(2)= 1125> 4661IF H(4))=0 LET H(5)= 461:IF 7(7)=4(4) LET HK 712:IF X<=18000 LET S=.2 795:USING "III",III":<br>PRINT "ST SATZ ="1K( 471:1F O)=T(7) LET H(5)= S68: INPUT "SOND REG ="IK X)=A 137 6665=>X ±1:+1 155:5=((1.89+2-5.45)+2+8 500: M(4)=K(2)\*B:E(6)=K(2 518:S(8)=F(6)\*K+F(6)\*.5\* Siścio(4)=0: GOTO 520<br>Siścio(4)=0: GOTO 520<br>SiściF K)0 LET G(4)=K(3) 8)S-(9)3-(9)+4(9)+=81825 +695)\*Y+22080\*Y+3834 8.13)\*Z+5048)\*Z+2001 \*75: INPUT "AUSERG BELA=" SSB: PRINT "ZUVERST. EINK. 716: IF X(=129999 LET Z=0 D:09 :1988 \*\* (99889-X 745:5=(((3.85\*Y-73.76)\*Y "SB1PRINT "ZUZA STEUER=" -198889, \*48881: 5010 720:S=, 56\*X-14837: GOTO 488: H(6)=G(2)-H(5)-S(2) 710:IF X<=4212 LET S=0: 565:1F K(6)=0 LET L=R: 5)=7(7): 5070 466 2\*X-926: GOTO 775 445:0= INT (0/54)\*54 588:L= INT (L/54)\*54 782:X= INT (X/54)+54 775:S= INT (S):S=S\*A (1)\*A: GOTO 454 555:R= INT (R/54)=54 515: IF A=1 GOTO 518 549: USING "2222221"  $-(433.6070.47)$ 279:S=(R\*K(7))/188 T/LEBT\*S)=C21X1111 D: GDTD 475 8: 6070 775 : GOTO 528 : 6010 775 454: H(3)=N+E 6010 788 (9) X+X1:512 **B62'0109**  $(1) * 4$  $)-C(4)$ A/1=X=581  $5(7)$  $K(8)$  $\frac{1}{2}$  $3 * C$  $\frac{6}{2}$ 745  $\ddot{3}$ r

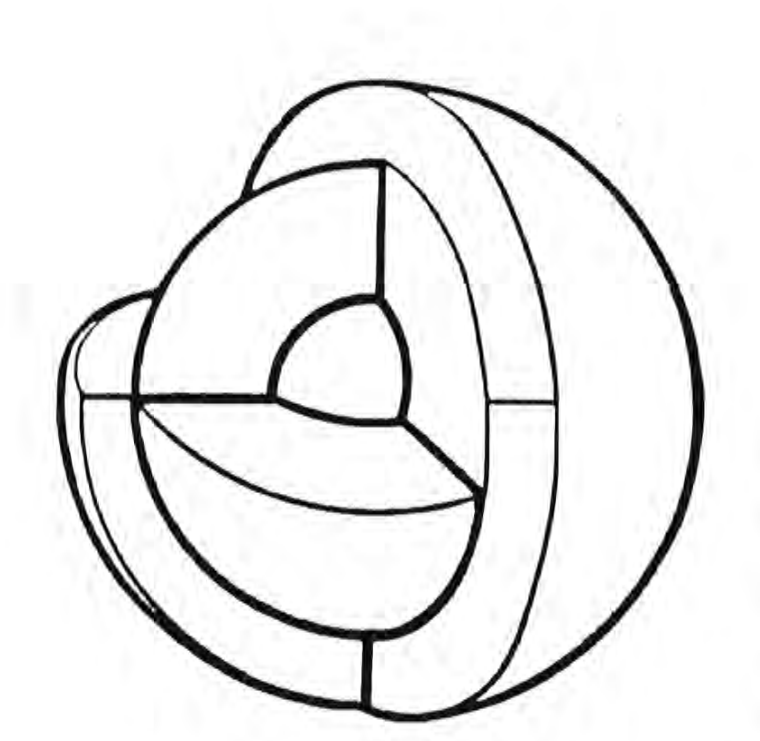

### PLOT-AUFGABE FÜR HEIMANWENDER

Die Ergebnisse werden der öffentlichkeit Wer diese zerlegte Kugel Das schönste Plot wird extra belohnt. Bernd Fischel Wir wollen einen kleinen Wettbewerb Plots bitte an mich senden; Danke! in dieser Zeitschrift vorgestellt. plottet, erhält einen Sachpreis. veranstalten.

Ø. ARI

**BBB**: END

440:0=6(8)++(2)

: 6070 115

Also mitmachen!

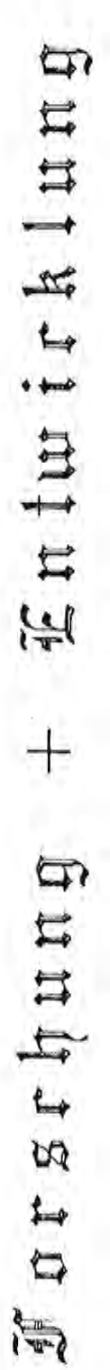

- PKS-Systemhandbuch PC-1251/45 -- PKS-Systemhandbuch PC-1350 -

Die beiden Systemhandbücher sind eigenständige Entwicklungen und keine Kopien. Sie gehen über das hinaus, was von Grund auf kennenzulernen, wobei zahlreiche Diagramme, Programmbeispiele und ein Maschinenmonitor ihn dabei üblicherweise für die PC's angeboten wird. Mit diesen Handbüchern ist es dem Einsteiger möglich, sein System unterstützen. Doch es soll den Inhaltsverzeichnissen nicht vorgegriffen werden.

Erweiterte Basic/ Die Filestruktur/ Zusätzliche Basicbefehle/ PEEK/ POKE/ CALL/ DEBUG/ ERROR/ OFF/ SETCOM/ INSTAT/ Der Piezo-Lautsprecher/ Der Option Connector/ Das Handshaking/ Das Ein/ Ausgabe-Protokoll/ INSTAT/ OUTSTAT/ COM\$/ Op-codes in Matrixform/ Das Fließkomma-Format/ Der Reservespeicher/ COMS/ Erweiterung vorhandener Befehle/ CSAVE/ CLOAD/ Systemaufbau/ Prozessorstruktur/ Der Programmcounter (PC)/ Das X-Register/ Das Pointer-Register 1 (P)/ Das Pointer-Register 2 (Q)/ Der Stack/ Befehlssatz/ LD (LoaD)/ EX (EXchange)/ CLR (CLeaR)/ SET (SET)/ INC (INCrement)/ DEC (DECrement)/ ADD (ADD)/<br>(SUBtract)/ ADC (ADd with Carry)/ SEC (SuBtract with Carry)/ CMP (CoMPare)/ AND (AND)/ OR (OR)/<br>(BIt-Test)/ EXD (E JP Operand/ Die Ports/ Die Tastatur/ Die Anzeige/ ROM/ KEY/ SETCOM/ PRINT/ LPRINT/ LLIST/ CSAVE/ PRINT / INPUT/ INKEY\$/ CLOAD/ INPUT / Programmbeispiele/ GLPRINT/ Stack-Pointer (SP)/ Das Loop-Register 1 (L)/ Das Loop-Register 2 (M)/ Der Accu (A)/ Der Extented-Accu (E)/ Source-Register (S)/ Das Destination-Register (D)/ Der Counter 0 (CO)/ Der Counter 1 (C1)/ Der Counter 2 (C2)/ Der Port C Buffer (PCB)/ Prozessorbesonderheiten/ LEX (L-register EXchange)/ PSH (PuSH)/ Die Schleifen-Struktur POP (POP)/ DLY (DeLaY)/ OUT (OUT)/ TST (Test STatus)/ LXN (Loop if Xin Negativ)/ LXP (Loop if Xin Positiv)/ Das Fehlen der absoluten Adressierungsart/ Relative Sprünge/ Der Sprungverteiler/ Syntax (Erklärung der Symbole) HEX-MON/ Das Inhaltsverzeichnis des 'PKS-Systemhandbuch PC-1251/45'(2. überarbeitete und erweiterte Auflage): LSD (Register), Operand/ LSR (L-register Shift Right)/ LSL (L-register Shift Left)/ JP (JumP)/ JSR (Jump to SubRoutine)/ RET (RETurn)/ DJC (Decrement and Jump if no Carry)/ Feldvariablen/ Das Basic-Programmformat/ Systemadressen/ Zahlensysteme/ Das Dualsystem/ Das Hexadezimalsystem/ Datenformate/ Das BCD-Format/ Multiplikation/ , (Register 2)/ LLD (Register), Operand/ MLD (M-register LoaD)/ Das Carry-Flag (C)/ Der Port B Buffer (PBB)/ Mnemonics in alphabetischer Reihenfolge/ Programm-code/ Tasten-code/ Drucker-code Laden des P-Registers/ Rom-Routinen/  $Hex-in/$ PTJ (Prepare Table Jump)/ ETJ (Execution Table Jump)/ Hardware/ Das Zero-Flag  $(2)$  $Hex-out/$ Verkürzung von Programmbeispielen/ RENEW/ HEX-MON/ Der Port A Buffer (PAB)/ Aufruf von Unterprogrammen aus dem internen ROM/ Renew/ Pointerschreibweise/ Standardvariablen/ Der Control-Register Buffer (CR)/ Addieren/ MEX (M-register EXchange)/ LAD (Register), Operand/ OUTSTAT/ KEY/ ROM/ Der Counter  $3 (C3) /$ Jaden-abspeichern/ LLD (Register 1)  $(BIt-Test)$ SUB (SUBtract)/ JP c, Operand/ Der: Der 1 Das BIT

Aufruf von Unterprogrammen aus dem internen ROM/ Laden des P-Registers/ Die Schleifen-Struktur/ MEX (M-register EXchange)/ LAD (L-register Add Decimal)/ LAD (Register 1) , (Register 2)/ LAD (Register) , Operand/ LSD (L-register Subtract Decimal)/ LSD (Register 1) , (Register 2)/ Zahlensysteme/ Das Dualsystem/ Das Hexadezimalsystem/ Datenformate/ Das BCD-Format/ Das FlieBkomma-Format/ Pointerschreibweise/ Standardvariablen/ Feldvariablen/ Das Basic-Programmformat/ Der Reservespeicher/ Hex-Umwandlung (&)/ LET/ PASS/ Systemaufbau/ Systemaufbau allgemein/ Die Bankumschaltung/ Prozessorstruktur/ Der Programmcounter (PC)/ Das X-Register/ Das Pointer-Register 1 (p)/ Das Pointer-Register 2 (Q)/ Der Stack/ Der Stack-Pointer (SP)/ Das Loop-Register 1 (L)/ Das Loop-Register 2 (M)/ Der Accu (A)/ Der Extented-Accu (E)/ Das Source-Register (S)/ Das Destination-Register (D)/ Der Counter 0 (CO)/ Der Counter 1 (C1)/ Der Counter 2 (C2)/ Der Counter 3 (C3)/ Der Port A Buffer (PAB)/ Der Port B Buffer (PBB)/ Der Port C Buffer (PCB)/ Der Control-Register Buffer (CR)/ Das Zero-Flag (Z)/ Das Carry-Flag (C)/ Prozessorhedonderheiten/ Das Fehlen der absoluten Adressierungsart/ Relative Sprünge/ Der Sprungverteiler/ Der Befehlssatz/ LD (LoaD)/ EX (EXchange)/ CLR (CLeaR)/ SET (SET)/ INC (INCrement)/ DEC (DECrement)/ ADD (ADD)/ SUB (SUBtract)/ ADC (ADd with Carry)/ SBC (SuBtract with Carry)/ CMP (CoMPare)/ AND (AND)/ OR (OR)/ BIT (Blt-Test)/ EXD (EXchange Digit)/ ROL (ROtage Left)/ ROR (ROtage Right)/ LLD (L-register LoaD)/ LLD (Register 1), (Register 2)/ LLD (Register), Operand/ MLD (M-register LoaD)/ LEX (L-register EXchange)/ LSD (Register) , Operand/ LSR (L-register Shift Right)/ LSL (L-register Shift Left)/ JP (JumP)/ JP Operand/ ) JP c, Operand/ JSR (Jump to SubRoutine)/ RET (RETurn)/ DJC (Decrement and Jump if no Carry)/ PSH (PuSH)/<br>POP (POP)/ DLY (DeLaY)/ OUT (OUT)/ TST (Test STatus)/ LXN (Loop if Xin Negativ)/ LXP (Loop if Xin Positiv)/<br>LXN (Lo Erweiterte Basic/ Zusatzliche Basicbefehle/ PEEK/ POKE/ CALL/ Erweiterung vorhandener Befehle/ CSAVE/ CLOAD/ OPEN/ Das Fließkomma-Format/ Erweiterte Basic/ Zusätzliche Basicbefehle/ PEEK/ POKE/ CALL/ Erweiterung vorhandener Befehle/ CSAVE/ CLOAD/ OPEN/ Die Bankumschaltung/ Prozessorstruktur/ Prozessorbesonderheiten/ ADD  $(ADD)/$  SUB  $(SUBrract)/$ <br>OR  $(OR)/$  BIT  $(BIt-Test)/$ JP Operand/ Der Reservespeicher/ Das Pointer-Register 2 (Q)/ Der Stack/ Das Source-Register (S)/ Das Destination-Register (D)/ Der Counter 0 (CO)/ Der Counter 1 (C1)/ Der Counter 2 (C2)/ Der Befehlssatz/ LD (LoaD) LAD (Register 1), (Register 2) Der Stack-Pointer (SP)/ Das Loop-Register 1 (L)/ Das Loop-Register 2 (M)/ Der Accu (A)/ Der Extented-Accu (E), Der Port C Buffer (PCB) Die Schleifen-Struktur LLD (L-register LoaD) LLD (Register 1), (Register 2)/ LLD (Register), Operand/ MLD (M-register LoaD)/ LEX (L-register EXchange). LSD (Register 1), (Register 2), pop (POP)/ DLY (DeLaY)/ OUT (OUT)/ TST (Test STatus)/ LXN (Loop if Xin Negativ)/ LXP (Loop if Xin Positiv), PSH (PuSH) (Register), Operand/ LSR (L-register Shift Right)/ LSL (L-register Shift Left)/ JP (JumP)/ JSR (Jump to SubRoutine)/  $RET (RETurr) / DU$  DJC (Decrement and Jump if no Carry)/ Datenformate/ Das BCD-Format/ Das Basic-Programmformat/ Das Fehlen der absoluten Adressierungsart/ Relative Sprünge/ Der Sprungverteiler/ Das Carry-Flag (C)/ AND (AND)/ Der Port B Buffer (PBB)/  $\frac{1}{2}$  (EXchange)/ CLA  $\frac{1}{2}$  (CLeaR)/ SET (SET)/ INC (INCrement)/ DEC (DECrement)/ ROR (ROtage Right)/ Laden des P-Registers/ Der Programmcounter (PC)/ Das X-Register/ Das Pointer-Register 1 (P)/  $Hex-Unwandlung (\&)/ LET/ PASS/ Systemaufbau/ Systemautbau fallgemein/$ LSD (L-register Subtract Decimal)/ Das Inhaltsverzeichnis des 'PKS-Systemhandbuch PC-1350' (1. Auflage): SET (SET)/ INC (INCrement)/ DEC (<br>Btract with Carry)/ CMP (CoMPare)/<br>ROL (ROtage Left)/ CMP (CoMPare)/<br>/ IIn (Besister) Compare/ MID (ROta Das Inhaltsverzeichnis des 'PKS-Systemhandbuch PC-1350' (1. Auflage): LAD (L-register Add Decimal)/ Feldvariablen/ Das Zero-Flag $(2)/$ Zahlensysteme/ Das Dualsystem/ Das Hexadezimalsystem/ ADC (ADd with Carry)/ SBC (SuBtract with Carry)/<br>EXD (EXchange Digit)/ ROL (ROtage Left)/ Der Port A Buffer (PAB)/ Aufruf von Unterprogrammen aus dem internen ROM/ Standardvariablen/ Der Control-Register Buffer (CR)/ MEX (M-register EXchange)/ LAD (Register) , Operand/ Pointerschreibweise/ Der Counter 3  $(C3)$  / c, Operand/ EX  $\mathbb{R}$ 

'0 Der Preis eines Buches (Din a 4) betragt bei Vorauskasse DM 50.- bzw. DM 55 per Nachnahme. Der Preis eines Buches (Din a 4) beträgt bei Vorauskasse DM 50.- bzw. DM 55 per Nachnahme. n Handleranfragen erwUnscht. Händleranfragen erwünscht.

Parameterblöcke/ Parameterblock in Bank 1/ Parameterblock in Bank 2/ Parameterblock in Bank 3/ ROM-Routinen/

Systemadressen/ Programm-Code/ Mnemonics in alphabetischer Reihenfolge/ Op-codes in Matrixform/ Schaltplan

Parameterblöcke/ Parameterblock in Bank 1/ Parameterblock in Bank  $2/$  Parameterblock in Bank 3/ ROM-Routinen/

abspeichern/ Addieren/ Renew/ Hex-out/ Hex-in/ Multiplikation/ HEX-MON/ Speicherorganisation/ Memory-Map/

Cassetteninterface/ Die serielle Schnittstelle/ RS232 Schnittstelle/ Das Modulfach/ Programmbeispiele/ Laden,

Das Handshaking/

PTJ (Prepare Table Jump)/ ETJ (Execution Table Jump)/ Hardware/

Der Option Connector/

Der Piezo-Lautsprecher/

Die Anzeige/

Das Datenprotokoll des Option-Connectors/

Die Ports/ Die Tastatur/

Kaiser-Friedrich-Str. 54a rt Kaiser-Friedrich-Str. 54a Bernd Fischel GmbH C Bestellungen an: Bernd Fischel GmbH 1000 BERLIN 12 "
1000 BERLIN 12 Bestellungen an:

 $\overline{10107}$ rch  $\overline{107}$ rth $\overline{197}$   $\overline{101}$ r $\overline{101}$ rth $\overline{111}$ 

DURCK KNFORMATION VORN

<u>Fiburiel Gmoen</u>

FISCHEL GMBH

### - PC-1245/PC-1251/PC-1260/PC-1350/PC-1401/oder Kompatible -

Uber den Option-Connector konnen mit Hilfe der ROM-Box Programme aus einem EPROM in den Speicher des Rechners eingelesen werden. Hiermit ist es möglich, ohne Cassettenrekorder, Cassetteninterface, Band- und Kabelsalat sowie storende Nebengeräusche, wichtige Programme immer mit sich zu führen. Die Schaltung ist vollstandig in CMOS-Technologie aufgebaut und kann daher vom Rechner mitversorgt werden. Die ROM-Box ist nur 72x57x28mm (LxBxH) groß und paßt damit wohl in jede<br>Tasche. Sie wird in einem stabilen Aluminium-Gehäuse geliefert. Die Tasche. Sie wird in einem stabilen Aluminium-Gehäuse Datenübertragung erfolgt mit ca. 5000 Baud (Bit/sec) und ist somit rund 18 mal schneller als das Cassettenformat. Die ROM-Box ist in Versionen mit 8 und 16 KByte lieferbar und läßt sich auf 16, 24 oder 32 KByte aufrüsten; dies kann man durch einfaches Auswechseln der EPROM's erreichen. Das notwendige<br>Treiber-Programm-kann-mit-CLOAD-M-direkt-aus-der ROM-Box geladen werden. Das Treiber-Programm kann mit CLOAD M direkt aus der ROM-Box geladen werden.<br>Laden der einzelnen Programme erfolgt mit CALL A,'Programmname ( Laden der einzelnen Programme erfolgt mit CALL A,'Programmname (max. 7-stellig)'. Die maximale Anzahl der Programme wird nur durch die<br>Netto-Speicherkapazität des EPROM's begrenzt. Drei File-Typen werden Netto-Speicherkapazität unterschieden: BAS - Basic-Programme, EXE - Maschinenprogramme und COM -Kommandos (Maschinenprogramme mit Autostart). Optional ist das Kommando LIST erhältlich, das alle vorhandenen Files mit Typ und Startadresse anzeigt. Für Programme von PKS wird außer dem Software-Preis keine zusätzliche Gebühr erhoben. Für das Programmieren eigener Programme wird eine Gebühr von DM 10.-- + DM 1.-- pro angefangenem KByte erhoben. Die Programme können auf einem der folgenden Datenträger eingesandt werden: Musik-Cassette, Mikro-Cassette, folgenden Datenträger eingesandt Cassette im Commodore-Format, Diskette im Commodore-Format (35Tracks). FUr Selbst-Programmierer werden die notigen Unterlagen mitgeliefert.

Bestellcoupon (Bitte zutreffendes ankreuzen und in Blockschrift ausfüllen): Absender:

Name StraBe, Postfach: Plz, Ort  $\rightarrow$ 

Bitte senden Sie mir \_\_\_\_\_ StUck ROM-Box mit den folgenden Spezifikationen: Rechnertyp: Rechnertyp:<br>○ PC-1245/50/51 ○ PC-1260/61 ○ PC-1350 ○ PC-1401/02 bzw. Kompatible Brutto-Kapazitat: brutto-kapazitat:<br>
O 8 KByte (DM 150.--) O 16 KByte (DM 200.--) LIST-Option: Oja Onein Mit folgenden Programmen (Preise siehe PKS-Informationsblatt Stand 20.01.1985): •••••••••••••••••••••••••••••••••••••••••••••••••••••••••••••••••••••••• *11* ••••••• ()Die Gesamtkapazitat betragt somit\_\_\_\_KByte Der Betrag von DM + DM 6.-- Porto und Verpackung liegt als Verrechnungsscheck bei. o Der Versand erfolgt per Nachnahme (DM\_+DM 6.50 Porto und Verpackung). Alle Preise incl. 14% Mehrwertsteuer.

Den Coupon ausschneiden und an folgende Adresse senden:

FISCHEL GmbH Kaiser-Friedrich-StraBe 54a 1000 Berlin 12

Spielprogramm zum PC-1350

311侯

300

1400 1458 1500

Sehr geehrter Herr Fischel,

beiliegend übersende ich Ihnen ein Programm zum Abdruck in<br>Ihrer Zeitschrift. Es handelt sich um das Spielprogramm<br>"Tic-Tac-Toe" für den PC-1350.

Dieses Programm soll aber auch zugleich die graphischen Mögrichkeiten des PC-1350 aufzeigen.

### Programmerläuterungen:

Es wird mit RUN oder DEF N gestartet. Danach erscheint die<br>Programmüberschrift und anschließend das Spielfeld.<br>Die zwei Spieler (A und B) wechseln sich ab. Nach drücken der<br>entsprechenden Zahl, die auf dem Spielfeld noch f

Wer zuerst drei seiner Symbole in einer Reihe plaziert (hori-<br>zontal, vertikal oder diagonal) hat gewonnen.<br>Ein Unentschieden (dies tritt bekanntlich häufiger auf) wird ebenfalls angezeigt.

Ich hoffe, daß Sie dieses Programm gebrauchen können und verbleibe

mit freundlichen Grüßen

 $00 - 1350$ 

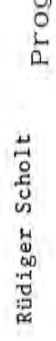

558: "N" FRI 556 : CURS te-S60: CUR Toe

555:WAI

"Tic-Tac-Toe" gramm-Listing

ņ

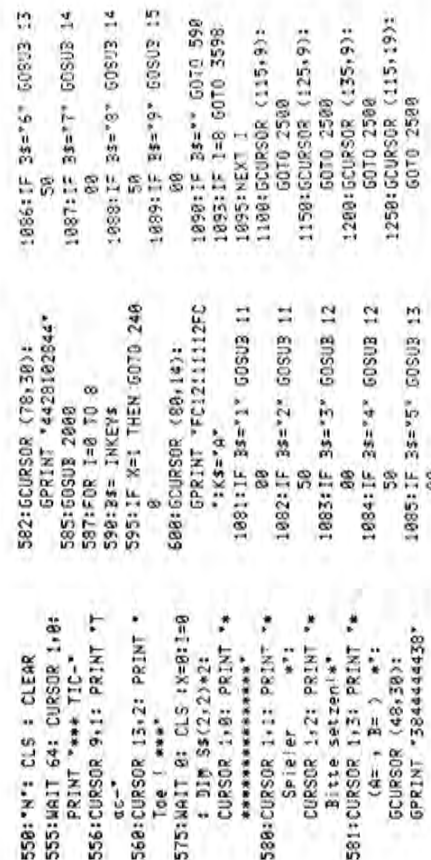

**IMM:212** 

S98

2665:IF S\$(0,2)+S\$(1,1)

**GOTO 3888** 

+S\$(2+0)="B3B5B7"

60TD 3500

 $+55(2,8) = 7954547$ 

2500:IF X=0 GCT0 2200<br>2503:GPRINT \*<122140814

2450:6070 1081

DESK 31 336493=5H388522 I' LET S4(8,8)="AI

1085: IF 34="5" DOSUB 13

581:CURS

88

 $2241$ \*

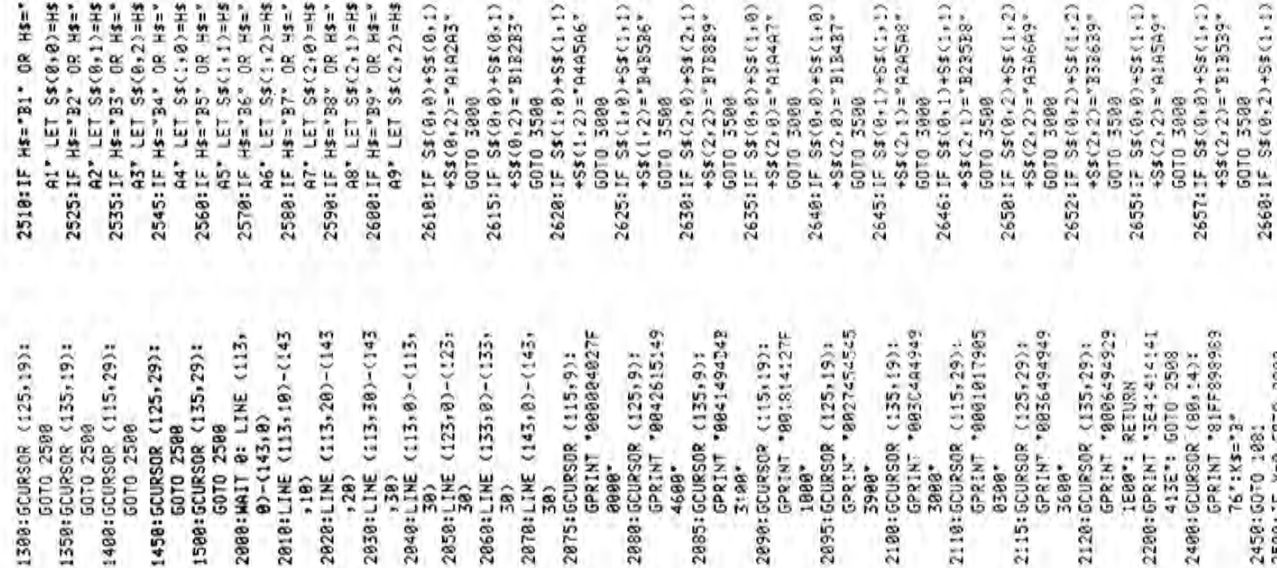

"Spieler A hat sew<br>onnen !": LINE (5,<br>6)-(147,15),X,BF! "Seieler B hat sew<br>onnen !": LINE (5) PRINT "Unentschied "Noch einmal (J/N)<br>?"iCS: IF CS="J" en 1°: LINE (1616) 3500:CLS : BEEP 3:<br>CURSOR 0,1: PRINT CURSOR 0,1: PRINT 6)-(147,15), X, BF: 3598:CLS : CURSOR 2,1: SHARP POCKET COMPUTER PC-4350 3688: CURSOR 8,3: INPUT 2700:3EEP 2: IF X=0  $\begin{bmatrix} 1 & 0 \\ 0 & 0 \\ 0 & 0 \\ 0 & 0 \\ 0 & 0 \\ 0 & 0 \\ 0 & 0 \\ 0 & 0 \\ 0 & 0 \\ 0 & 0 \\ 0 & 0 \\ 0 & 0 \\ 0 & 0 & 0 \\ 0 & 0 & 0 \\ 0 & 0 & 0 \\ 0 & 0 & 0 & 0 \\ 0 & 0 & 0 & 0 \\ 0 & 0 & 0 & 0 & 0 \\ 0 & 0 & 0 & 0 & 0 \\ 0 & 0 & 0 & 0 & 0 & 0 \\ 0 & 0 & 0 & 0 & 0 & 0 \\ 0 & 0 & 0 & 0 & 0 & 0 \\ 0 & 0 &$  $-(106, 16)$ , X, BF ᄆᆷ 3000: CLS : BEEP 3: FISCHEL **GMBH** 2718:X=0: RETURN 2728:X=1: RETURN 6010 2710 6010 2728 6010 3688 6070 3689 **SOTO** "N"  $\overline{\mathbf{z}}$ 2670: 35EP  $\sqrt{4}$  $\boxed{5}$ 3650:END 冖 □ ∍ □ □  $\overline{2}$  $\overline{1}$  $\overline{\square}$  $\Box$ Ω ο ा  $\Box$ ooo  $\Box$  $\Box$ 1615:IF S\$(0+0)+S\$(0+1) S10:IF HS="B1" OR HS=" AI" LET SSCR+8)=HS A2\* LET S\$(8+1)=H\$ A3" LET \$\$(0,2)=H\$ A4" LET SS(1)8)=HS SJ&:F H2-36° OR H2-7<br>SJ&:F H2-36° OR H2-7 H6" LET S\$(1+2)=H\$ 588:IF HS="B7" OR HS=" **AT" LET S\$(2+0)=4\$** A8" LET S\$(2,1)=H\$ 600:IF Hs="B9" DR Hs=" A9\* LET S\$(2+2)=H\$ 610:IF S\$(0,0)+S\$(0,1) 620:IF S\$(1,0)+S\$(1,1) 625:IF S\$(1,0)+S\$(1,1) 0630:IF S#(2+0)+S#(2+1) 635:IF S\$(0,0)+S\$(1,0) 648: IF Ss(0,0)+Ss(1,0) 646:IF S\$(0+1)+S\$(1+1) 655+17 55(0+9)+55(1+1) 657:1F S\$(0+8)+S\$(1+1) 1525:1F H\$="B2" OR H\$=" 560:IF H\$="B5" OR H\$=" 590: IF HS="B8" OR HS=" 1945:1F S#(0+1)+S#(1+1) 658:IF S\$(0+2)+S\$(1+2) 652+IF S\$(0+2)+S\$(1+2) 535:1F Hs="B3" OR Hs=" 545: IF H\$="34" OR H\$="  $+55(1,2)=444546$  $-355243358$ +S\$(2,2)="B3B9" +S\$(2,1)="A2A5A8"  $+55(2,2) = 53339$  $+55(0,2) = 513233$  $+5s(2,0)=919497$ +S\$(2,1)="B235B8" +S\$(2,2)="A3A6A9" +S\$(2, 2) = "33639" +S\$(2,2)="AlASA9"  $+5s(0,2)=19203$ +S\$(2,8)="BIB437"

6010 3888

6010 3588

6010 5000

GOTO 3500

6010 3500

6010 3000

6010 3580

6010 3000

5070 3598

6070 3000

6010 3500

6010 3999

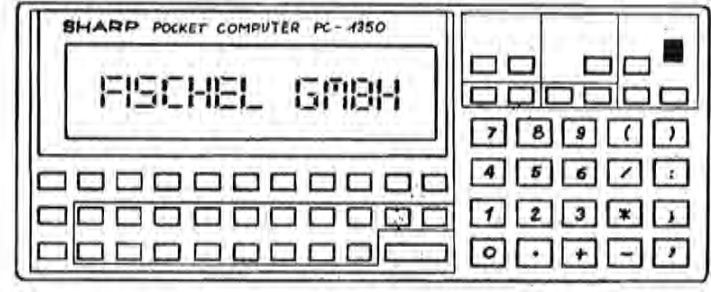

Heft A1 les für Sharp  $\overline{7}$ Seite 35 Computer

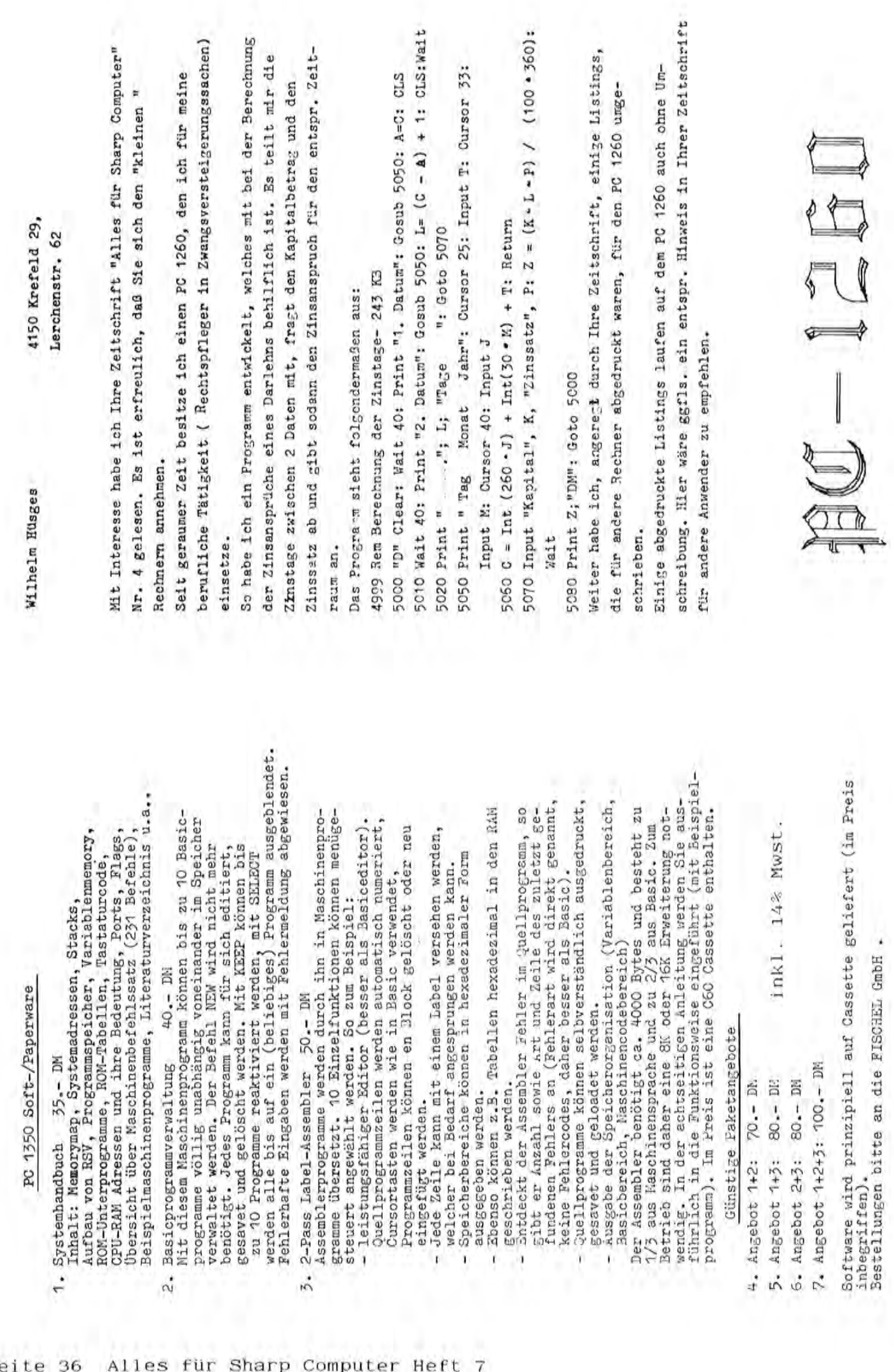

### Betrifft: J o y s t i c k Für SHARP MZ-700 und MZ-800 Serie

Mit Schreiben vom 15.04.1985 teilt uns SHARP mit, daß Joysticks jetzt geliefert werden können. Beim MZ-700 wird von SHARP eine Alternative zum ursprünglichen SHARP-Joystick nunmehr angeboten. Das Modell ist im beiliegenden Photo abgebildet. Bestellungen bitte an die FISCHEL GMBH, Kaiser-Friedrich-Str. 54a; 1000 Berlin 12 einsenden. Danke!

Bestellung:

Joystick MZ-700 (Best.Bez.: MZ-1X03) Preis: DM 75,- incl. 14% MWSt. Joystick MZ-800 (Best.Bez.: MZ-1X16) Preis: DM 59,- incl. 14% MWSt.

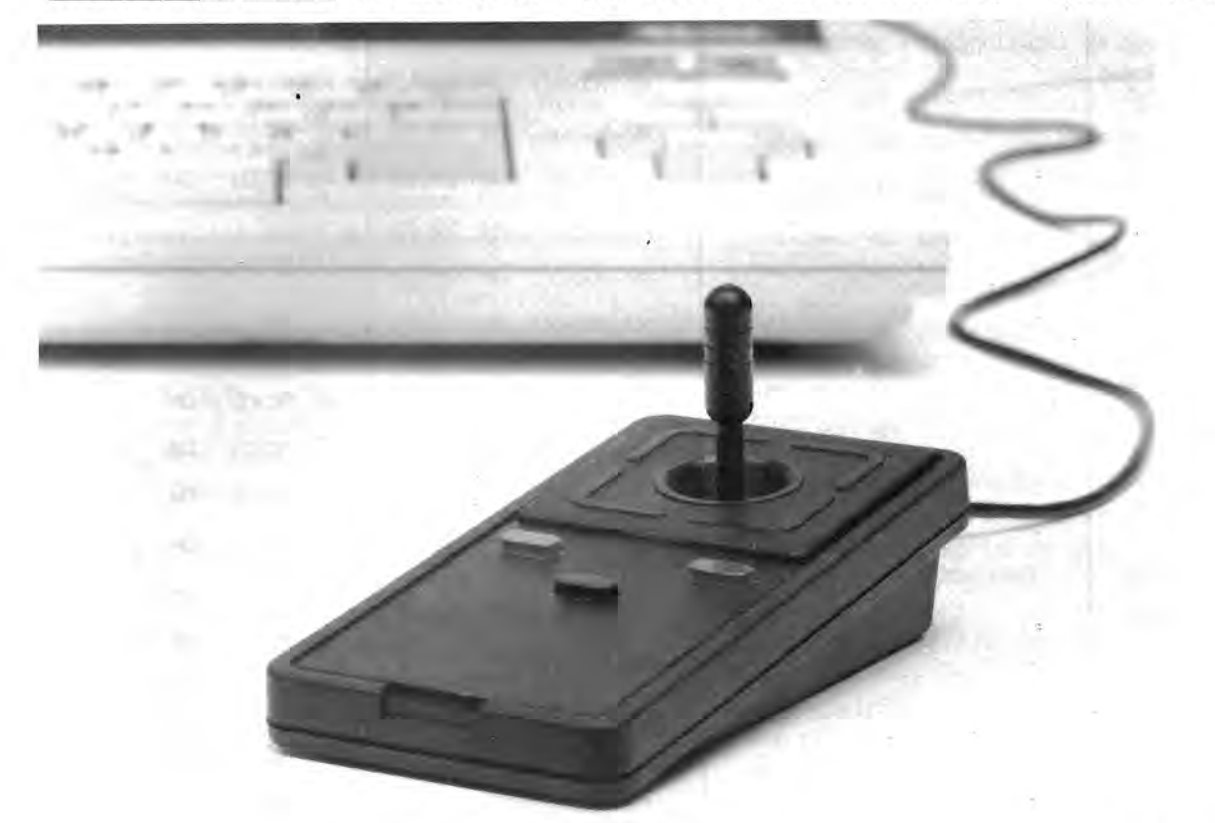

Joystick MZ-700

 $ARZ - 700$ Software  $ARZ - SIO$ Neue Produkte

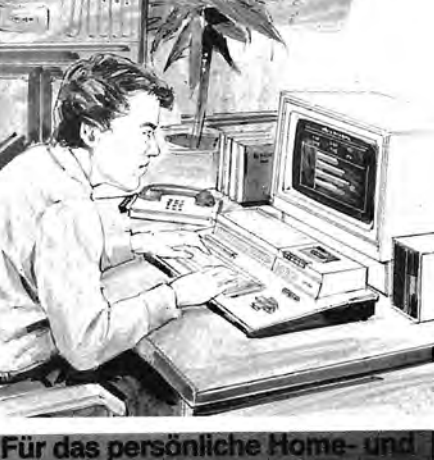

Geschäftsmanagement

Lem-Kassetten

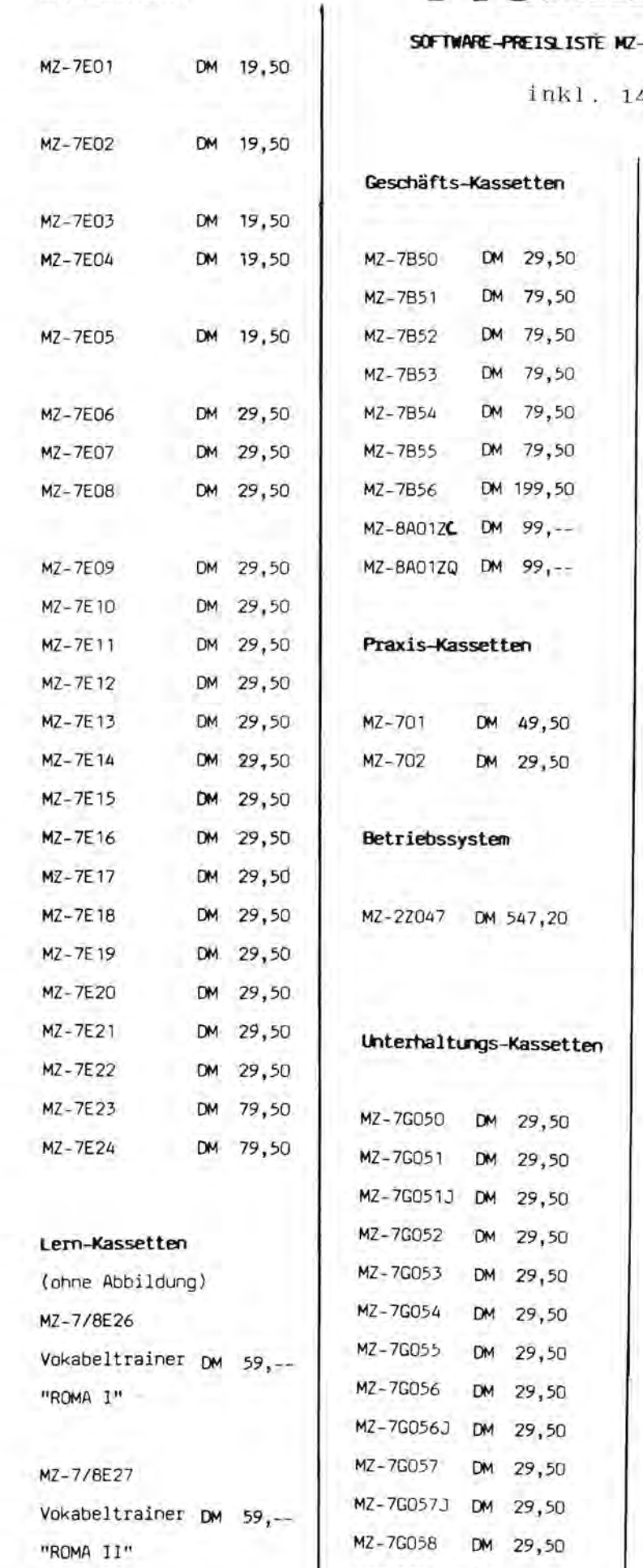

**Preisl** 

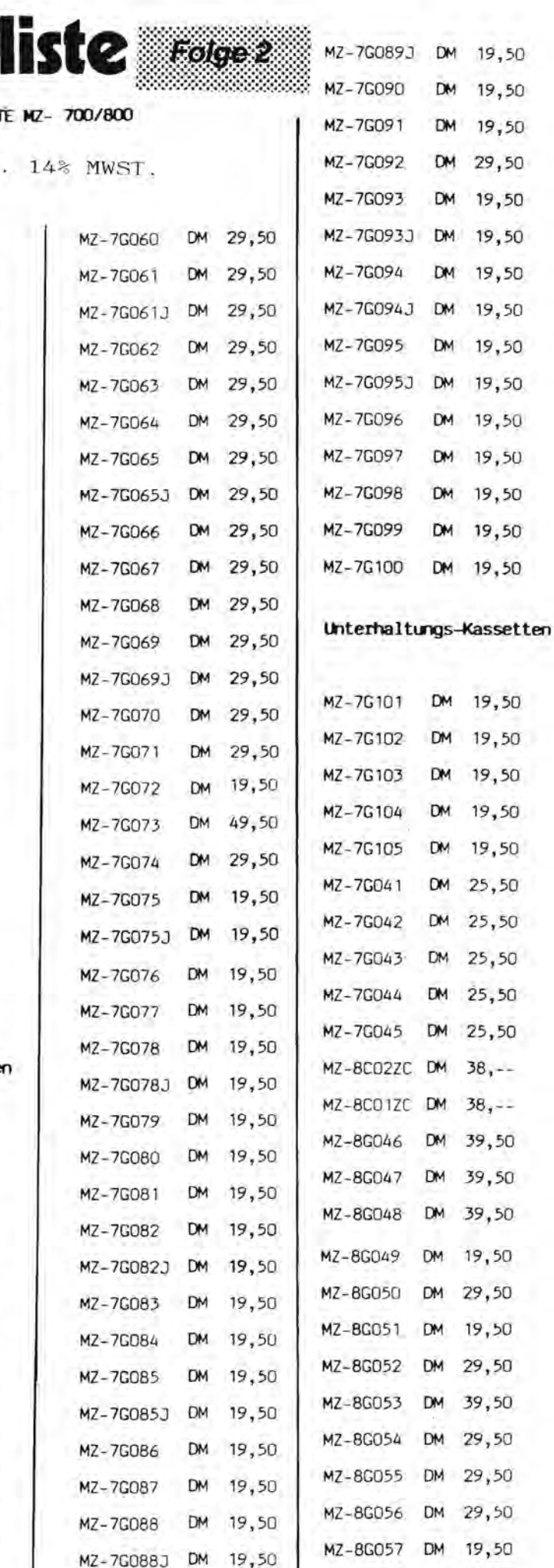

MZ-8G058 DM

19,50

**DM** 

MZ-7G089

19,50

19,50

19,50

19,50 29,50

19,50 19,50 19,50 19,50 19,50 19,50 19,50 19,50 19,50 19,50 19,50

19,50 19,50 19,50 19,50 19,50

MZ-7G059

DM 29,50

### Geschäfts-Disketten

MZ-7/S860 "Fakturierung" OM 296,40

Das Programm ermöglicht als Direkt-Faktura das Schreiben von Rechnungen, Gutschriften und bei Bedarf auch Auftragsbestatigungen. Die Eingabe erfolgt wahlweise mit diversen Kunden und Artikeln oder im Verbund mit Oisk Modul MZ-7/S865, Modul MZ-7/S864 und/oder Modul MZ-7/8863.

 Oas Programm ist auch allein einsatzfahig, inkl. integriertem Disketten-Betriebssystem mit Auto Start.

MZ-7/S861 "TextverarbeiLmg" OM 296,40

Das Programm ermöglicht eine einfache Erfassung und 8earbeitung von beliebigen Texten. Oiese werden als Textblock gespeichert. Aus diesen Textblöcken kännen auch Ausschnitte zu einem neuen Text zusammengefugt werden. Eine Neuformatierung ist durch das integrierte Flie8text-Programm möglich. Standard- und Serienbriefe werden durch das 8riefkopf-Programm erstellt. Im Zusammenhang mit dem Modul MZ-7/8B65 können die Adressen statt nur manuell auch in Aufrufund Sortierläufe, z. B. nach Kunden von/bis und weiteren 3 gleichzeitig zu bestimmenden Suchbegriffen ausgewertet werden, inkl. integr. Oisk.-Betrieossystem mit Auto-Start.

MZ-7/S862 "Statistik" OM 296,40

Universelle Statistik fur 26 verschiedene Kriterien pro Stammdaten-Satz. Integriertes Oruckmodul und bis zu 26 gleichzeitge Auswahl Kriterien, inkl. integriertes Oisketten-Betriebs system mit Auto-Start.

Version A = für 1 Laufwerk (2200 Stammsätze) Version B = für 2 Laufwerke (5000 Stammsätze)

### Lern-Kassetten

### Rocket Maths (MZ-7E01)

(Raketen-Mathe). Toiler Mathe-Trainer fur 5- bis 11jahrige. Durch richtige Antworten kannst Du den Raketen, die uber den Bildschirm ziehen, helfen. Die richtige Lösung wird nach dreimaliger Falsch-Angabe dargestellt. Addition, Subtraktion, Division und Multiplikation. 4 Schwierigkeitsgrade einstellbar.

### Counter-Blast (MZ-7E05)

(Zahlen lernen in Windeseile). Dieses Programm hi1ft den 3- bis Sjahrigen Kindern anhand von zahlenmäßig<br>verschiedenen Vögeln, Hunden, Zugen, Fischen usw., die auf dem Bildschirm gezeigt werden, zahlen zu lernen. Drei Versuche fur die richtige Anlwort sind mbglich. Wurde richtig gezahll, so bias! ein Laser-WindstoB die Gegenslande weg, bei falscher Antwort werden sie abgezahlt. Endanzeige mit Angabe der 1., 2. und 3. Versuche.

### Giant Maths (MZ-7E02)

(Riesen-Mathe). Riesige Zahlen fur die kurzsichtigen Mathematiker. Humorvolle Texte sagen Ihnen, ob Sie falsch oder<br>richtig liegen. Wenn nach drei Versuchen<br>keine richtige Antwort gegeben wird erscheint die Lösung. Vier Schwierigkeitsgrade sind einstellbar. Aufgaben aus den Bereichen Addition, Subtraktion, Division und Multiplikatjon.

### Multi-Linguist (MZ-7E06)

(Multi-Sprachen-Trainer). Ubungsprogramm fur die meisten europaischen Sprachen. Eigene Eingabe der englischen und der entsprechenden Fremdsprachen-BegriHe. Speicherung der Wörter auf Daten-Cassette. Beliebige Anzahl an Dalen-Cassetten erslellbar. Beim spateren Vokabeln-Uben wird angezeigt, wieviele Versuche bis zur richligen Anlwort gebrauchl wurden. Wechselnde Sprachen-Abfragen moglich. Akzenl- und Umlaul-Wiedergabe.

### MZ-7/SB63 "OP/Mahnungen" OM 296,40

Oas Programm beinhaltet die Offene Posten- und die Mahnverwaltung. Die Oaten werden entweder am 8ildschirm im Oialog manuell erfaGt oder durch das Faktura-Programm automatisch ubernommen und nur noch gegengebucht. Aus den gespeicherten Daten können täglich die aktuelle Offene Posten-Liste und die Mahnliste abgerufen werden. Obwohl die Erfassung chaotisch erfolgen kann, werden alle Listen und Mahnungen sortiert in aufsteigender ReihenfQlge der Kundennummern aufgestellt. Zu jeder Zeit können Mahnungen geschrieben werden. Das Programm verwaltet automatisch den Mahnzeitraum der 1. Mahnung, sowie die 2. und 3. Mahnung *mit*  den unterschiedlichen Mahntexten. Gutschriften werden berücksichtigt. Das Mahnwesen bietet eine luckenlose Ubersicht uber maximal 500 Offene Posten. Oas Programm ist auch ohne das Faktura-Programm nur mit dem Modul MZ-7/S865 (immer erforderlich fur die Adresse auf der Mahnung!) einsatzfahig inkl. integriertem Oisketten-Betriebssystem mit Auto-Start.

MZ-7/S864 "Lagerverwaltung" OM 296,40

Umfangreiche Lagerverwaltung mit Schnittstelle zum Faktura-Programm. Lagerzugang sowie Lagerabgang wird automatisch beim Rechnungsschreiben gebucht (nur beim Einsatz mit Modul MZ-7/SB60). Manuelle Verbuchung jederzeit möglich. Lagerbewertung nach Einkaufs- und Verkaufspreis, Mindestbestand, Umsatz pro Artikel. Oas Programm ist auch alleine einsatzfahig inkl. integriertem Oisketten-Betriebssystem mit Auto-Start.

MZ-7/8B65 "AdreGverwaltung" DM 296,40

Umfangreiche Adressenverwaltung mit Schnittstelle zum Faktura-Programm, zur Textverwaltung und zum Mahnwesen inkl. integriertem Oisketten-Betriebssystem mit Auto-Start.

### inkl. 14% MWST.

Type Trainer (MZ-7E03)

(Schreibmaschinen-Trainer). Schnell und sicher Schreibmaschine schreiben zu können, wird in dem vor uns liegenden Computer-Zeitalter immer wichtiger. Das Ubungs-Programm vermittelt die Kenntnisse über die Schreibmaschinenlastatur und trainiert Sie im schnellen Maschineschreiben. Ubungen mit 4 Schwierigkeitsgraden und 2 verschiedenen Formaten.

### BASIC Tutorial (MZ-7E07)

(BASIC-Grundlagen). Ein einfacher Weg zum Erlernen der Grundlagen der Compulersprache BASIC. In einfach zu folgenden Schritten werden alle Grundlagen vermittelt, so daß Sie schon bald Ihr eigenes Programm schreiben können.

### Maths Tank (MZ-7E04)

(Mathe-Panzer). Wenn die Panzerkanone feuern soli, muB vorher die richlige Anlwort auf eine Malhemalik-Aufgabe innerhalb einer beslimmlen Zeil gegeben werden. Bei lalscher Anlwort explodiert der Panzer und selzl Dich auf Wolke 9, wo sie gerade Malhe lernen. Wieviele richtige Antworten schaffst Du bis zum Ende der Panzerfahrt? Fur 5- bis 9jahrige und deren Ellern bei Wahl eines höheren Schwierigkeilsgrades.

### Scoop (MZ-7E08)

(Scoop). Geschäfts-Spiel. Aufgabe ist, 30 Ausgaben einer Zeitung herzustellen und dabei einen geschäftlichen Gewinn zu erzielen. Das Spiel zeigt in übersichtlichen Darstellungen jeden Schritl der Zeitungsproduktion. Die Verkaufspreise mussen ausgehend von der gewunschten Auflage kalkuliert werden bei Vorgabe der Herstellungskosten. Sie müssen Prozentrechnen können, weil die Gewerkschaften Lohnerhöhung fordern.

### **Word Invaders (MZ-7E09)**

(Wort-Invasoren). Rechtschreibung uben mit Super-SpaB. Es gibt richtig und falsch geschriebene Warter. Die falschen sind die Angreifer, die abzuschieBen sind. Sie haben 100 SchuB. Dann wird gezeigt, welche richtigen Warter abgeschossen wurden, welche falsch geschriebenen fluchten konnten und ihre richtige Schreibweise. Daten-Cassette mit 4 x 200 Wartern, fur 5- bis 16jährige. Erstellen eigener Wörter-Cassette möglich.

### **Mean Machine Statistics (MZ-7E13)**

(Statistik). Geschrieben von einem auch aus Artikeln und Buchern uber dieses Thema bekannten Hochschullehrer. Das Programm bietet Ubungen in alien wichtigen Bereichen der statistischen Berechnungen und Auswertungen. Geboten werden auch Marktdaten-, Meinungs- und Abweichungs-Berechnungen. Ein wichtiges Wiederhol-Ubungsprogramm.

### **Get Lost (MZ-7E17)**

(Suchspiel). Mit einer auf dem Bildschirm dargestellten Landkarte und einer Beschreibung der Dinge um Sie herum mussen Sie versuchen, Ihren Standort und den Weg zu einem irgendwo in diesem Gebiet versteckten Schatz zu finden. Ein gutes Logik-Training fur aktive Kinder. Geeignet fur alle ab 9 Jahren. Gewertet wird die<br>Anzahl der benötigten Schritte bis zum<br>Schatzfinden und das Tempo der Schatzsuche.

**Mr. Fixit (MZ-7E21)**<br>(Mr. Fixit). Speziell als Spiel-Spaß zur Entwicklung von Form- und Raum-Sinn konzipiert, ist es auch ein Spiel fur jede Altersgruppe. Aufgabe ist, eine zerstörte Mauer mit Steinen unterschiedlicher<br>Form und Größe, die der Computer anbietet, auszubessern. Man kann auch selbst Steine wahlen, aber das bringt weniger Punkte. Die Arbeit wird abschlieBend kritisch bewertet und . humorvoll kommentiert.

### **Geschafts-Kassetten**

### Database Filer (MZ-7B50)

(Archiv). Preiswertes und einfach zu<br>bedienendes Archiv-Programm für den Anfanger, Abspeicherung von jeweils 2 separaten Oaten in getrennten Feldern, z. B. Name - Telefonnummer, Ware-Preis, Schallplatte - Musiktitel usw. Suchfunktion in beiden Feldern. Bis zu 1000 Informationen k6nnen gespeichert werden. Einfache Ausdrucksmöglichkeit jedes einzelnen Begriffs.

### Daybook (MZ-7B54)

(Geschäftsbuch). Entwickelt speziell für<br>kleinere Betriebe und Geschäfte. Das Programm bietet die Ubersicht uber den taglichen Waren-Ein- oder -Verkauf und errechnet, falls n6tig, den Steueranteil. Die Oaten k6nnen zur Erstellung von Jahresabrechnungen oder Dokumenta-tion gespeichert werden. Volle Ausdruckm6glichkeit der Oaten. Geliefert mit umfangreichem Bedienungs-Handbuch.

**'O' Level Algebra (MZ-7E10)**<br>(Algebra für Anfanger). Für die Gruppe<br>der 13- bis 16jährigen. Das Programm vermittelt das Faktorenzerlegen, einfache und quadratische Gleichungen aufstellen und rechnen usw. Der Ler-nende wird in kleinen Schritten und leicht verstandlicher Darstellung aul dem Bildschirm an die Aufgaben herangefUhrt. Bei groben Fehlern wird der Computer "wutend", beruhigt sich dann<br>aber und hilft Ihnen bei der Lösung der gestellten Aufgabe.

### **Modern Maths (MZ-7E14)**

(Moderne Mathematik). Besonders<br>geeignet für 13- bis 17jährige Oberschuler. Das Programm behandelt Breiten-, Langen- und Winkelgeschwindigkeitsrechnungen sowie Matrix-Multiplikationen. Es bietet auch Ubungen zur Wahrscheinlichkeitsrechnung und zum Rechnen mit Differentialen. Leicht nachzuvollziehener Ubungsaufbau. Das Programm wurde von einem Mathematik-Lehrer geschrieben.

**Music Master (MZ-7E18)**<br>(Klavierspieler). Geeignet für jedes Alter von 5 Jahren aufwarts. Der Bildschirm zeigt eine richtige Klaviertastatur. Sie lernen die Tonleiter und den Akkord-aufbau in Our und Moll. Fur Fortgeschrittene gibt es Septimen, MolI-Septimen und Halbtonakkorde. Sie k6nnen selber Melodien komponieren bei gleichzeitiger Anzeige der gespielten Tasten. Beliebige Wiederholungsm6glichkeit mit verschiedenen Tempos.

### **Xanagrams (Eng/isch) (MZ-7E22)**

[Xanagrams (Englisch)]. Nicht nur eine Leseubung sondern auch ein groBartiges Spiel. Sie k6nnen bis zu 5 in Kreuzwort-Verschachtelungen dargestellte W6rter raten. Alle Buchstaben, die Sie brauchen, werden in alphabetischer Reihenfolge am rechten Spielrand gezeigt, und der Computer gibt den ersten Buchstaben vor, wenn Sie ihn freundlich fragen. Für alle Altersgruppen<br>geeignet mit 3 Schwierigkeitsgraden<br>und 1 bis 5 Rate-Begriffen.

(Preiskalkulation). Leicht erlernbares<br>Programm für alle Geschäftsleute. Bietet Kalkulation des Verkaufspreises, der Kosten, erm6glicht Budgetplanungen und die schnelle Losung der Frage "was<br>wäre wenn ...". Eingabe in Form von<br>Grafiken oder Formularaufteilung. Autornatische Farbgebung fur besseren Uberblick (z. B. Zwischensummen). Ausdruckbar mit Drucker/Plotter. Ausfuhrliche Dokumentation.

(Ein- und Verkaufsanalyse) . Ein- und Verkaufsanalyse-Erstellung fur Klein-und Mittelbetriebe. Dieses praktische Programm ermöglicht auch die Warenbestandskontrolle. Es sortiert die Aufträge nach den bestverkauften Produk1en und gibt die gewinntrach-tigsten Produkte an. Es warnt vor Waren-Uberbestand und bietet praktische Management-Informationen. Geliefert mit vollstandiger Dokumentation.

Spread Sheet (MZ-7B51)

**SPA Data (MZ-7B55)** 

### **Mathemagic (MZ-7E11)**

(Mathemagic) . Dieses Programm zelgt den 9- bis 13jahrigen anhand sehr guter Bilddarstellungen, daB Mathematik auch SpaB machen kann. Der Schuler wird durch 9 Aspekte der Mathematik gelührt. In allen Bereichen wird Hillestellung geleistet, wenn Probleme aultreten und bildlich dargestellt, wie er zur richtigen Lösung gelangt. Einschließlich Bruch-, Dezimal- und Prozentrechnen sowie Aulgaben mit Zeitvorgaben.

### **Mighty Writer (MZ-7E15)**

(Fingerschreiben). Entwickelt fur 5- bis 8jahrige handelt es sich um eine Kombination von Quiz, Buchstabierhilfe und Lehrprogramm zum Schreibenlernen. Jeder auf dem Keyboard gewahlte Buchstabe wird langsam auf den Blldschirm geschrieben und kann mit dem Finger nachgezogen werden. Möglich auch normale Schreibgeschwindigkeit und alphabetisches Ordnen. 3 Schwierigkeitsgrade zur Anpassung an das Alter des Kindes.

### **Maths Quest (MZ-7E19)**

(Mathe-Fragespiel). Du bist ein tapferer Ritter und sollst ein gefangenes Burgfraulein suchen und retten. Doch dazu muBt Du erst die Mauern des Schlosses von Doom zerst6ren, einen See mit brennender Lava durchqueren, Wizzard dem Schrecklichen Gold abgewinnen und andere Abenteuer bestehen. Um diese Aufgaben zu lösen, wird ständig<br>das Mathematik-Wissen gefordert.<br>Schwierigkeitsgrade einstellbar für 5- bis 9jahrige.

### **Pure Maths (MZ-7E23)**

(H6here Mathemaik). Eine wichtige Wiederhol-Hilfe h6herer Mathematik fur Oberschuler. Das Programm enthalt u. a. Reihenrechnungen, Binomische Formeln, lineare Gleichungen, Deter-minanten usw. Da es in SOLO BASIC geschrieben ist, wird auf der Ruckseite der Cassette auch der Aufbau dieser hochentwickelten Programmiersprache dargestellt.

**Word Processor (MZ-7B52)**  (Textverarbeitung). Komplelles Texl-verarbellungssyslem zum Schreiben von Briefen, Vertragen, Preislisten usw. Sehr einfache Handhabung mil Bildschirm-Bedienfuhrung.Dokumentation mit Erklarungen wie der Texl erstelll, gel6scht, umgestelll, unlerstrichen, korrigiert, zentriert werden kann. Erstellung personlich gehaltener Wiederholbriefe mbglich. ldeal fur Beruf und Heim.

### **General Accounts (MZ-7B56)**

(Buchhaltung). Komplettes Buchhaltungssystem für Geschäftsleute. Aufleilung in mehreren Spalten mit Mbglichkeit der Uberkreuzprufung. Alle Spalten und Reihen werden automatisch gesetzt. Ebenfalls automatisches Sortieren, automatische Gewinnund Verlustrechnung. Jede Eintragung ist ausdruckbar. Grafische Gesamtdar-stellung des Geschaflsverlaufs innerhalb eines gewahlten Zeitraums (ausdruckbar).

### **Trigonaut ('0' Level Trigonometry) (MZ-7E12)**

[Trigonaul (Geometrie lur Anfanger)]. Eine Reise durch die faszinlerende Well der Dreiecke und Kreise. Aulgaben und Ubungen au! den Gebieten Tangens, Sinus, Cosinus, Raumwinkel und Pi. Es gibt auch einen Übungsteil für einfachere Probleme allgemeinen Inleresses, Hypolheken-Berechnungen usw. Ein anderer Ubungsleil behandelt Kreis-<br>berechnungen, mil Darstellungen, die der Lernende zum Teil erganzen mull Die Methode sichert ein gules Verständnis der Grundlagen.

### **Biker (Maths) (MZ-7E16)**

[Motorradrennen (Mathematik)]. Rechnen interessant gemacht: Setzen Sie Ihre Wette bei einem Motorrad-Rennen, das Sie auf dem Bildschirm erleben. Sie mussen Ihre Verluste oder Gewinne nach Abzug des Einsatzes mit der Gewinnquote multiplizieren. Wenn Sie verloren haben, ist das Geld abzu-ziehen. Bei einem Rechenfehler verlieren Sie die Hälfte Ihres Gewinns oder der Verlust wird verdoppelt. Programm mit großartigen Toneffekten.

**Alphabet Quest (MZ-7E20)**  (Alphabet-Fragespiel) . Du muBt das Alphabet ganz genau kennen, um die Abenteuer-Aufgaben zu 16sen: einen vom b6sen Troll bewachten FluB uberqueren, die Wachen zu überreden, die Zugbrücke runter zu lassen, dann die magischen Apfel Osbert dem Schrecklichen zu entreiBen und den Byrggraben zu überqueren, wo der Troll-König mit seinen Sklaven lebt. Um den grunen Kristall zu bekommen, muB jeder Sklave beseitigt werden.

### **Assembler Tutorial (MZ-7E24)**

(Grundlagen der Maschinensprache). Programm fur BASIC-Kenner, die den Sprung zur Maschinensprache machen wollen, aber nicht wissen, wie sie beginnen sollen. Komplett mit einfach zu verstehendem Handbuch, speziell fUr Anfanger konzipiert. Mit auf der Cassette ist das Programm SOLO BASIC, eine hochentwickelte moderne Programmiersprache.

### **Easidata (MZ-7B53)**

(Super-Datei). Das umfassendste Dalei-Programm, das es fur den MZ-700 gibl. Jeder Datei-Begrifi kann bis zu 32 Einzel-Informationen enthalten, nach denen einzeln oder in jeder beliebigen Kombination gesucht werden kann. Geschrieben in Maschinencode, deshalb schnelles Laden und extrem schneller Zugriff (1OK in 1 Sek.). Dateimengenbegrenzung nur von Speicher-kapazitat abhangig.

### **• S-Calgo (MZ-8A01ZC) IIIZ·8000**<br>(MZ-8A01ZQ) **MZ:disk: IIIZ·8**000

(S-Calgo). S-Calgo ist ein leistungsstarkes Preiskalkulalionsprogramm, das speziell fur Verwendung mit dem Sharp-Personalcomputer der MZ -800 Serie entworfen wurde. In Assemblersprache geschrieben bietet das S-Calgo dem Benutzer vie I RAM-Kapazitat fur seine eigenen Oaten. Menubetrieben, mit Funktionstaste für Logikkontrolle ist das<br>Programm auch für Anfänger leicht zu beherrschen. Ein gutgeschriebenes, leicht verständliches Handbuch wird mitgeliefert.

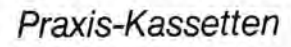

### BASIC Expander (MZ·701)

(BASIC-Erweiterung). Ein Muß für jeden, der selbst programmiert. Wesentliche Erweiterung von Sharp's Standard-BASIC. So z. B. "FIND" zum genauen Ansteuern jeder gewunschten Position. Eine Liste der Variablen bieten die Befehle "LVAR" und "LVAR\$". Weitere Möglichkeiten bringen die Befehle "IF.<br>THEN ... ELSE", "WHILE ... WEND", "AND<br>OR NOT" und "REPEAT... TILL", Außerdem zum Spiele-Programmieren "TONE", "QUIET" und "BEEP".

### Unterhaltungs-Kassetten

### Tombs of Kanak (MZ-7G050)

(Sudsee-Graber). Ein komplexes Spiel mit Schlachten und Entdeckungen in einem Labyrinth, das von todbringenden Wesen bewohnt wird. Sie mussen ausweichen oder sie tbten. Figuren können auf Cassette gespeichert werden.

### SAS Attack (MZ-7GOS4)

(SAS-AngriH). Ihre Aufgabe isl es. in das feindliche Hauptquartier einzudringen und ihre geheime Strahlenwafie zu zerslören. Sie werden Leibwächtern und Geheimdienstagenten begegnen. Wenn Sie schieBen, mussen Sie Ireffen.

### Global War 11/ (MZ-7GOS8)

(3. Weltkrieg). Der 3. Weltkrieg ist ausge brochen. Die zwei Spieler haben die gleiche Anzahl Menschen, Panzer, Flug zeuge, SchiHe und LKWs. Ziel ist, mit slrategischer Planung die ganze Welt zu erobern.

### Club Golf(MZ-7G062)

(Golfclub). Sie spielen uber ein 9- oder 18-Loch-Feld mit einem Gegner. Wahlen Sie den Club und die vorgegebene Richtung, in die Ihr Schlag gehen soil. Ihre Geschicklichkeit wird realistisch getestet.

### Super Biorhythm (MZ·7G066)

(Super-Biorhythmus). Ein faszinierendes Programm zur genauen Vorhersage der Zukunft für jeden gewunschten Monat. Es gibt auch eine Liste Ihrer besten und schlechtesten Tage im Jahr.

### Backgammon (MZ-7G070)

(Backgammon). Jetzt erhaltlich fur den MZ-700/MZ-800. Dieses Brettspiel kann nun auch gegen den Computer gespielt werden. Einfache Erklarungen fur den Anfänger - höhere Schwierigkeitsgrade fur den versierten Spieler.

### Xanagrams (german) (MZ-7G074)

[Xanagrams (deutsch)]. GroBartiges Spielprogramm. Mischung aus Kreuzwortratsel und Anagramm mit 3 einstellbaren Schwierigkeitsgraderl und bis zu 5 Rate-Wbrtern. Das Programm ist sehr fesselnd. Auch erhältlich für englische Wörter.

Geschwindigkeit des Flugzeugs sind dem die Ein- und Ausgange standig hbchste Punktzahl zu erreichen, mussen gold verteilt, um den Minenbesitzer zu steuerbar. Panzerbewegungen mit wechseln. alle in der richtigen Weise eliminiert irritieren - namlich Sie. Versuchen Sie, unterschiedlicher Geschwindigkeit. werden. das echte Gold zu entdecken und zu entkommen. Joystick Bedienung.

Dragons Caves (MZ-7GOS1J)

Drachenhöhlen). Ein dreidimensionales Abenleuer durch ein Gewirr von uber 1000 Kammern. Sie mussen ein Amuletl linden. Den Hbhlenausgang bewacht ein Drache, den Sie besiegen mussen.

(Lugen-Spiel). Ein Abenteuer-Spiel mit vielen Bildern, bei dem Sie die Welt der Delgons erforschen. Die Delgonier sind Lügner und Erzähler von Halbwahrheiten. Sie brauchen all Ihren Verstand,

mz-800 [700]

Joystick Bedienung.

um zu uberleben.

Game of Truth (MZ-7G055)

(Super-Zeichengeber). Diese praktische Einrichtung erlaubt es, groBformatige Buchstaben vom Compuler-Keyooard direkt auf dem Bildschirm darzustellen. Neben Alphabet und Zahlen gibt es viele nutzliche Sy~bole. Ebene ooer Schatten-Schrift.

### Super Signwriter (MZ-702) **A.P-CP/M (MZ-2Z047)**<br>Super Zeichengehen, Diese praktische **MED diskette IIIZ-8000**

Das neuentwickelte Personal CP/M ist aufwartskompatibel mit dem CP/M 2.2. Es eignet sich nicht nur fur Geschaftsanwendung, sondern auch fur Privatgebrauch, Unterricht, Nebenberuf usw., mit folgenden zusatzlichen Fahigkeiten: schneller Zugriff beim IBM-Format ANSI ESC

Einzellaufwerk lieferbar mannigfache Verwendbarkeit

### Encounter (MZ-7GOS2)

(Gefecht). Ein echtes Abenteuer-Spiel. Bei Ihrem Auitrag begegnen Sie gefahrlichen Gangstern, Wachhunden und einem raffinierten Alarmsystem. Sie brauchen einen wachen und kreativen Verstand, um das Spiel zu schaffen.

### Trucker (MZ-7G056J) INZ·800 [z00]

(Fernfahrer). 6 Punkte auf einer Karte sind anzufahren; und die Ladung is! nach Plan auszullefern. Es gibt Strafen fur Fahren auf der falschen Seite, ZusammenstoB und Uberfahren unschuldlger FuBganger. Joystick Bedienung.

### Nightmare Park (MZ-7G060)

(Alptraum-Park). Der Weg zumAusgang ist kompliziert: Slandig werden Ihnen neue Aufgaben oder Spiele geboten, die Sie durchfuhren mussen. Jede Aufgabe muG erfolgreich abgeschlossen werden bevor Sie weitergehen durfen.

### Mountain Rescue (MZ-7G064)

(Bergrettung). Fuhren Sie an hand der vorbereiteten Landkarte ein Rettungsteam durch die Berge, um ein abgestürztes Flugzeug zu finden. Leider ver<br>lieren Sie Ihre Karte mit den Markierun gen, um herauszufinden, wo Sie sind.

**Fisherman Fred (MZ-7G068)**<br>(Fred Fisherman). Helfen Sie Fred, Fische für sein Abendessen zu fangen. Führen Sie seinen Angelhaken und sagen Sie ihm, wann er auswerfen soli. Nehmen Sie den Fisch vom Angelhaken und fangen Sie einen neuen.

### Comput-A-Slot (MZ-7G072)

(Computer-Spielautomat). Ein vollwertiger 3-Rollen-Spielautomat, brillant auf dem Bildschirm dargestellt. Mit Hand-Start. Erhaltlich auch mit Zufalls-Stop-Einrichtung.

### Five-A-Side-Soccer (MZ.7G076)

(5-Mann-Team-FuBball). Sie steuern ein Team von 5 Spielern gegen den Computer. Sie konnen jedem Team bei Spielbeginn einen Namen geben. Bewegt werden kann das ganze Team gleichzeitig ebenso wie jeder Spieler einzeln.

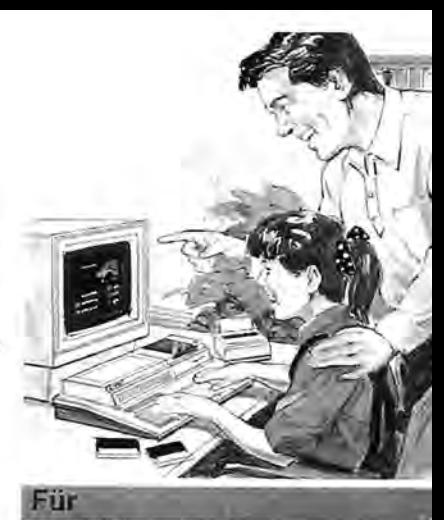

### **Ausbildung**

### Ice Warriors (MZ-7GOS3)

(Eiskampfer). Bahnen Sie sich einen Weg durch die Eishöhlen von Valtec, um die Ge!ahrten des Eis-Lords zu bekampfen. Alle Schlachten und Monster werden in Echtzeit auf dem Bildschirm dargestellt.

### Commando Plain (MZ-7G057J) mz·800 [zoo]

(Einsatzfeld). Sie testen ein Infrarot-Nacht sichtgerat auf einer AnhOhe. Die Gegner kbnnen Sie nicht sehen, aber sie kbnnen Ihre Bewegungen hbren. Sle mussen sie uber Minen locken oder fangen, um sle zu töten. Joystick Bedienung.

### Chock-A-Block (MZ-7G061J) INZ·200 [700]

(Blockade). Ahnlich wie vierseitiges Domino.Je mehr Spiele, desto mehr Punkte sind mbglich. Punkteabzug fur Steine, die nicht spielen. Ein Unter haltungsspaB, an dem Sie sich die Zähne ausbeißen konnen. Joystick Bedienung.

### Bricky (MZ-7G065J) 111Z-800 [*7*'00]

(Maurer-Spiel). Der Spieler muB eine Mauer reparieren. Die Blöcke werden willkurlich vom Computer angeboten. Das Spiel lehrt den Jüngeren Formensinn und bringt Jeden zum Verzweifeln. Joystick Bedienung.

### Manik Panik (MZ-7G069J) mz·woo [*7*'00]

(Manik Panik). Sie erklettern ein Netz, durch dessen Löcher Außerirdische fallen sollen. SchlieBen Sie die Gefangenen ein, um sie zu vernichten. 3'Gefahrlichkeitsstufen der AuBerirdischen. Joystick Bedienung.

### Advanced Chess (MZ-7G073)

(Verbessertes Schach). Konzipiert fur den guten Schachspieler. 6 Schwiengkeltsgrade: Zuge innerhalb weniger Sekunden bis zu 1 Stunde. Seitenwechsel, um zu sehen, wie der Computer in Ihrer Situation spiel!. Kann auch gegen sich selbst spielen.

### Safe-Cracker (MZ-7G077)

(Safeknacker). Sie sind die unbewaffnete Wache im Tresorraum einer Bank, in den 8 Diebe einbrechen. Die einzige Möglichkeit, alle zu fangen ist es, sie wahrend des Einbruchs in den Safe zu locken.

alter Goldgräber große Mengen Falsch, das Schlachtfeld fliegen? Höhe und dem Korridor-Labyrinth zu retten, bei baren Eindringlinge zu zerstören. Um die alter Goldgräber große Mengen Falsch-<br>gold verteilt, um den Minenbesit

Fighter Command (MZ-7GOS9) (Flugbefehl). Sie verfolgen ein

Geschwader feindlicher Flugzeuge und orientieren sich nur an der Instrumentenanzeige. Kommen Sie den Flugzeugen nicht zu nahe - zur Abwehr der dann auf Sie genchteten Flugkbrper haben Sle nur eine Chancel

### Cyfax (MZ-7G063)

(Cyfax). Enlziffern Sie eine chiffrierte Nachricht in 15 oder weniger Schritten. Verschiedene Codes mit 4 unterschiedlichen Schwierigkeilsgraden. Es gibt 150 Millionen Kombinationen, raten ist erfolglos.

**Galaxoids (MZ-7G067)**<br>(Galaxoids). Schnelles Aktionsspiel, bei dem sich die Eindringlinge auf Sie sturzen und ein Bombenhagel folgt, wenn sie abziehen. Das Spiel wird zunehmend schwieriger und bietet auBergewbhnliche Tonetfekte.

### Nite Flite (MZ-7G071)

(Blindflug). Sie mussen 6 Monde vor der Invasion warnen und zu Ihrem Plane!en zurückkehren. Nur Instrumentenandungen! Zum Überleben Schubkraft, Geschwindigkeit und Anflugwinkel exakt einhalten! Besondere Vorsicht vor **Meteoriten!** 

### Apocalypse (MZ-7G075J) II1Z·00lIDOD [b7@OD]

(Apokalypse). Sie sind Bomberpilot und versuchen in einem Gebiet voller Hochhauser zu landen. Wenn Ihr Flugzeug runtergeht, mussen Sie die Gebaude flachbomben, um sicher landen zu kbnnen. Joystick Bedienung.

Gold Miner (MZ-7G078J) **Attack-A-Tank (MZ-7G079)** Headache (MZ-7G080) Laser Blazer (MZ-7G081)<br>
(Panzerangriff). Wie viele Panzer können (Kopfnuß). Für alle, die ungewöhnliche (Laserfeuer). Werden Sie es innerhalb<br>
(Goldorä INZ-8000 [2000] (Panzerangriff). Wie viele Panzer können<br>(Goldgräber). Tief in der Mine hat ein Sie bombardieren, während Sie über Sie bombardieren, während Sie über Ideen mögen. Versuchen Sie sich aus der gewählten Zeit schaffen, alle sicht-<br>Sie bombardieren, während Sie über Ideen mögen. Versuchen Sie sich aus der gewählten Zeit schaffen, alle sicht

### **Anthill Raider (MZ-7G082J) Inz**·800 [z00]

(Überfall auf den Ameisenhügel). Spiral-<br>Labyrinth, in dessen Zentrum Sie hinein-Labyrinth, in dessen Zentrum Sie hinein-<br>gelangen müssen. Den dort abgelegten<br>Preis müssen Sie aus dem Labyrinth<br>herausbringen. Vorsicht! Sie werden<br>verlolgt. Joystick Bedienung.

### **Super-Mouse (MZ-7G086)**

(Super-Maus).ln einem mit Mausen gefüllten Raum sind Sie die Katze. Doch last alle Mause sind Attrappen. Die echte Maus ist die ejnzige, die sich ab und zu bewegt. Und die Super-Maus slreicht herum, um solche Kalzen wie Sie zu töten.

### **Three Card Brag (MZ-7G090)**

(Drei-Karten-Brag). Traditionelles Spiel,<br>bei dem jeder Spieler mil 5000 startet<br>und das gesamte Geld des Gegners bekommen muB, um zu gewinnen. Sie kbnnen bluffen, wenn der Computer will, und er kennt viele Tricks.

### **Polaris (MZ-7G094J) Inz**-800 [*7*00]

(Polaris). Ihr Zerstörer kreuzt auf hoher See. Sie werden von Polaris-U-Booten angegriffen und mussen sie vernichten. Je tieler das U-Boot taucht, desto hbher Ihre Punktezahl. Joystick Bedienung.

### **Up Yours (MZ-7G098)**

(Persönlichkeitsanalyse). Riesenspaß. Im Spiel wird Ihre Persbnlichkeit anhand einiger privater und geschattlicher Fragen beurteilt. Die Ergebnisse sind garantiert nicht genau - aber Sie werden sich kbstlich amusieren.

### **Conveypr (MZ-7G102)**

(Schnell-Sortieren). Sie brauchen eine schnelle Auffassungsgabe, um bei diesem Slitz-Aktions-Spiel viele Punkle zu erhalten. Gegenstände müssen sortiert und am richtigen Platz abgelegt werden, bevor der Abfallbehalter uberlautt.

### **\* Bomberman (MZ-7G041)**

(Bomberpilot). Vernichten Sie das Lutt ballon-Monster mit einer richtig eingestellten Zeitbombe. Die Mauern des Labyrinths bestehen aus zerstör- und unzerstörbaren Steinen. Im Innern des Labyrinths linden Sie einen Schatz.

### **\* Submarine-5hooter (MZ-7G045)**

(U-Boot.Jager). Vernichten Sie mit Ihrem U-Boot die Feinde in der Tielseehbhle, ohne die Wande zu beruhren. Geht der Treibstoff aus, so mussen Sie aus Tanks am Meeresboden nachtanken. Tempo steigerung nach jedem Durchlaul.

**King Solomon's Mines (MZ-8G047)**<br>(Kōnig Solomon's Minen). Der erste Teil<br>eines Abenteuers, das aus zwei Teilen besteht. Ein Abenteurer taumelt aus dem Dschungel und phantasiert. 2 Meter große Eingeborene, einen feuer<br>speienden Vulkan, ein versteckter<br>Schatz, so beginnt die Suche.

### **Maze Escape (MZ-8G051)**

(Flucht aus dem Labyrinth). Ein schnel<br>les, wildes Rennen durch ein 3-dimen<br>sionales Labyrinth. Keine Bösewichte, keine Aufgaben zu erfüllen: nur sehen Sie zu, daB Sie herauskommen! Brillante graphische Darstellung (Maschinencode).

### **Asteroid Belt (MZ-8G055)**

(Asteroiden-Gürtel). Aus dem Mutterschiff heruntergleiten, um die auf den<br>Raumbasen gestrandeten Astronauten zu holen. Die sich in samtliche Richtungen bewegenden Asteroiden werden immer gefährlicher, während die Schwierigkeitsgrade steigen, und mehr Männer zu retten sind.

### **Space Chase (MZ-7G083)**

(Wellraum-Invasoren). Ein auBer-irdisches Raumschiff versleckt sich im Bereich bewohnter Planeten. Von Zeit zu Zeit taucht es aul und bewegt sich zu einem anderen Planeten. Sie mussen es aulslbbern und vernichten.

### **Para-Shoot (MZ-7G087)**

(Fallschirmjager-Abschuß). Fallschirm-<br>jager schweben herab, um ihren<br>Geschützstand zu erobern. Sie können das Flugzeug abschieBen, bevor die Truppe abspringt oder auch jeden Jager einzeln während des Absprungs vernichlen.

### **Kentucky Derby (MZ-7G091)**

(Kenlucky-Derby). Sie wetten bei einem 5-Plerde-Rennen, das gleich anfangt. Die Gewinnquoten werden angezeigt. Sie plazieren Ihre Wette, und los geht's.

### **Midas (MZ-7G095J)**  I11Z'OOIllJtD:1 [~rnJrnJ]

(Midas). Sie sind mit dem bosartigen Midas in einem leeren Raum, dessen Beruhrung Sie in Gold verwandelt. Wahrend der Verfolgung verliert er Gold. Sie sind Irei, wenn Sie 10 Goldstucke ha ben. Joystick Bedienung.

### Snaker (MZ-7G099)

(Schlangenlanger).ln diesem Wald belindet sich der Relchtum des Schlangenkönigs. Sie müssen sich<br>anstrengen und alles aufsammeln. Passen Sie aber vor den Schlangen im Gras aul. Ein Spiel gegen die Uhr.

**3D Noughts & Crosses (MZ-7G103)<br>(3D-Spiel "Nullen und Kreuze"). Wenn** Sie denken, das Kinderspiel "Nullen und Kreuze" sei einfach, dann versuchen Sie es einmal in drei Dimensionen gegen den Computer. Stundenlang geistreicher SpaB.

### **\* Gunman (MZ·7G042)**

(Revolverheld). Aul in den Wilden Westen. ErschieBen Sie die Indianer, ohne daB Sie von ihren Pfeilen gelroffen werden. Und bestehen Sie die aben teuerliche Suche nach einem Diamanten, dann haben Sie gewonnen.

### **• Zexas (MZ-8C02ZC) 111Z-8000**

(Zexas). Zexas ist ein 3-dimensionales Raumschlachtspiel von hoher Ge schwindigkeit, das die erstaunliche graphische Qarstellung der MZ-800 Serie demonstriert. Samtliche Kample werden von dramatischen Gerauschen begleitet. Joystick Bedienung.

### **Mystery of Munroe Manor (MZ-8G048)**

(Das Geheimnis vom Landsitz Munroe). Dies ist ein Abenteuer aus 70 Bildern, die je einen Standort zeigen. Der alte Bastow ist verschwunden, aber Berichle sprechen immer noch von seinen Reichtumern, die in seinem Landsitz versteckt sind.

### **Hunchy (MZ-8G052)**

(Hunchy - der Buckelige). Das groBartige Spiel aus den Spielhallen: Quasimodo, der Buckelige, versucht Esmeralda zu retten. Neun Bilder von steigender Kompliziertheit sind zu meislern. Temporeiche Maschinencode-Handlung fur den Spielenthusiasten.

### **A;stro-Blaster (MZ-8G056)**

(Astro-Killer). Eine lemporeiche Maschinencode-Version des in den Spielhallen bekannten Spiels, wobei konvergierende Asteroiden zertrummert werden mussen, bevor Sie selbst von ihnen vernichtet werden. Plötzlich erscheinende Raumschifte sind auch zu eliminieren.

**Aladdin's Cave (MZ-7G084)**  (Aladins Hbhle) Wer sammelt die meislen Juwelen aul und schafft gleichzeitlg den schnellsten Weg aus dem Labyrinth, ohne gelangen zu werden.

### **Ace Racer (MZ-7G088J) I11Z·00IllJ@** [#'IllJIllJ]

(Spitzen-Rennen). Autorennen in einem gewundenen 10-Meilen-Rallye-Kurs. Sie mussen Hindernisse wie Ollachen und Polizisten umlahren. Aut Ollachen schleudert der Wagen Uberfahren Sie keinen Pollzisten. Jovstick Bedienunq.

### **Croaker (MZ-7G092)**

(Quaker) Fuhren Sie einen Frosch uber eine Autobahn und weichen Sle den Aulos aus. Dann mussen Sie vom Boot aul ein FloB wechseln und uber den Krokodil-FluB, wenn Sie sieher naeh Hause gelangen wollen. 7 Schwierigkeitsgrade.

**Domination (MZ-7G096)**  (Vorherrschaft) . Das Schlachtfeld ist in 45 Sektoren aulgeteilt, die von 2 Spielern zur Verteidigung oder zum Angriff ausgewahlt werden. Jeder Spieler muB entscheiden, ob er einen angrenzenden Sektor angreitt oder nieht. Echtes Strategie-Denken.

**Startrek (MZ-7G100)**  (Startrek). Versuchen Sie, die Galaxis von den bbsartigen Klingons reinzuhallen. Wellenantriebs-Fahrzeuge, Phasen- und Photonen-Torpedos helfen Ihnen dabei. Ein strategisches Spiel.

### **Mastermind (MZ-7G104)**

(Superhirn). Sie mussen gegen den Computer spielend versuchen, den aufgebauten Farbcode zu zerstören. Obwohl vollfarbig dargestellt, ist auch ein gutes Erkennen bei Schwarzweiß mbglich.

### **\* Cannonball (MZ-7G043)**  (Kanonenkugel). Sie sind in einem

engen Raum und werden mit Kanonenkugeln beschossen. Wehren Sie die Kugeln mit dem Speer ab, ohne selbst<br>getroffen zu werden.

### ■ Flappy (MZ-8C01ZC) **I11Z**·800

(Flappy). Flappy ist ein Ratsel-Hand lungs-Computerspiel. Es enthalt 200 Bilder mit unterschiedliehen Konfigura tionen, die sehnelle Reaktionen und logisches Denken erlordern. Qas Ziel, alle 200 Bilder zu vervollstandigen, ist nicht einlach. Joystick Bedlenung.

**Gobbler (MZ-8G049)**<br>(Aulschlinger). Essen Sie die Pünktchen,<br>um Punkte zu erzielen, und schlucken Sie die Tropfen, um die "Bösewichte" in blau umzuwandeln (damit sie zerstört werden können). Neues Anzeigelormat, um den gewunschten Schwierigkeitsgrad zu steigern.

### **The Three Crystals (MZ-8G053)**<br>(Die drei Kistalle). Ein außerst kompl

zierter Text und ejn lebendiges Abenteuer. Sie kontrollieren drei Spieler, die alle ihre individuellen Aulgaben erfullen mussen, bevor das endguldige Ziel erreicht wird. Kann sein, daß es Monate dauert, ehe das Spiel vollende! wird.

### **UFO (MZ-8G057)**

(UFO). Die Erde wird (wieder!) von entsetzlichen grünen Beslien angegriffen, die die Weltherrsehatt erstreben. Nur Sie (selbstverständlich) können dies mit Ihrem zuverlassigen Laser verhindern, wenn die Eindringlinge kaskadenartig vom Himmel heruntersturzen. Hochgeschwindigkeits-Maschinencode.

### **Lightning Patrol (MZ-7G085J) Inz**-200 [*z*00]

(Blitz-Patrouille). Sie haben den Auttrag. 10 feindliche Mirage-Düsenjager abzulangen und zu zerstbren, die nach einem Angriff aul Ihren Flughalen zusteuern. Begrenzte Munitionsmenge und Tanklullung. Joystick Bedienuno.

**Tracker (MZ-7G089)**<br>(Fährlensucher). In diesem Gebiet gibt es Tierfährten. Ihnen ist es aber verboten, Ihre eigene Spur zu kreuzen oder außerhalb des Spielbereichs zu gehen. Der Ablaul beginnt langsam und wird zu nehmend schneller - Panikl

### **Fire!!! (MZ-7G093J) IIIZ**·800 [*7*00]

(Feuerl) . Retten Sie die Opler, die selbst mbrderisch vom brennenden Hausdach springen, mit Ihrem Sprungtuch. Sie verlieren Punkte, wenn ein Springer aul Sie lalll. Klatseh l Joystick Bedienung.

### **Inca Gold (MZ-7G097)**

(Inka-Gold). Sie sind der Bewacher des Inka-Goldschatzes, umzingelt von einer Gruppe Banditen. Sie mussen das Gold in Sicherheit bringen, bevor es gestohlen wird. Tbten Sie die Banditen mit Ihrem Schwert.

### **Channel Tunnel (MZ-7G101)**

(Tunnel dureh den Kanal). Wettlaul zwisehen England und den computergeluhrten Franzosen beim Sau des Tunnels durch den Kanal. Vermeiden<br>Sie, den Tunnel durch felsiges Gestein zu bauen, denn das dauert länger.

**Connect Four (MZ-7G105)**<br>(Verbinde vier). Dieses populare Spiel kann nun aueh gegen den MZ-700/ MZ-800-Computer gespielt werden. Abwechselnd sind Klötze zu setzen. Sieger ist, wer zuerst eine Reihe von 4 Klötzen - senkrecht, waagerecht oder diagonal - zusammen hat.

### **\* Reverse (MZ-7G044)**  (Rlickwartszahlen). Mit diesem

Programm können Sie gegen den Computer "Rückwärtszählen". Werden Sie den Oomputer schlagen? Auch das Spiel ,,8x8-0thello" ist mit diesem Programm möglich.

### **Nuclear War Games (MZ-8G046)**

(Nukleare Kriegsspiele). Der NORAD Supereomputer kontrolliert alle nuklearen Abwehrsysteme und will den Krieg führen, der alle Kriege beenden soil. Wenn Sie bei der ersehreekenden Aulgabe versagen, wird die Welt und ihre 4 Milliarden Menschen unlergehen.

### **Animals (MZ-8G050)**

(Tiere). Eine Datenpasis wird aus den Haupteigenschatten samtlicher Tierarten aufgebaut, wahrend Ihr Sharp versucht, das von Ihnen ausgedaehte Tier zu erraten. Als Partyspiel ein Gaudi: geben Sie Personen stall Tiere ein und Sie werden sich totiachen.

### **Cosmic Smash (MZ-8G054)**

(Kosmisches Schmettern). In diesem<br>Maschinencode-Spiel versuchen Sie die<br>Raupe abzuschießen, während sie sich aul dem Bildsehirm hin und her windet. Aber nehmen Sie sich vor den Spinnen in acht - und auch vor den rosaroten Bestien, die Ihr Leben bedrohen!

### **3-D Car Race (MZ-8G058)**

(3-D Autorennen). lrrsinnig schnelles Maschinencode-Rennen für den Hoch<br>geschwindigkeits-Fahrer. Realistische Darstellung nach Spielhallenart. Bis zu vier gegnerische Fahrzeuge gleichzeitig Im Bildschirm. Dies 1st das beste Autospiel, das Sie fur den MZ-700 bzw. MZ-800 erhallen kbnnen.

 $MZ - 700$ 

Trigonometrische Funktionen

### auf dem MZ-700

 $f: x + a * sin (k * (x-b))$ 

MASSSTAB:

1 EINHEIT AUF DER X-ACHSE ENTSPRICHT 10 GRAD.

I EINHEIT AUF DER Y-ACHSE ENTSPRICHT

 $\mathbf{1}$ 

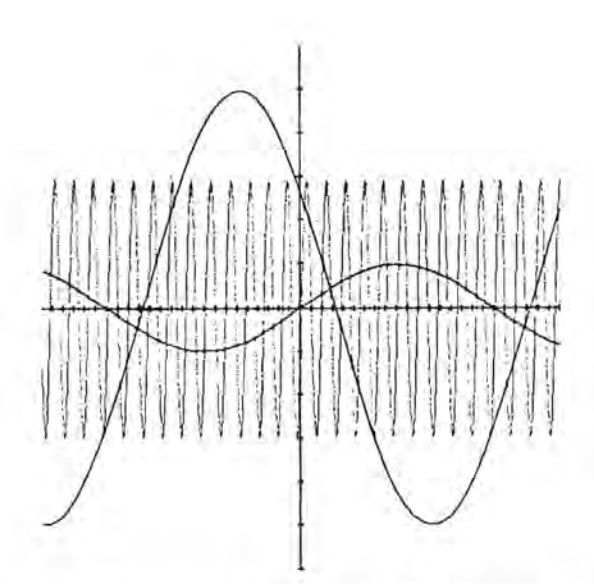

Diese Sinus-Kurven wurden mit dem Plotter des NZ 700 gezeichnet. Durch Eingeben entsprechender Werte kann man die Amplitude (a), die Wellenlänge (k) und die Phasenverschiebung (b) nach Delieben verändern. Mit dem BASIC-Programm "Trigonometrische Funktionen" lassen sich ungedämpfte Schwingungen mathematisch darstellen.

> 10 CLS: PRINT: PRINT 20 PRINT" TRIGONOMETRIS CHE" FUNKTIONEN: 30 PRINT" 40 PRINT BY OLIVER SIMON 50 REM 60 PRINT" ================================== srskered " **70 PRINT : PRINT** 80 PRINT" AUSDRUCKEN DES GRAPHEN FUER:

**90 PRINT** 100 PRINT"  $f:x+ a * sin k*(x-b)$ " 110 PRINT: PRINT 120 PRINT"a => VERSCHIEBUNG (STAUCHUNG)I N Y-RICHT.-" 130 PRINT"k => STRECKLING (STAUCHUNG) IN X-RICHTUNG-" 140 PRINT"b => VERSCHIEBUNG IN X-RICHTUN  $G$ 150 GOSUB 580 160 PRINT:PRINT 170 INPUT"BITTE 'a' EINGEBEN ! :";A 180 PRINT 190 INPUT"BITTE 'k' EINGEBEN ! : ";K 200 PRINT 210 INPUT"BITTE 'b' EINGEBEN ! : ";B 220 GOSUB 530 230 MODE GR 240 PCOLOR 0 250 IF GH=1 THEN PCOLOR FA:GOTO 320 260 PCOLOR 0 270 MOVE 240, -240: HSET 280 MOVE 0,240 298 AXIS 0.-40.12 300 MOVE -240,0 310 AXIS 1, 10, 18 320 REM HAUPTPROGRAMM 330 PCOLOR FA 340 M=(K\*(-240))\*2\*I/360  $350 \text{ Al} = A \times (40 \times 51)(11 - B)$ 360 IF (AL(=240)+(AL)=-240)THEN MOVE -24  $R.A*(4Q*SIN(H-B))$ 370 FOR X=-240 TO 240 380 Q=(K\*(X))\*2\*I/360 390 Y=A\*(40\*SIN(Q-B)) 400 IF (Y)240J+(Y(-240)THEN RG=1:GOT0430 410 IF RG=1 THEN RG=0:MOVE X, Y 420 LINE X, Y 430 NEXT X 440 CLS 450 PRINT:PRINT" SOLL EIN WEITERER GRAPH EINGEZEICH-" 460 PRINT" NET WERDEN?" 470 GET JA\$ 480 IF JAS-"J"THEN GH=1:GOTO 160 490 IF JAS="N"THEN 510 500 6010 470 510 MODE TN **528 END** 530 PRINT:PRINT:PRINT"WELCHE FARBE  $(1 - 3)7"$ 540 GET EA 550 IF (FACI)+(FAX3)THEN 540 **560 FA-INT(FA)** 570 RETURN **580 PCOLOR 0** 590 PRINT/P:PRINT/P 600 PRINT/P"  $f: x \rightarrow a * sin (k * (x-b))$ **J**<sup>H</sup> 610 PRINT/P" ------- $-$ <sup>11</sup> 620 PRINT/P:PRINT/P MASSSTAB:":PRIN 630 PRINT/P"  $T/P$ 640 PRINT/P" I EINHEIT AUF DER X-ACHSE E NISPRICHT" 10 GRAD. ":PR 650 PRINT/P" INT/P 660 PRINT/P" I EINHEIT AUF DER Y-ACHSE E NISPRICHT"

680 PRINT/P:PRINT/P:PRINT/P:PRINT/P

 $1.$ "

620 PRINT/P"

690 RETURN

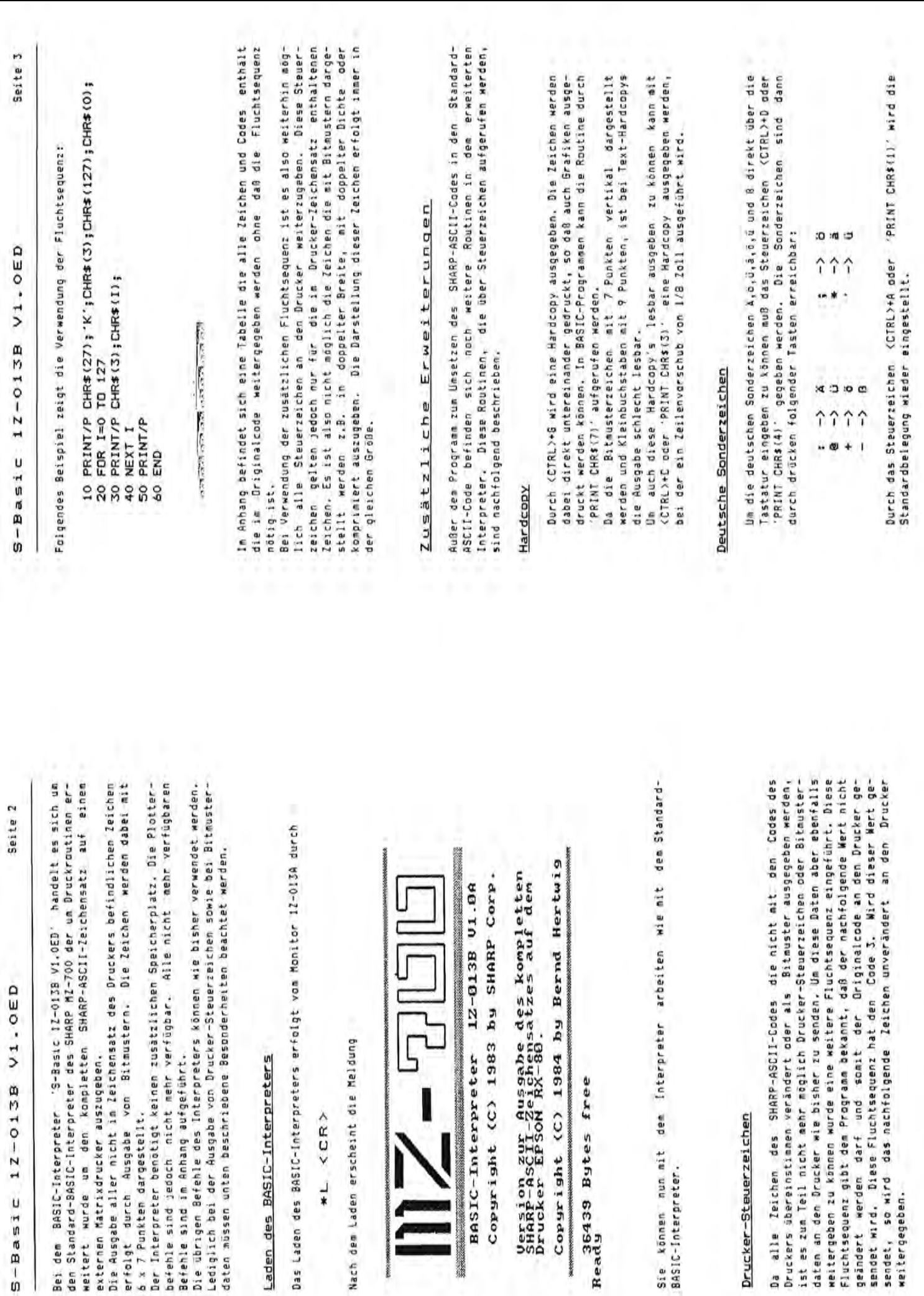

**CONTRACTOR** 

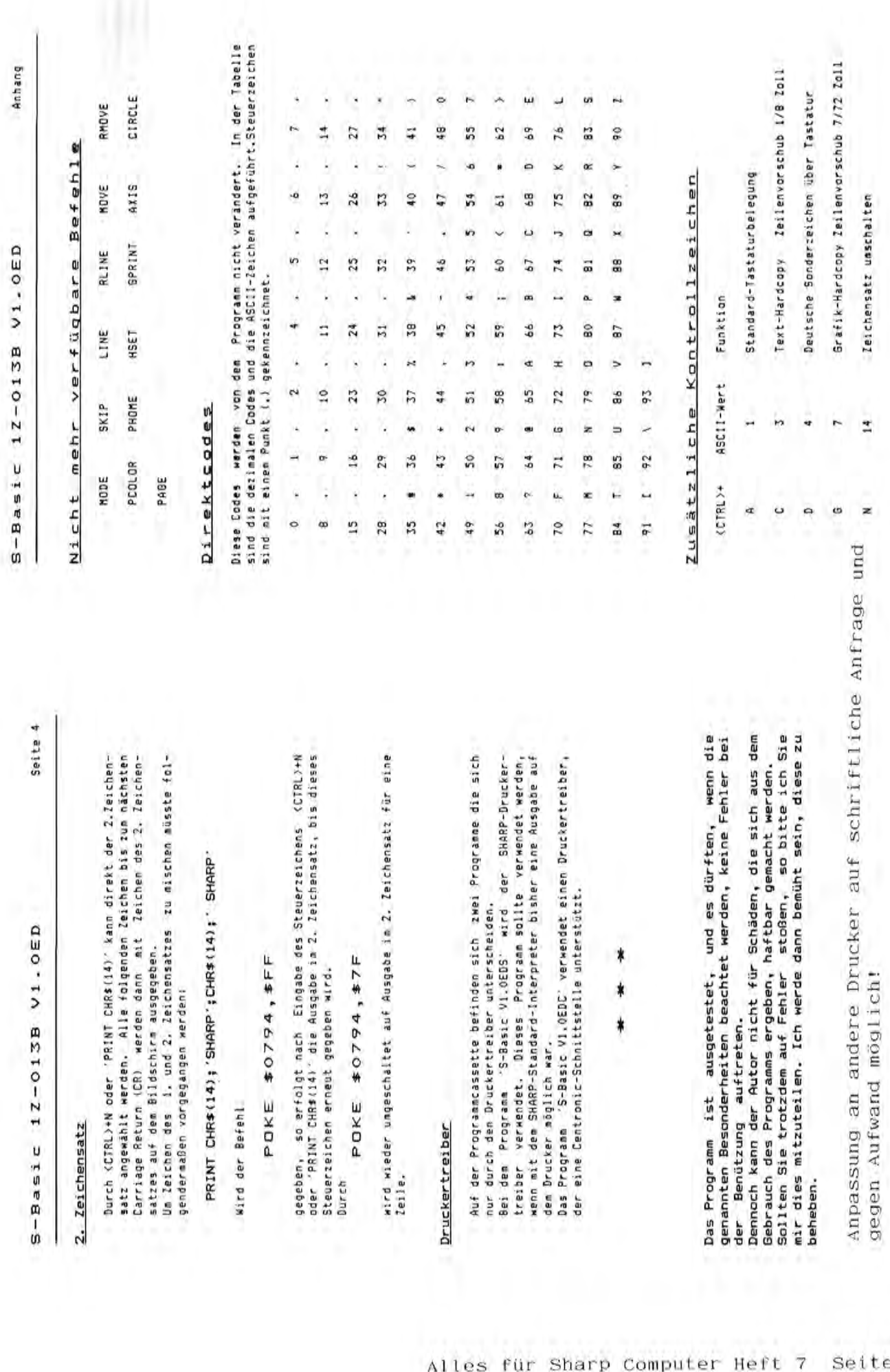

S-Basic 1Z-013B V1.0ED

 $\overline{\phantom{a}}$ 

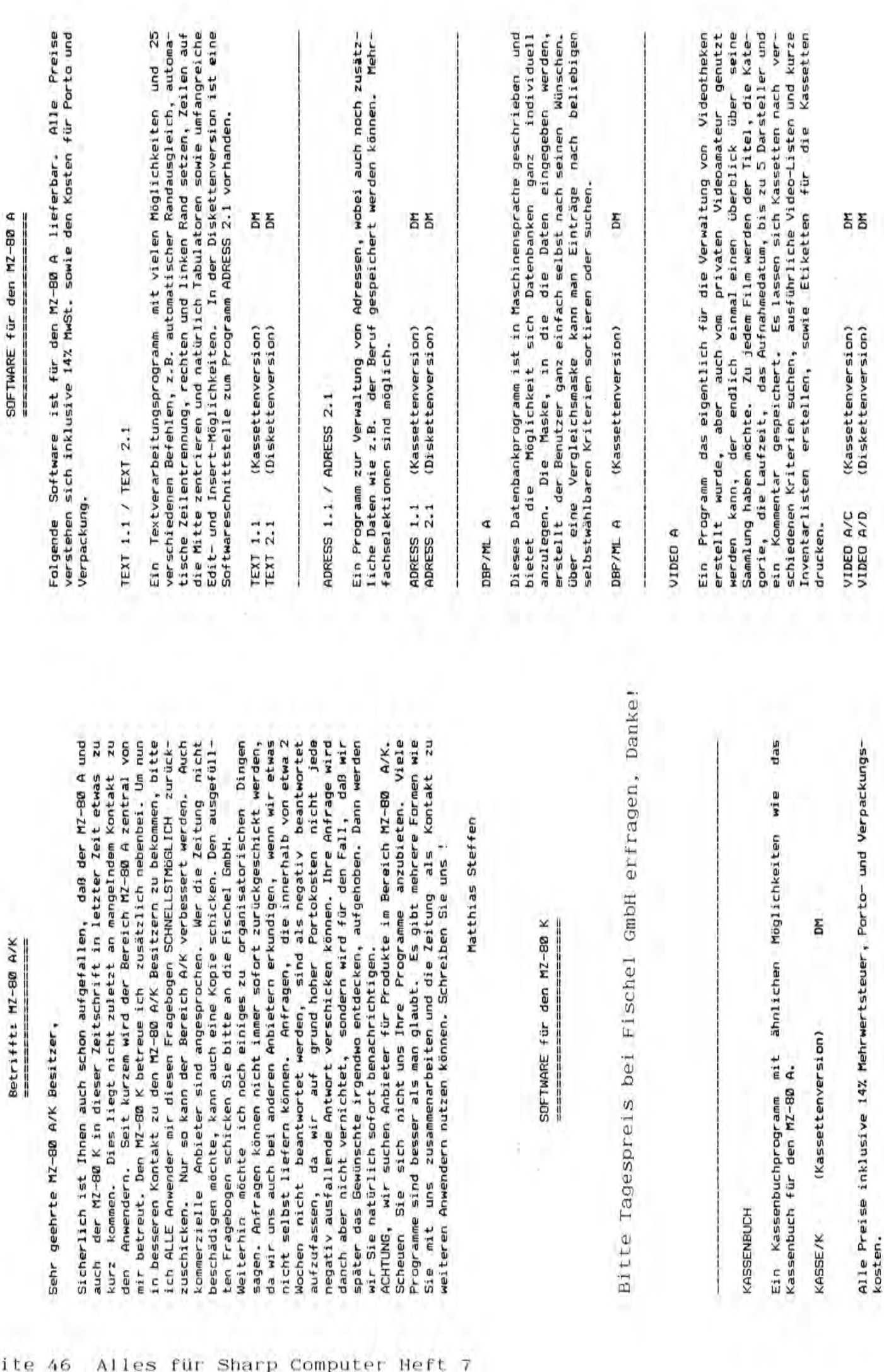

Sicherlich ist

Anwendern.

den

 $\vec{7}$ 

Programme sind

Sie mit uns

KASSENBUCH

KASSENBUCH

Kassenbuch für

KASSE/K

LAGER KET LAGER KFZ

Betrieben. Alle Zu- und Abgange werden gebucht, so daB standig liste ausgedruckt werden, sowie der notwendige Mindestbestand Dieses Programm dient zur überwachung des Lagerbestands in KFZ-Alle Zu- und Abgänge werden gebucht, so daß ständig der aktuelle Lagerbestand darstellbar ist. Es kann eine Inventurliste ausgedruckt werden, sowie der notwendige Mindestbestand Dieses Programm dient zur uberwachung des Lagerbestands in KFZder aktuelle Lagerbestand darstellbar ist. Es kann eine Inventuruberwacht werden. überwacht werden. Betrieben.

ΞĀ LAGER KFZ/C CKassettenversion) DM LAGER KFZ/D CDiskettenversion) DM (Kassettenversion) (Diskettenversion) LAGER KFI/C<br>LAGER KFI/D

R/F Handel R/F Handel

gespeichert. Im zweiten Teil, der Bewegungsdatei, werden aIle Auswertungsprogramm lassen sich beide Dateien nun vielfältig Dieses Programm fur den Rundfunk- und Fernsehhandel besteht aus auBer Name, Adresse und Telefonnummer auch zwei Bemerkungen Vorgange erfaBt, neben dem Datum, dem Vorgang,der Artikelnummer bezahlt wurde. 1st dies nicht der Fall, so konnen auBerdem der letzte Zahltag und die Zahlungsfrist angegeben werden. Mit einem auswerten. So konnen zum Beispiel alle offenen Posten eines Kunden oder einen Kundenliste ausgedruckt werden. Da das Programm nicht speziell auf den Rundfunk- und Fernsehhandel ausgelegt ist,<br>nicht speziell auf den Rundfunk- und Fernsehhandel ausgelegt ist, kann es auch von anderen Betrieben mit ahnlichen Zwecken genutzt Dieses Programm für den Rundfunk- und Fernsehhandel besteht aus drei Teilen. In der Kundenstammverwaltung werden fur jeden Kunden drei Teilen. In der Kundenstammverwaltung werden für jeden Kunden Adresse und Telefonnummer auch zwei Bemerkungen gespeichert. Im zweiten Teil, der Bewegungsdatei, werden alle und dem Umsatz, wird zusatzlich gespeichert, ob das Objekt Kunden oder einen Kundenliste ausgedruckt werden. Da das Programm dem Vorgang, der Artikelnummer dem Umsatz, wird zusätzlich gespeichert, ob das Objekt der letzte Zahltag und die Zahlungsfrist angegeben werden. Mit einem sich beide Dateien nun vielfältig So können zum Beispiel alle offenen Posten eines nicht speziell auf den Rundfunk- und Fernsehhandel ausgelegt ist. kann es auch von anderen Betrieben mit ähnlichen Zwecken, genutzt bezahlt wurde. Ist dies nicht der Fall, so können außerdem Vorgänge erfaßt, neben dem Datum, Auswertungsprogramm lassen außer Name, auswerten. werden. und

R/F Handel (Diskettenversion) DM (Diskettenversion) R/F Handel

ă

KASSENBUCH I<ASSENBUCH Ein elektronisches Kassenbuch mit Journal, in dem alIa Ein- und Ein elektronisches Kassenbuch mit Journal, in dem alle Ein- und Ausgaben verbucht werden. Es sind 14,7 und 0 /. Mehrwertsteuer möglich. Ein Tagesabschluss oder Abschluss bestimmter Belege kann möglich. Ein Tagesabschluss oder Abschluss bestimmter Belege kann Ausgaben verbucht werden. Es sind 14,7 und 0 % Mehrwertsteuer auf dem Drucker ausgegeben werden. auf dem Drucker ausgegeben werden.

I<ASSE/A (Diskettenversion) DM (Diskettenversion) KASSE/A

ă

ACHTUNG! Beim Kauf von mehreren Programmen ist ein PreisnachlaB moglich. Naheres auf Anfrage. Bestellungen und Anfragen sind Näheres auf Anfrage. Bestellungen und Anfragen sind ACHTUNG ! Beim Kauf von mehreren Programmen ist ein Preisnachlaß schriftlich an die Fischel GmbH zu richten. schriftlich an die Fischel GmbH zu richten. möglich.

~Z~gO~  $Z=2D$  $\frac{1}{2}$ 

Bitte entsprechende Felder so ankreuzen ... (X) Bitte entsprechende Felder so ankreuzen ••• (X)

Wieviel Programme haben Sie 7 I'1Z-8121 K WievieI Programm9 haben Sie 7  $\frac{1}{2}$  $\ddot{\cdot}$  $\frac{1}{2}$  $\ddot{\phantom{0}}$  $\ddot{\cdot}$ sonstige Erweiterungen von K/A-Software. ( ) MZ-8121 A 1121-~0 ( ) Freier Speicher •••••kB 50-100 ( ) Einfachfloppy 100-300 ( ) Doppelfloppy  $\begin{pmatrix} 1 \\ 2 \end{pmatrix}$ Drucker Sharp Typ ••••••••••• t ) über 500<br>Drucker Sharp Typ ••••••••• Welche Programmierwprachen anderen Drucker •••••••••• Welche Progrdmmierapr ac hen PCG lch bin selbst Anbieter Wofür benutzen Sie Ihren Compu- Arbeiten Sie auch unter Ich bin selbst Anbieter Arbeiten Sie auch unter 2/4 MHz Umschaltung beherrschen Sle 7 beherrschen Sie? von K/A-Software. Akustikkoppler/Modem () ML/Assembler ML/Assembler **SOFTWARE** HARDWARE SOFTWARE über 500 Fortran anderen Monitor •••....••• Fortran 100-300 300-500 Pascal Hochauflosende Graphik andere andere 50-100 Sharp Monitor (1) Pascal CP/M<sub>7</sub> ter ? CP/M ?  $10 - 50$ BASIC 40/80 Zeichenumschaltung () BASIC  $\ddot{\phantom{0}}$  $\ddot{\cdot}$  $\frac{1}{2}$  $\overline{\phantom{0}}$  $\frac{1}{2}$  $\tilde{\epsilon}$  $\epsilon$ Wofür benutzen Sie Ihren Compu-Drucker EPSON Typ ...... Drucker EPSON Typ ...... Drucker Sharp Typ ........ anderen Drucker ......... -----------40/80 Zeichenumschaltung Freier Speicher ....kB Hochauflösende Graphik sonstige Erweiterungen Akustikkoppler/Modem 2/4 MHz Umschaltung anderen Monitor Einfachfloppy Sharp Monitor Doppel floppy **ALL GEMEINES** ALLGEMEINES Joystick HARDWARE  $MZ-BBK$  $MZ-BBA$ ¢ ter

Waren Sie bereit selbstentwickelte Programme (oder auch Hardware  $\frac{1}{2}$ (oder auch Hardware  $\frac{1}{2}$ ausschließlich Wären Sie bereit selbstentwickelte Programme Datenverarbeitung geschaftl. ausschl i Entwicklung ven Programmen selten selten Datenverarbeitung privat oft  $5+5$ Spiele nie nie  $\ddot{\phantom{0}}$  $\epsilon$  $\frac{1}{2}$  $\overline{\cdots}$ Datenverarbeitung geschäftl. Entwicklung von Programmen Datenverarbeitung privat Spiele

Falls ja, bitte einen Zettel mit der Beschreibung des Angebots<br>beilegen. Falls ja, bitte einen Zettel mit der BescAreibung des Angebots  $\ddot{\cdot}$ oder Schriftliches z.B. Bücher,Infos,Artikel für die Zeitung)...  $\ddot{\cdot}$ oder Schriftliches z.B. Bucher,Infos,Artikel fur die Zeitung) ••• tiber die Fischel GmbH zu vertreiben ? ( ) an die Fischel GmbH zu verkaufen CLizenzerwerb) ? ( ) an die Fischel GmbH zu verkaufen (Lizenzerwerb) ? über die Fischel GmbH zu vertreiben ?

 $\ddot{\cdot}$  $\ddot{\cdot}$ Ich habe diesen Fragebogen von einem Bekannten lch habe diesen Fragebogen von einem Bekannten Ich bin selbst Abbonent der Sharp-Zeitung Ich bin selbst Abbonent der Sharo-Zeitung

Haben Sie spezielle Wunsche CSoft-, Hardware,allgemein) oder selbst Haben Sie spezielle Wünsche (Soft-, Hardware,allgemein) oder selbst Anregungen oder Ideen? (notfalls Zettel beilegen, wenn der Platz Anrequigen oder Ideen ? (notfalls Zettel beilegen, wenn der Platz nicht reicht) nicht reicht!

Zum SchluB bitte Ich Sie noch um Ihre Adresse, die nu~ fur eigene Zum Schluß bitte Ich Sie noch um Ihre Adresse, die nur für eigene Zwecke gespeichert wird. Wer seine Adresse nicht bekanntgeben Wer seine Adresse nicht bekanntgeben will, kann sie auch weglassen. will, kann sie auch weglassen.<br>will, kann sie auch weglassen. Zwecke gespeichert wird.

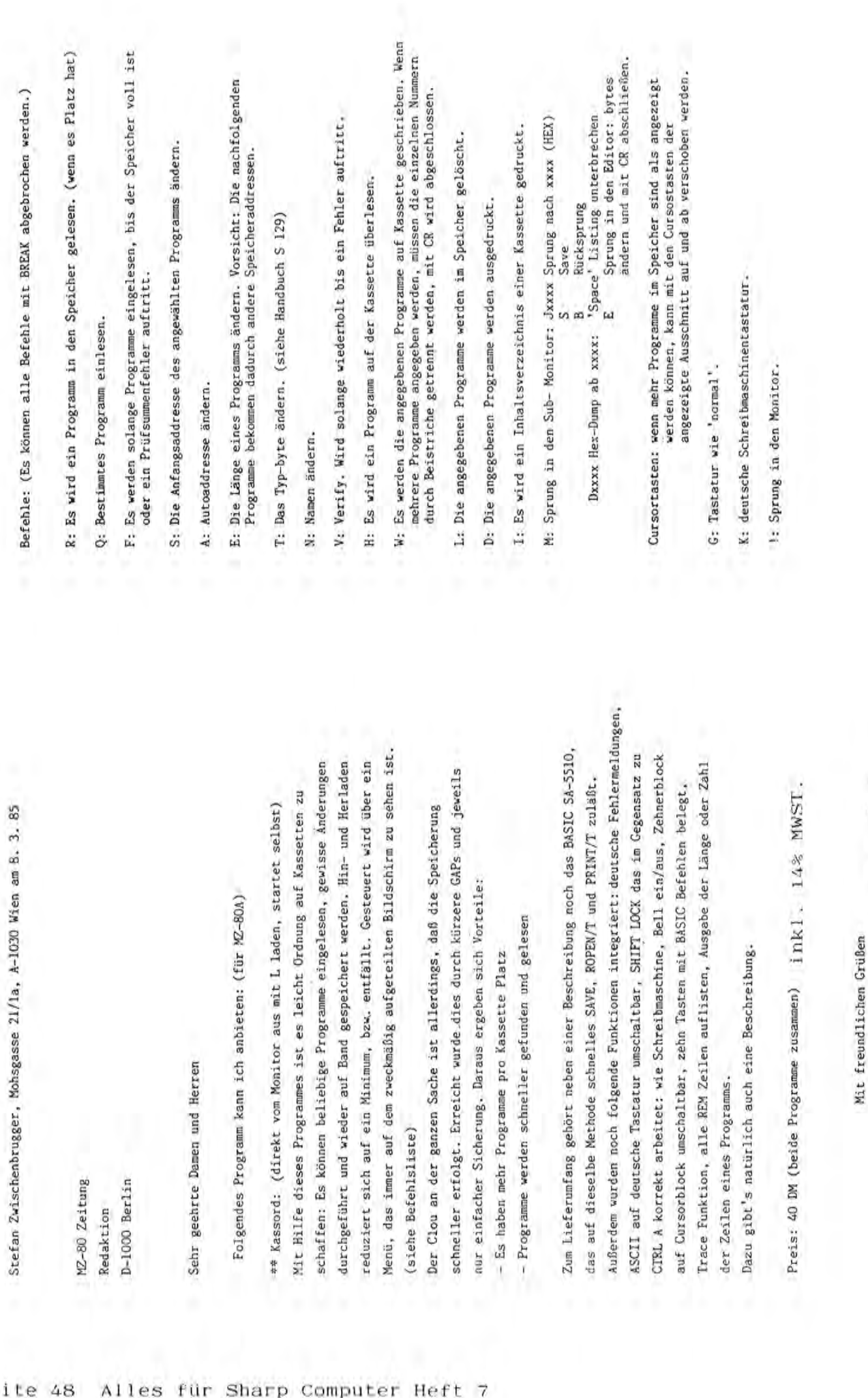

t Lindward,

Aka zurschenbungen

Seite 48 Redaktion<br>
n 1000 p\_ p-1000 Berlin es für Sharp Computer Heft 7

MZ-80 Zeitung

Redaktion

### PC-1350 Sharp Pocket Computer "geknackt"

AIs Besitzer eines PC-1350 von Sharp (mit 16K RAM Karte) habe ich mich gewundert, daB in der mitgelieferten Bedienungsanleitung, folgende Befehle wie z.B. "CALL, PEEK und POKE" nicht mitaufgenommen Vielleicht wollte der Hersteller nicht, daB Einblick in die System-ROM 40K Bytes genommen wird. Und trotzdem, nach mehrstundigem Experimentieren mit dem "CALL-Befehl" war es dann soweit. Ich konnte mir in aller Ruhe die Befehle des PC-1350 auf dem 4-zeiligen Display<br>betrachten. Ich möchte allen PC-1350 Besitzern nachfolgendes Experim Ich möchte allen PC-1350 Besitzern nachfolgendes Experiment nicht vorenthalten:<br>1) Nach dem Einsch

- 1) Nach dem Einschalten mit dem "Mode-Befehl" in den "Programm Mode",
- 2) CALL 45975 eingeben und "ENTER",
- 3) Nach ca. 2-3 Sekunden den LIST Befehl eingeben und "ENTER",
- bei PC-1350 mit 16K Karte müsste folgende Zahl auf dem Display erscheinen "7967", aber jetzt nicht "ENTER" betätigen,
- 5) mit "MODE " in das "RUN MODE" (nicht ENTER betatigen), und nochmals mit "MODE" in das "PROGRAM MODE" zurückkehren.
- 6) Nochmals "CALL 45975" und "ENTER" eingeben,<br>7) wieder 2-3 Sekunden warten und "LIST" eingel
- 7) wieder 2-3 Sekunden warten und "LIST" eingeben und "ENTER".
- 8) Auf dem Display müsste jetzt "31155: CLS CLS NEXT..." erscheinen.<br>9) Dann mit der Pfeil-boch-Taste scrollen 9) Dann **mit** der Pfeil-hoch-Taste scrollen.

Der erste Rom-Befehl müsste folgendermassen lauten: (46003: PASS PASS PASS...). Jetzt können Sie auch die Pfeil-Tief-Taste betätigen und nach Belieben den Befehlsvorrat des PC-1350 betrachten. Joachim Foell, Moserstrasse 6; 7140 Ludwigsburg.

### Programmbeschreibung für "SENO": Dieses Programm lauft nur aUf dem MZ-800.

Ihre Aufgabe ist es - eine vom Computer vorgegebene Farbreihenfolge zu wiederholen. Zur Erleichterung wird zu jeder Farbe ein entsprechender Ton erklingen. Ihr Computer beginnt mit einer Farbe und erhöht jeweils um eine weitere Farbe, wenn ihre Eingabe korrekt war. Das heiBt - die letzte richtige Reihenfolge wird vorher immer noch einmal wiederholt und dann eine neue dazu gezeigt. Es werden maximal 10 Farben gezeigt. Bei falcher Eingabe werden Sie aus dern Spiel genommen - bekommen noch einen kleinen Kommentar und ihre Anzahl geschaffter Farben. Das Programm belegt über 17K Bytes. Dieses Programm benötigt den Graphikzusatz MZ-1R25 wegen der Verwendung aller 16 Farben. Preis 30,-DM inkl. 14% MWST.

Programmbeschreibung für "Karteikasten":

Dieses Programm läuft nur auf dem MZ-800..

- Das Dateiprogramm meldet sich mit dem Menue:
- 1. Datei erstellen<br>2. Daten saven
- Daten saven
- 3. Daten laden
- 4. Daten suchen

Bis zu hundert Karteikarten mit 5 Einzelkriterien konnen erstellt werden. Nach Eingabe jeder Karteikarte wird der freie Speicher angezeigt. Daten suchen kann man durch Eingabe eines der 5 Einzelkriterien oder durch schnellen Suchlauf. Jede Karteikarte kann auch tiber Drucker ausgegeben werden. Das Programm belegt etwa 18 KByte. Dieses Programm benotigt den Grafikzusatz MZ-1R25 wegen der Verwendung aller 16 Farben, Preis: 35,-DM inkl. 14% MWST.

Interessantes aus Heft 2

- Hinweise für Beiträge zur Veröffentlichung in "Alles f. SHARP-Computer"
- MZ-700: Literatur, Tips und Zubehör
- MZ-700/800: Programme zur Tabellenkalkulation, Datenverwaltung, Textverarbeitung, Datenverarbeitung
- Mz-800: Beschreibung
- PC-5000: Systembeschreibung und Preisliste des "Computer des Jahres"
- MZ-80K: Textverarbeitungsprogramm
- MZ-80B: Fragen und Antworten
- MZ-80A/B: Interface-Karten
- PC-1500: Programme: "Calc/Plot" zur Tabellenverarbeitung
- PC-1500: Programme: "Erase" zur Löschung einzelner DIM-Felder aus dem Speicher
- PC-1500; Programme: "3N+1"-Problem für mathematische Tüftler
- PC-1500: Programme: "Bau" zur Erstellung von Baufinanzierungsanalysen
- Hardwareerweiterungen: Stecker, Kabel und Speichererweiterungen
- Buchbesprechung: PC-1401-Systemhandbuch
- Buchbesprechung: Software-Recht

Betrifft: Effektivzinsberechnung auf FC-1500 Seite 32 - Alles für Sharp Computer Heft 5

Sehr geehrter Herr Fischel,

es ist richtig, daß die veröffentlichte Formel speziell für Rotenkreditgeschäfte gilt.

Nach der Preisangabenverordnung wird ab 1. Januar 1981 die Effektiv-Verzinsung von Ratenkrediten mit p.M.-Sätzen nach dieser neuen Methode errechnet.

Da sich die Formel nicht mathematisch auflösen läßt, ist die Errechnung des Effektiv-Zinssatzes nur nach der Iterations-Methode moglich.

Bei einer anderen Zahlungsweise als monatlich (z.B. vierteljählich/halb;ährlich oder jährlich), sowie bei Berechnung von Ausladen, ist die Formel entsprechend zu erweitern.

### Nachtrag zur Effektivzinsberechnung auf dem PC 1500

Leider versäumten wir, in der Formel zur Berechnung des effektiven Jahreszinses nach der 360-Tage-Methode das 'q' zu erklären. Dieses soll hiermit nachgeholt werden:  $q = 1 + i$ 

Finanzexperten: Gerhard Combüchen, Wingertsheide 17: 5060 Bergisch Gladbach 3. Dieter Greiner, Fritz-Schubert-Ring 10; 6454 Bruchköbel.

Das große Buch zum Sharp PC-1421 wird ausführlich Themenstellungen finanzwirtschaftlicher Art behandeln. Ein Erscheinungstermin für dieses Buch wird noch rechtzeitig bekanntgegeben.

### A B O N N E M E N T

Wenn es Ihnen Spaß gemacht hat, diese Ausgabe von "Alles für Sharp Computer" zu lesen, und Sie sich auch in Zukunft durch unsere interessante Zeitschrift über alles Wissenswerte zum Thema Sharp Computer informieren wollen, dann sollten Sie nicht länger zögern, "Alles für Sharp Computer" jetzt im regelmäßigen Bezug per Post zu bestellen. Sichern Sie sich eine lückenlose Information und schicken Sie den Bestellabschnitt am besten noch heute ab. "Alles für Sharp Computer" kommt dann regelmäßig jeden Monat ins Haus, ohne daß Ihnen zusätzliche Kosten entstehen.

Bestellschein

Bitte vollständig und lesbar ausfüllen, unterschreiben und einsenden an Fischel GmbH, Kaiser-Friedrich-Str. 54a, D-1000 Berlin 12

- Ich abonniere die Zeitschrift "Alles für Sharp Computer"von Π der nächsten erreichbaren Ausgabe an (Preis pro Jahr 72 DM, Ausland 84 DM, Luftpostzuschlag 12 DM).
- Ich abonniere die Zeitschrift "Alles für Sharp Computer"von . der Ausgabe ... (Monat) ... (Jahr) an (Preis pro Jahr 72 DM, Ausland 84 DM, Luftpostzuschlag 12 DM).

Das Abonnement verlängert sich um ein Jahr zu den dann jeweils gültigen Bedingungen, wenn es nicht 2 Monate vor Ablauf schriftlich gekündigt wird.

□ Ich bestelle folgende schon erschienene Exemplare von "Alles für Sharp Computer" (Stückpreis 6 DM, Ausland 7 DM): Heftnr. : ... , ... , ... , ... ,

Alle Preise incl. 7 % Mwst.

Der Gesamtbetrag von ...... DM

- n liegt bar bei
- liegt als Verrechnungsscheck bei (schnellste Erledigung) Π
- wurde am ........ auf das Postgirokonto der Fischel GmbH, п Kontonr. 461533-103, BLZ 10010010, Postgiroamt Berlin überwiesen (Bearbeitung nach Zahlungseingang)
- liegt (nur bei kleineren Beträgen) in Briefmarken oder n internationalen Antwortscheinen bei.

Name, Vorname..

Straße ...

 $PLZ/Ort$  ........

Datum, Unterschrift ..........................

Mir ist bekannt, daß ich diese Bestellung innerhalb von 8 Tagen bei der Bestelladresse widerrufen kann. Zur Wahrung der Frist genügt die rechtzeitige Absendung. Ich bestätige dies durch meine zweite Unterschrift.

Datum, Unterschrift .........

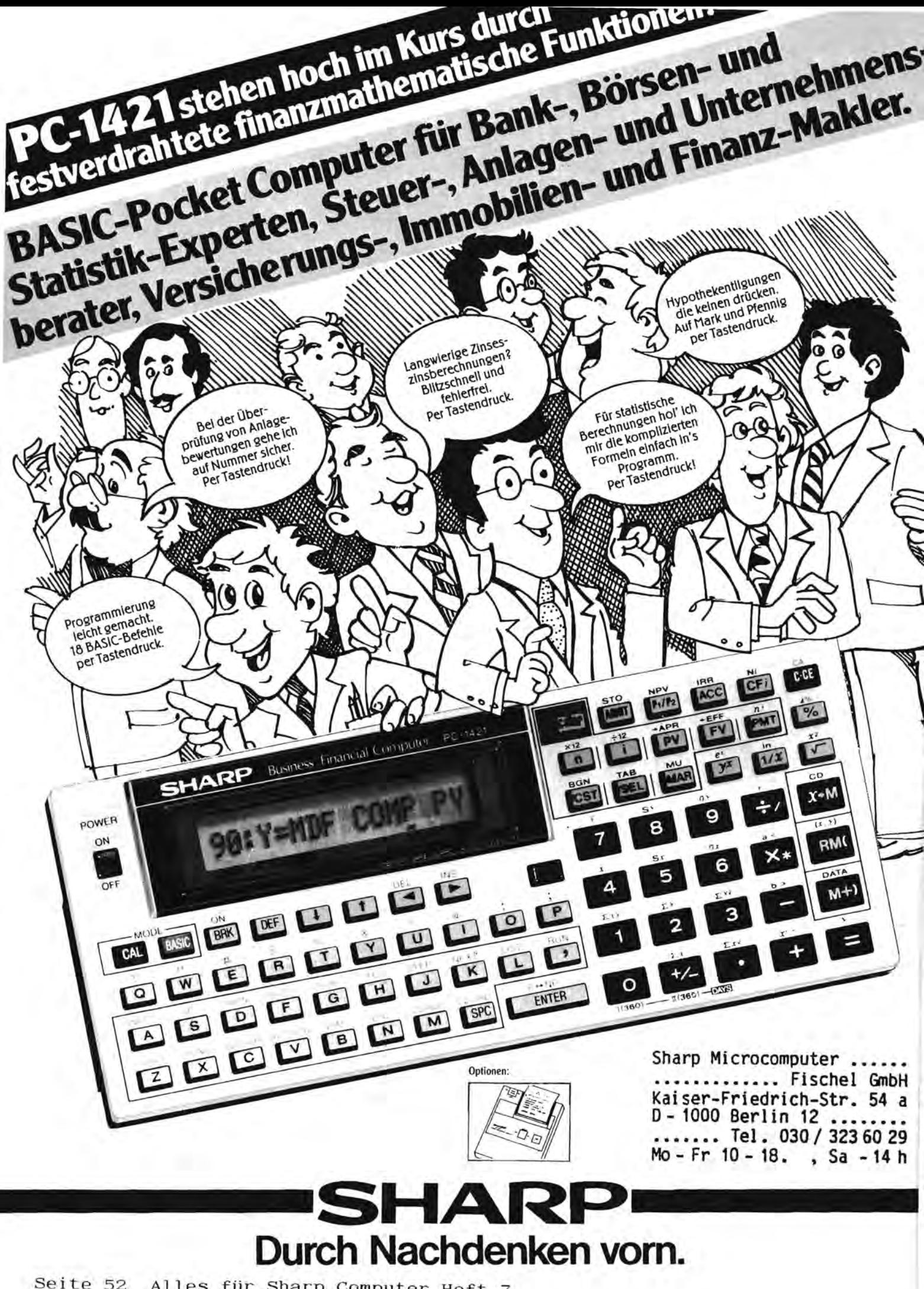

Seite 52 Alles für Sharp Computer Heft 7